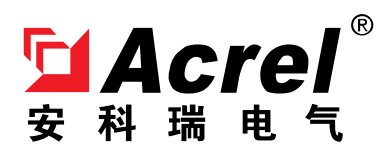

# **Acrel-EIoT** 能源物联网云平台

安科瑞电气股份有限公司

# 修订记录

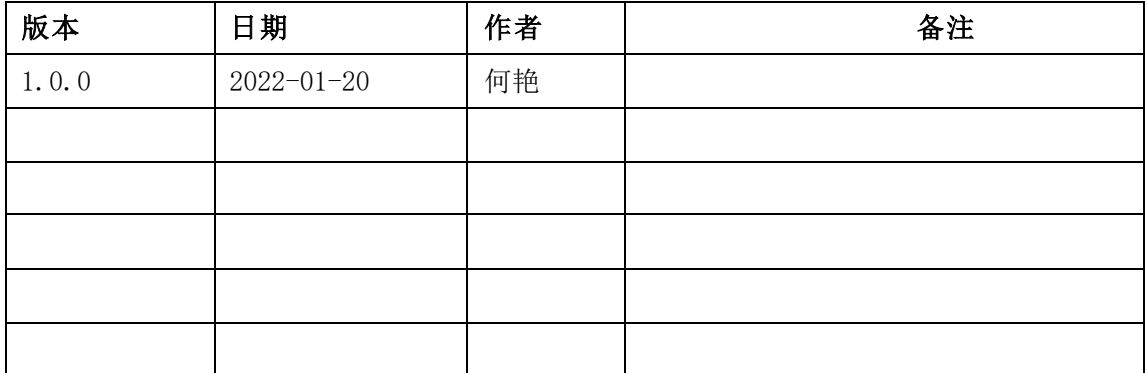

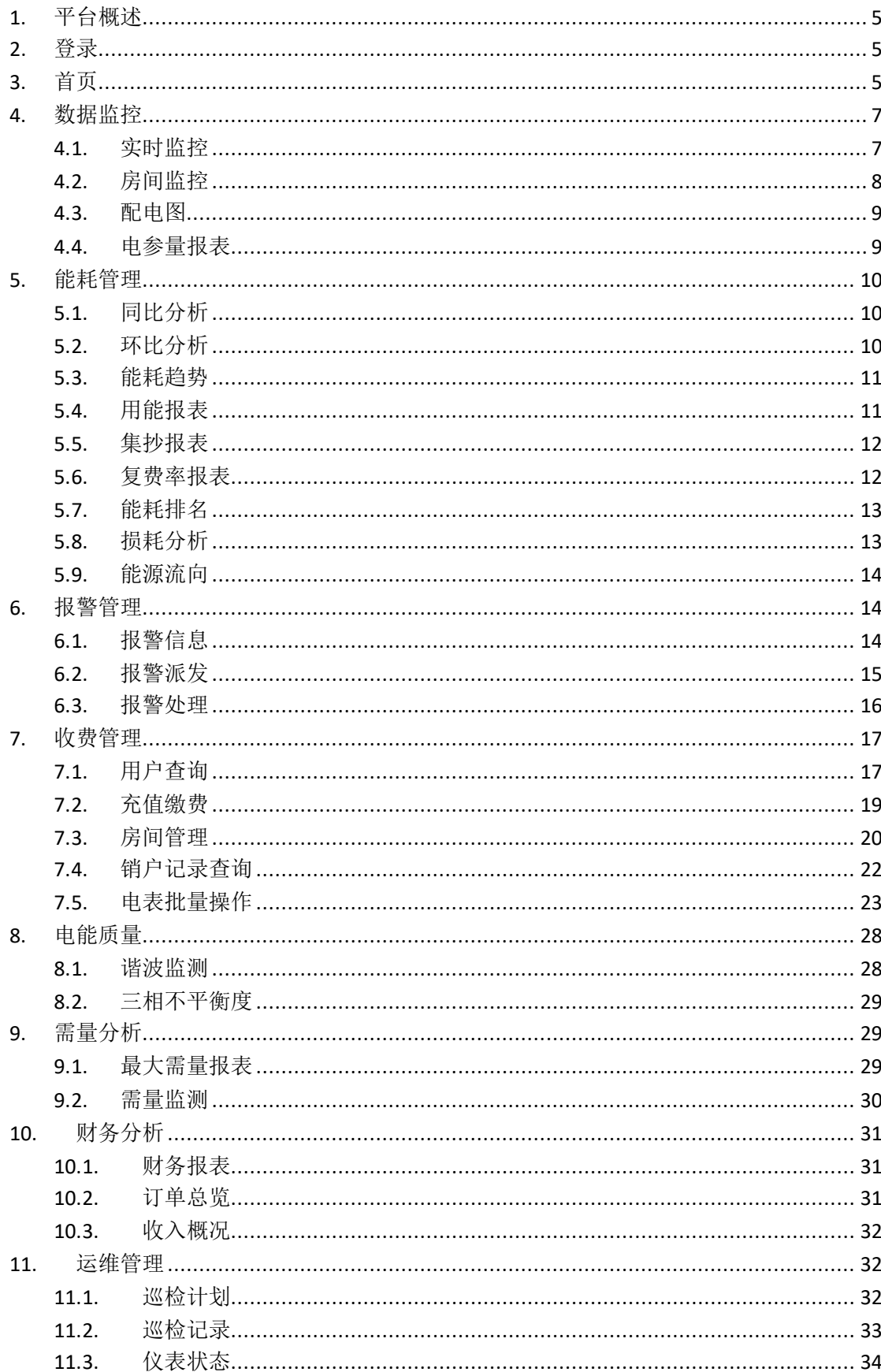

# 目录

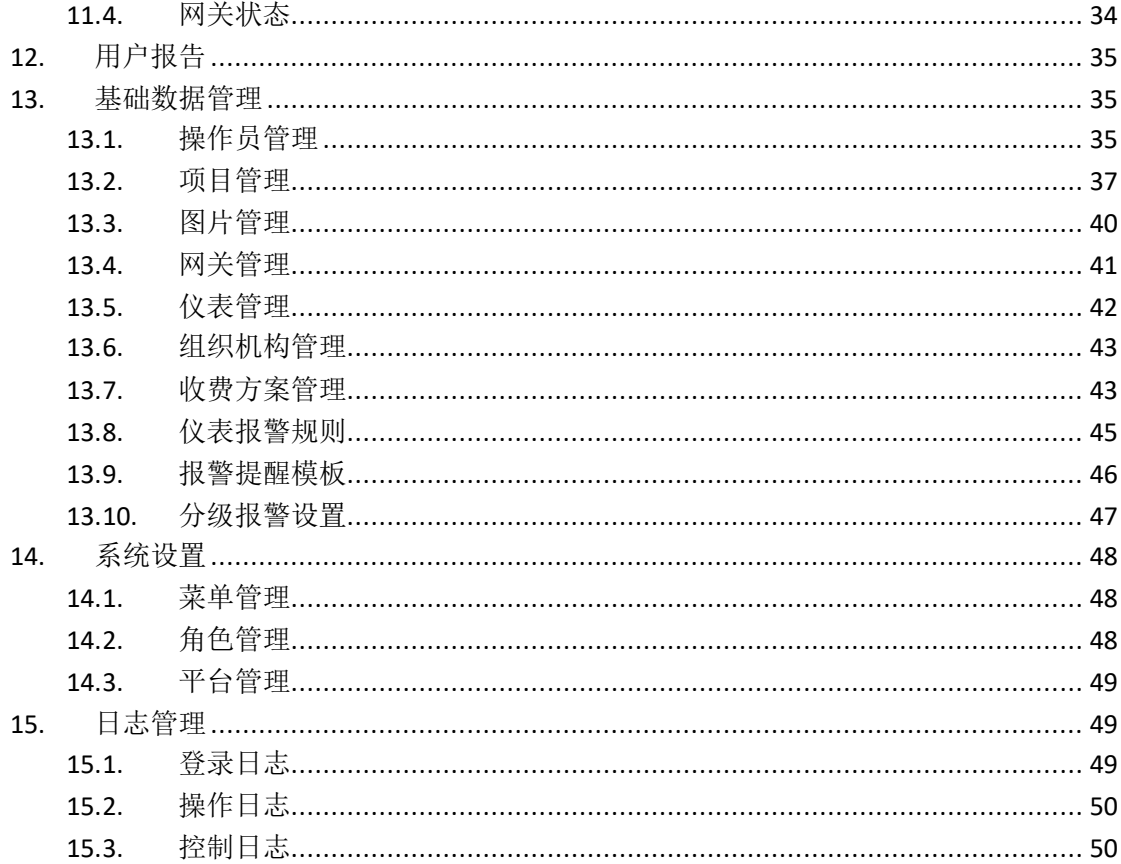

#### <span id="page-4-0"></span>1. 平台概述

Acrel-EIoT 能源物联网开放平台是一套基于物联网数据中台,建立了上下 行数据标准,为互联网用户提供能源物联网数据服务的平台。用户仅需购买安科 瑞物联网传感器,自行安装后扫码即可使用手机和电脑得到所需的行业数据服 务。

Acrel-EIoT 是这样一套结合了线上销售的互联网商业模式,为分布广泛的 中小客户提供 PAAS 平台服务,用户在得到安科瑞物联网传感器后,无论是单表 上传还是使用网关上传,都可以使用手机扫码自行选择所需功能模块,并得到相 应的行业数据服务,并无需关注调试过程和平台运作过程。

#### <span id="page-4-1"></span>2. 登录

用户可以用浏览器(建议用谷歌浏览器、火狐浏览器、360 极速浏览器)打 开网址 <http://iot.acrel.cn/。>

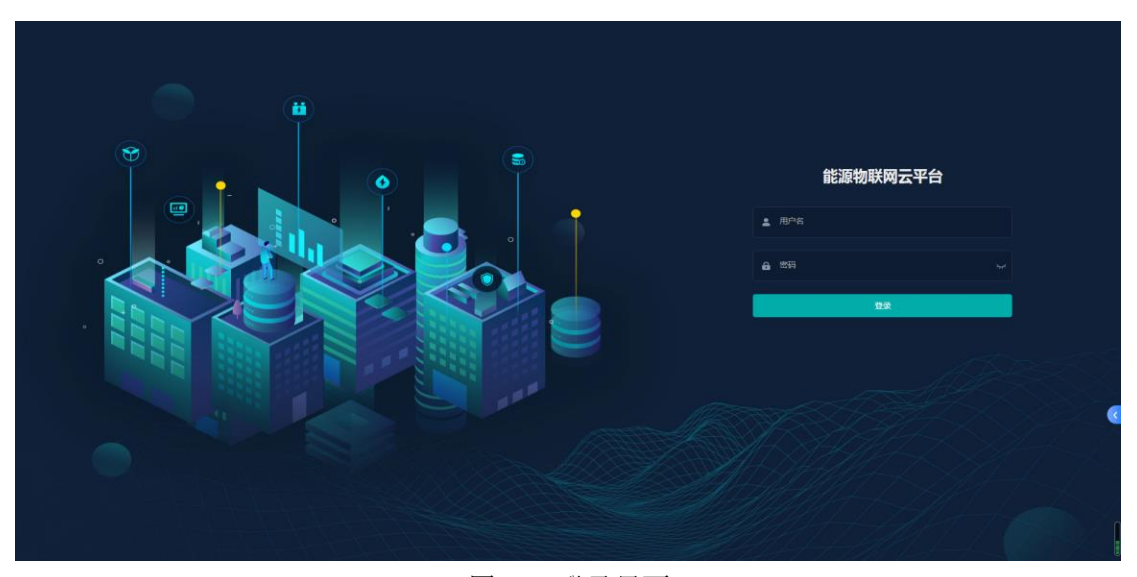

图 2-1 登录界面

#### <span id="page-4-2"></span>3. 首页

首页给用户展示水电表实时状态信息,报警信息,系统主要功能快捷入口, 月收入占比情况,销售类型收入情况,当日用电用水情况等直观信息,如图 3-1。

|                  | 三 能源物联网云平台                                                                                                    | → 般 3 % % 3 % <mark>严重 3</mark> 3 中文 → 主题 → test → |
|------------------|----------------------------------------------------------------------------------------------------|----------------------------------------------------|
| 日当面              | • 普页 平台管理 -                                                                                                    |                                                    |
| <b>B 数据监控</b>    | 新版预付费云平台<br>12395<br>■ 离线<br>■ 合闲<br>■ 分闸<br>■ 在线<br>$\circ$                                                                                                    | ■ 强制<br>■ 预付表<br>$-9$<br>$\sim 0$                  |
| 图 电视质量           | $0 \uparrow$<br>$0 \uparrow$<br>$0 \uparrow$<br>$0 \uparrow$<br>未开户: 18 个<br>已开户: 9 个                                                                                     | $9^{\circ}$<br>$0 \uparrow$                        |
| ☆ 需量分析           |                                                                                                    |                                                    |
| 8 收费管理           | 电 水<br>快捷入口<br>本月收入占比<br>本月销售类型                                                                                                    |                                                    |
| 2 报警管理           | $\mathbf{A}$                                                                                                    | $\mathfrak{g} \mathfrak{u}$<br>್ಯಾ                 |
| 歯 能耗分析           | ■ 现金支付<br>188829 ¥<br>新增开户<br>■ 微信支付                                                                                                    | 充值游费<br>电表批量操作                                     |
| <b>1A 运输管理</b>   | $300*$<br>■ 销售<br>275303.01¥<br>189129.01<br>361477.01<br>់ឲ្យ<br>■ 退费<br>86174¥<br>■ 支付宝支付<br>$0.01*$                                                                    | $\frac{1}{25}$<br>$\boxdot$                        |
| ■ 財务分析           | 0 <sup>x</sup><br>■ 其他<br>实时监控                                                                                                    | 水表批量操作<br>膨耗分析                                     |
| <b>曲 用户报告</b>    | 用能趋势                                                                                                    |                                                    |
| <b>26 基础数据管理</b> | 报警信息<br>kW-h                                                                                                    | の事名                                                |
| <b>◎ 系统设置</b>    | 3.573.86<br>房间号:<br>80,000<br>告誓内容: 抄表扣费异常                                                                                                    | 用户名:<br>时间: 2022-02-18 09:18:49                    |
| 英单管理             | 60,000                                                                                                    |                                                    |
| 角色管理             | 房间号:<br>告答内容: 纱表扣费异常                                                                                                    | 用户名:<br>时间: 2022-02-18 07:54:00                    |
| 平台管理             | 40,000<br>房间号:                                                                                                    | 用户名:<br>时间: 2022-02-18 04:23:59                    |
| ■ 日志管理           | 20,000<br>告誓内容: 抄表扣需异常<br>5770.03                                                                                                    |                                                    |
|                  | $\rightarrow 0$<br>$0 -$<br>房间号:<br>00:00<br>02:00<br>04:00<br>06:00<br>08:00<br>10:00<br>12:00<br>14:00<br>16:00<br>18:00<br>20:00<br>22:00 23:00<br><b>舌萼内容: 纱表扣盖异常</b> | 用户名:<br>时间: 2022-02-18 03:18:49                    |

图 3-1 首页

主要功能:

- 点击项目名称右侧切换按钮, 即可进行项目切换, 选择项目, 点击确定, 如 图 3-2;
- 电/水表状态显示,包括未开户、失联、合闸、分闸、强制、预付费,以及 占比情况;
- 电/水表报警信息显示,包括表号,用户名,剩余金额,告警内容,安装位 置等,点击更多,进入报警信息页面;
- 月收入占比情况,包括微信、支付宝、现金、其他收入;
- 本月销售类型收入情况,包括销售、退费;
- 当日用电/用水情况柱状图;
- 快捷入口:新增用户,新增售电,新增售水,电表批量操作,水表批量操作, 能耗分析;

其他功能:报警提醒(一般、紧急、严重),中英文切换,主题切换(深色、浅 色),深色主题如图 3-3 所示。用户重置密码及登出系统返回登陆页面。

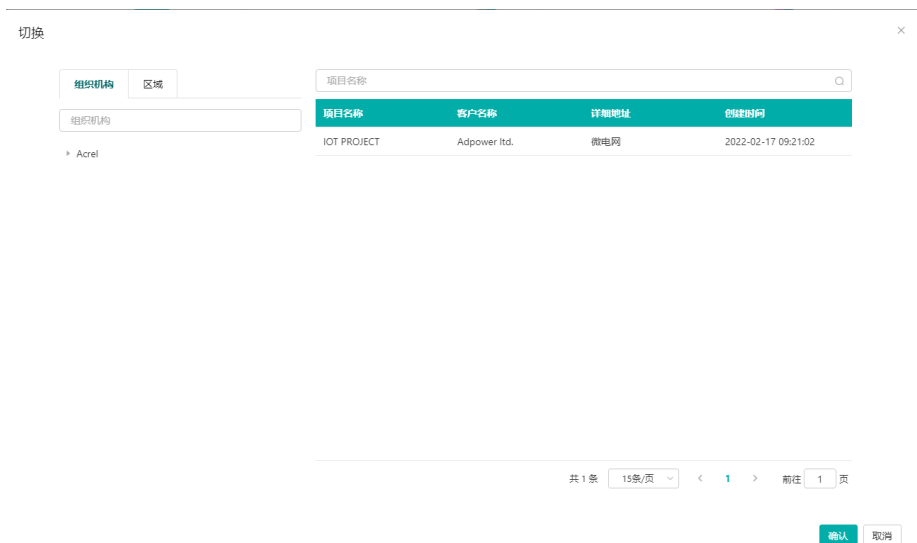

#### 图 3-2 切换项目

|                                  | 三 能源物联网云平台                                                                                                    |                                                                    |
|----------------------------------|----------------------------------------------------------------------------------------------------|--------------------------------------------------------------------|
| 图首页                              | · 首页 平台管理 ×                                                                                                    |                                                                    |
| 四 数据监控                           | 新版预付费云平台 切换<br>$\bullet$ AHS<br>$\bullet$ all<br>● 在线                                                                 | $\bullet$ Sill<br>$\bullet$ 强制<br>■ 预付费                            |
| 图 电滤质量                           | $\mathbf{0}$<br>$0 \uparrow$<br>$0 \uparrow$<br>$0 \uparrow$<br>未开户: 18 个<br>已开户: 9 个                                 | $\bullet$<br>9<br>$0 \uparrow$<br>$9 +$<br>$0 \land$               |
| ※ 需量分析                           |                                                                                                    |                                                                    |
| 8 收费管理                           | 电水<br>本月收入占比<br>本月销售类型                                                                                                | 快建入口                                                               |
| $\Omega$ <b>REER</b><br>$\sim$   |                                                                                                    | $\overline{\mathbb{F}_0}$<br>$\mathfrak{g}\mathfrak{u}$<br>B.      |
| <b>歯 能耗分析</b><br>$\sim$          | 188829 ¥<br>■ 现金支付<br>■ 微信支付<br>300 <sub>x</sub><br>■ 销售<br>275303.01 ¥                                               | 新增开户<br>电表批量操作<br>充值做费                                             |
| <b>VV 运输管理</b>                   | 361477.01<br>189129.01<br>■退费<br>86174¥<br>■ 支付宝支付<br>$0.01*$                                                         | $\frac{1}{2\pi M}$<br>ø<br>$\hbox{\ensuremath{\mathbb{Q}}\xspace}$ |
| 2 财务分析<br>$\sim$                 | $0*$<br>■ 其他                                                                                                    | 水素批量操作<br>能耗分析<br>変时监控                                             |
| <b>图 用户报告</b>                    | 用能趋势                                                                                                    |                                                                    |
| <b>26 基础数据管理</b><br>$\checkmark$ | - kwh                                                                                                    | 夕田多<br>报警信息                                                        |
| <b>◎ 系统设置</b>                    | 3,573.86<br>80,000                                                                                                    | 房间号:<br>用户名:<br>时间: 2022-02-18 09:18:49<br>告警内容: 抄表扣费异常            |
| 菜单管理                             | 60,000                                                                                                    |                                                                    |
| 角色管理                             | 40,000                                                                                                    | 房间号:<br>用户名:<br>时间: 2022-02-18 07:54:00<br>告警内容: 抄表扣费异常            |
| 平台管理                             |                                                                                                    | 房间号:<br>用户名:<br>时间: 2022-02-18 04:23:59                            |
| ■ 日志管理                           | 20,000<br><b>SOUTHLISE</b>                                                                                            | 告警内容: 抄表扣费异常                                                       |
|                                  | 0.9<br>02:00<br>04:00<br>14:00<br>16:00<br>18:00<br>20:00<br>22:00 23:00<br>00:00<br>06:00<br>08:00<br>10:00<br>12:00 | 房间号:<br>用户名:<br>时间: 2022-02-18 03:18:49<br>告警内容: 抄表扣费异常            |

图 3-3 深色主题

# <span id="page-6-0"></span>4. 数据监控

### <span id="page-6-1"></span>4.1. 实时监控

实时监控显示了所选项目下所有的设备,可以看到每个设备的通讯状态,设备的编号、 物联网卡号、区域位置等。

| <b>El Acrel</b>  |        |             | 三 能源物联网云平台        |                                       |          |       | <b>一段 3 成象 3 严重 3 0 中文 → 主題 → test →</b> |  |  |
|------------------|--------|-------------|-------------------|---------------------------------------|----------|-------|------------------------------------------|--|--|
| 日前               |        |             | 首页 用户管理 » 菜单管理 »  | 角色管理 × 平台管理 × 。实时监控 × 房间监控 × 组织机构管理 × |          |       |                                          |  |  |
| 图 数据监控           |        |             | [h 安科瑞电气股份有限公司 切换 |                                       |          |       | ● 正常 ● 高线 ● 故障 ● 报警                      |  |  |
| 協制监控             |        |             |                   |                                       |          |       | 网关识别号/设备型号/区域位置<br>$\alpha$              |  |  |
| 房间监控             |        |             | 网关调制号             | 仪表地址                                  | 仪表型号     | 物联网卡号 | 区域位置                                     |  |  |
| 配电图              |        | 商注          | 12012081369914    | 10.11                                 | ddsy1352 |       |                                          |  |  |
| 电参量报表            |        | 离线          | 12012081369914    | 10, 10                                | ADF400L  |       |                                          |  |  |
| 图 电能质量           |        | 取役          | 12012081369914    | 4.6                                   | ddsy1352 |       |                                          |  |  |
| ※ 需量分析           | $\sim$ | 离线          | 12012081369914    | 3.36                                  | ADF400L  |       |                                          |  |  |
| 8 收费管理           | $\sim$ | 高说          | 12012081369914    | 3.35                                  | ADF400L  |       |                                          |  |  |
|                  | $\sim$ | 陈佳          | 12012081369914    | 3.34                                  | ADF400L  |       |                                          |  |  |
| <b>出 能耗分析</b>    |        | 高线          | 12012081369914    | 3 3 3                                 | ADF400L  |       |                                          |  |  |
| 3 报警管理           | $\sim$ | 高线          | 12012081369914    | 3.32                                  | ADF400L  |       |                                          |  |  |
| VA 运输管理          |        | 高线          | 12012081369914    | 3.31                                  | ADF400L  |       |                                          |  |  |
| 2 财务分析           |        | 商线          | 12012081369914    | 3,30                                  | ADF400L  |       |                                          |  |  |
|                  |        | <b>WEEE</b> | 12012081369914    | 3.29                                  | ADF400L  |       |                                          |  |  |
| <b>图 用户报告</b>    |        | 高线          | 12012081369914    | 3,28                                  | ADF400L  |       |                                          |  |  |
| <b>26 基础数据管理</b> |        | 离线          | 12012081369914    | 3,27                                  | ADF400L  |       |                                          |  |  |
| <b>◎ 系統设置</b>    |        | 高速          | 12012081369914    | 3,26                                  | ADF400L  |       |                                          |  |  |
| ■ 日志管理           |        |             |                   |                                       |          |       | 共28条 15条/页 > < 1 2 > 前往 1 页              |  |  |
|                  |        |             |                   |                                       |          |       |                                          |  |  |

图 4-1 实时监控

#### <span id="page-7-0"></span>4.2. 房间监控

房间监控展示对应拓扑下的所有仪表房间号,用户可以通过选择仪表对应房间,进入监 控详情页面,对单个仪表进行实时监控,如图 4-2;

监控详情页面通过柱状图展示该仪表当日每小时实时电量信息,显示该仪表总用电量, 总使用金额,当天电量,当天使用金额;

通过阵列模式、表格模式两种模式展示该仪表的房间号,剩余金额,分合闸状态,强制 模式,尖峰平谷电价,累计购电次数,累计充值金额;

可对该仪表进行电价设置,售电,冲正,退电,报警设置,强制分合闸,恢复预付费, 功率阈值设置的操作;  $\overline{\bullet}$ 

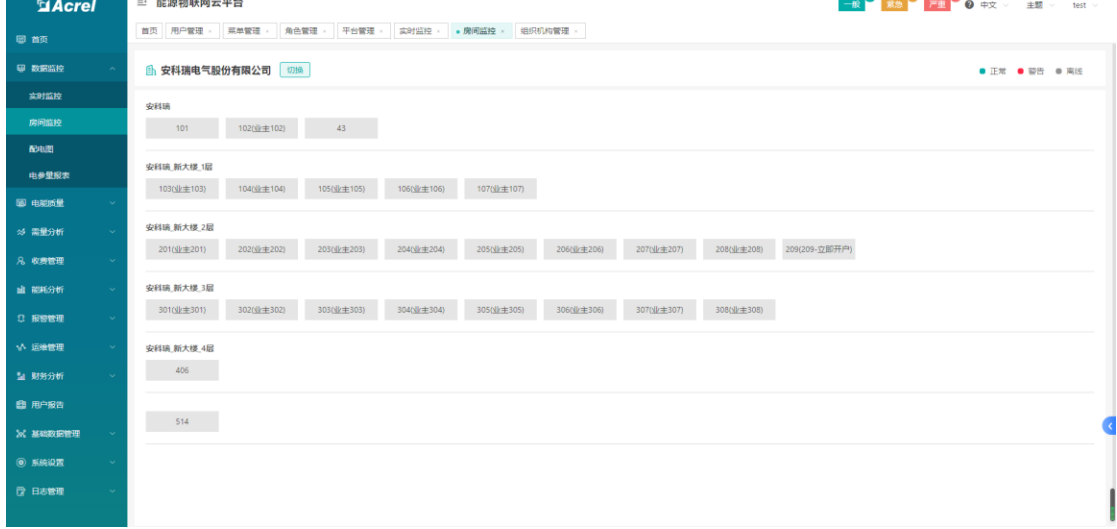

#### 图 4-2 房间监控

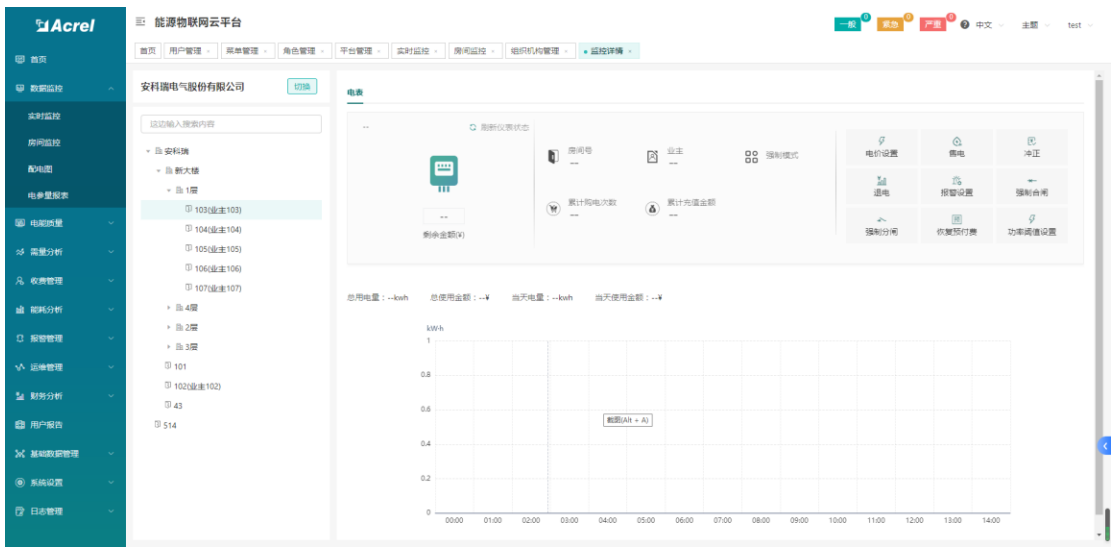

#### 图 4-2 监控详情

#### <span id="page-8-0"></span>4.3. 配电图

配电监测主要展示客户配电一次图。选中需查看的项目名称,需要查看一次图,即可查 看该配电一次图。如图 4-2 所示。

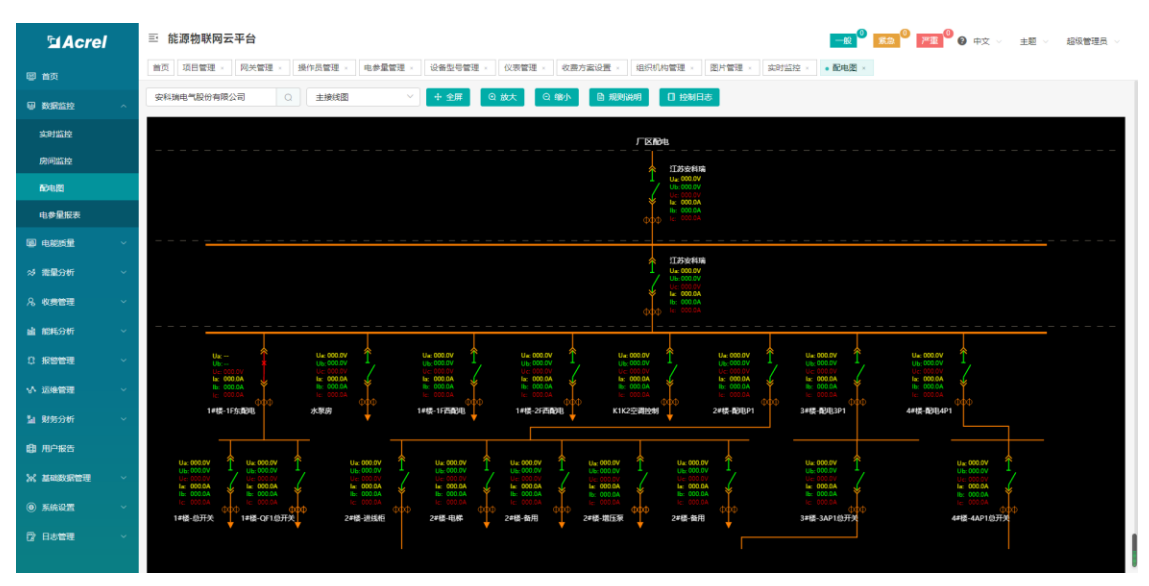

注:需要先绘制一次,绑定一次图完成,然后才能查看配电一次图。

图 4-2 配电图

#### <span id="page-8-1"></span>4.4. 电参量报表

电参量报表页面展示了项目设备的电参量报表,用户可以查看各个区域设备的电参量报 表,可以通过切换时间和调整电参量显示查看对应数据,如图 4-3 示。本页面支持报表导出, 点击导出按钮即可导出相应数据。

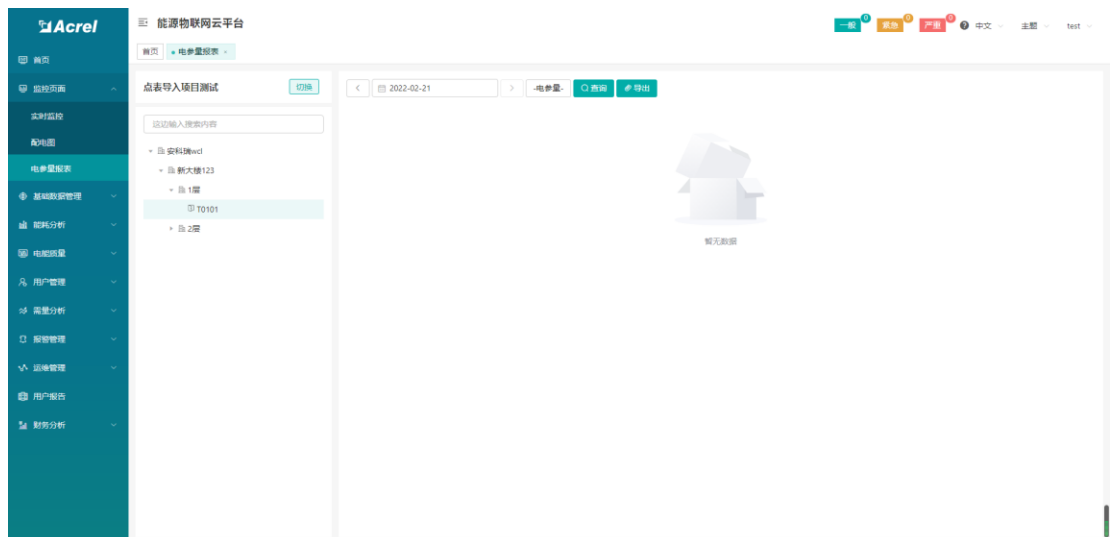

图 4-3 电参量报表

# <span id="page-9-0"></span>5. 能耗管理

### <span id="page-9-1"></span>5.1. 同比分析

同比分析主要统计某个项目某一类能耗的总用能。选中需查看的项目,分类能耗及日期, 选择"年份"即可查看该项目的用能数据和图表。如图 5-1 所示。

| <b>El Acrel</b>  | 三 能源物联网云平台        |                |                   |                       |                      |
|------------------|-------------------|----------------|-------------------|-----------------------|----------------------|
| 图前页              | 首页 · 同比分析 ×       |                |                   |                       |                      |
| ● 数据监控<br>$\sim$ | 切换<br>安科瑞电气股份有限公司 | 分类能耗: 电        | $\vee$ 年份: □ 2022 |                       |                      |
| 图 电影质量<br>$\sim$ | 这边输入搜索内容          | kW-h<br>20,000 |                   |                       |                      |
| ※ 需量分析<br>$\sim$ | · 安科瑞             |                | 10106.30          |                       |                      |
| 8 收费管理           | ▶ 新大楼             | 15,000         |                   |                       |                      |
| ■ 能耗分析           |                   | 10,000         |                   |                       |                      |
| 同比分析             |                   | 5.000          |                   |                       |                      |
| 环比分析             |                   | $\circ$        |                   |                       | — 月                  |
|                  |                   | O1<br>02       | 03<br>04<br>05    | 06<br>O7<br>08<br>09  | 10<br>11<br>12       |
| 能耗路势             |                   | 本期时间           | 本期能耗(kW-h)        | 同比能耗(kW-h)            | 同比(%)                |
| 日月年报表            |                   | 01             | $\sim$            | $\sim$                | $\sim$               |
| 集抄报表             |                   | 02             | 20106.27          | $\sim$                | $\sim$               |
| 复赛率报表            |                   | 03             | $\sim$            | $\sim$                | $\sim$               |
| 能料料名             |                   | 04             | $\sim$            | $\sim$                | $\sim$               |
| 描稿分析             |                   | 05             | $\sim$            | 截图(Alt + A)<br>$\sim$ | $\sim$               |
| 能源流向             |                   | 06             | $\sim$            | $\sim$                | $\sim$               |
| 0 报警管理           |                   | 07             | $\sim$            | $\sim$                | $\sim$               |
|                  |                   | 08             | $\sim$            | $\sim$                | $\sim$               |
| いん 运送管理          |                   | 09             | $\sim$            | $\sim$                | $\sim$<br>$_{\rm v}$ |

图 5-1 同比分析

### <span id="page-9-2"></span>5.2. 环比分析

环比分析页面可以逐日、逐月查看能耗和对应的环比能耗,并以报表的形式展示,如图 5-2 所示。

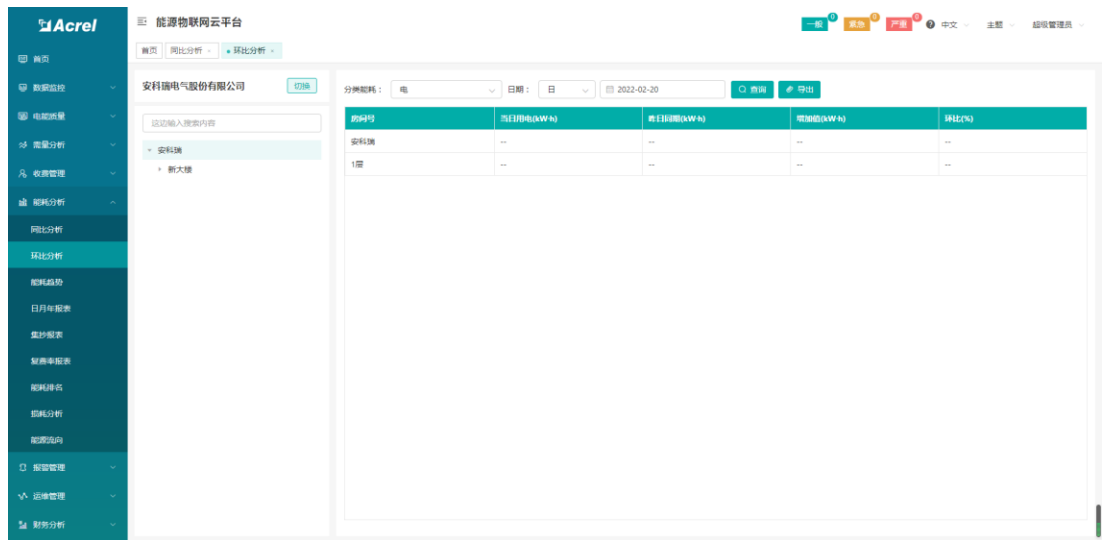

#### 图 5-2 环比分析

#### <span id="page-10-0"></span>5.3. 能耗趋势

能耗趋势可以查看建筑的日月年能耗趋势,如图 5-3 所示。

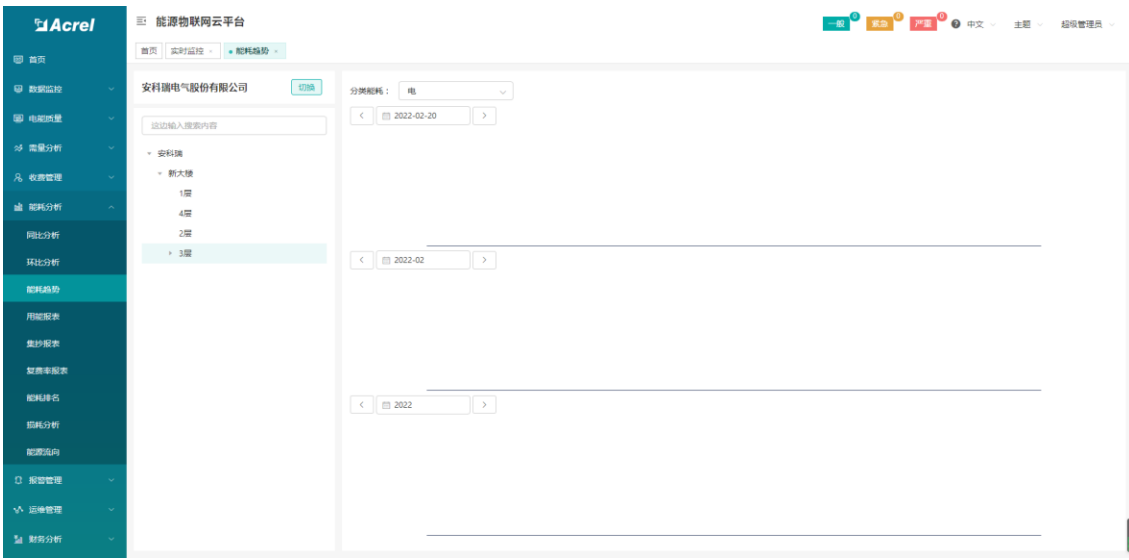

图 5-3 能耗趋势

#### <span id="page-10-1"></span>5.4. 用能报表

用能报表主要统计当前登录用户管理的建筑用能日月年报表。可以按照不同分类能耗统 计选中建筑的日月年报表,并导出表格。选中需查看的分类及日期,选择"日","月","年" 其中一种报表类型。点击"查询",即可查看该分类的各个建筑用能数据;点击"导出"可 导出表格。如图所示。

支持选择项目数据进行生成柱状图;选中需查看的项目,点击"图表",即可查看该项 目的用能图表,如图 5-4 所示。

| <b>El Acrel</b> |        | 三 能源物联网云平台                          |                                           |         |        |        |        |        |        |        |        |        |        |                |          |             |        |        |        | <mark>一般 9 系急 9 严重 9</mark> 争中文 ◇ 主题 ◇ 超级管理员 ◇ |
|-----------------|--------|-------------------------------------|-------------------------------------------|---------|--------|--------|--------|--------|--------|--------|--------|--------|--------|----------------|----------|-------------|--------|--------|--------|------------------------------------------------|
| 图首页             |        | 肥耗趋势<br>集抄报表 - ●用能报表 ×<br>首页 实时监控 - |                                           |         |        |        |        |        |        |        |        |        |        |                |          |             |        |        |        |                                                |
| ■ 数据监控          | $\sim$ | 切换<br>安科瑞电气股份有限公司                   |                                           | 分类能耗: 电 |        |        |        |        |        |        |        |        |        | ○ 查询 < 图表 生 导出 |          |             |        |        |        |                                                |
| 图电视成量           | $\sim$ | 这边输入搜索内容                            |                                           |         |        |        |        |        |        |        |        |        |        |                |          |             |        |        |        | □ 合计 单位: kW·h                                  |
| ※ 需量分析          |        | · 安科瑞                               | п                                         | 房间号     | 00:00  | 01:00  | 02:00  | 03:00  | 04:00  | 05:00  | 06:00  | 07:00  | 08:00  | 09:00          | 10:00    | 11:00       | 12:00  | 13:00  | 14:00  | 15:00                                          |
| 8 收费管理          |        | ▶ 新大楼                               | l o                                       | 安科瑞     | $\sim$ | $\sim$ | $\sim$ | $\sim$ | $\sim$ | $\sim$ | $\sim$ | $\sim$ | $\sim$ | <b>STAR</b>    | $\cdots$ | <b>STAR</b> | $\sim$ | $\sim$ | $\sim$ | $\sim$                                         |
| ■ 能耗分析          |        |                                     | l o<br>$\left\langle \cdot \right\rangle$ | 1层      | $\sim$ | 14     |        |        |        |        |        | $\sim$ | $\sim$ | $\sim$         |          |             | $\sim$ | $\sim$ | $\sim$ | $\sim$<br>$\,$                                 |
| 同比分析            |        |                                     |                                           |         |        |        |        |        |        |        |        |        |        |                |          |             |        |        |        |                                                |
| 环比分析            |        |                                     |                                           |         |        |        |        |        |        |        |        |        |        |                |          |             |        |        |        |                                                |
| 能耗益势            |        |                                     |                                           |         |        |        |        |        |        |        |        |        |        |                |          |             |        |        |        |                                                |
| 用認报表            |        |                                     |                                           |         |        |        |        |        |        |        |        |        |        |                |          |             |        |        |        |                                                |
| 集抄报表            |        |                                     |                                           |         |        |        |        |        |        |        |        |        |        |                |          |             |        |        |        |                                                |
| 复赛率报表           |        |                                     |                                           |         |        |        |        |        |        |        |        |        |        |                |          |             |        |        |        |                                                |
| 能耗排名            |        |                                     |                                           |         |        |        |        |        |        |        |        |        |        |                |          |             |        |        |        |                                                |
| 描稿分析            |        |                                     |                                           |         |        |        |        |        |        |        |        |        |        |                |          |             |        |        |        |                                                |
| 能源流向            |        |                                     |                                           |         |        |        |        |        |        |        |        |        |        |                |          |             |        |        |        |                                                |
| Q 报警管理          |        |                                     |                                           |         |        |        |        |        |        |        |        |        |        |                |          |             |        |        |        |                                                |
| いん 运送管理         | $\sim$ |                                     |                                           |         |        |        |        |        |        |        |        |        |        |                |          |             |        |        |        |                                                |
| 2 财务分析          |        |                                     |                                           |         |        |        |        |        |        |        |        |        |        |                |          |             |        |        |        |                                                |

图 5-4 用能报表

### <span id="page-11-0"></span>5.5. 集抄报表

集抄报表可以统计任意时间段内的用能情况,并支持 excel 导出, 如图 5-5 所示。

| <b>El Acrel</b>         | 三 能源物联网云平台                           |         |      |                                                        |            |    |      | <mark>一般 3 区 3 2 アエ 3</mark> 0 中文 → 主题 → 超级管理员 → |
|-------------------------|--------------------------------------|---------|------|--------------------------------------------------------|------------|----|------|--------------------------------------------------|
| 图首页                     | 首页 实时监控 · 能耗编势 · · · 集抄报表 · · 用能报表 · |         |      |                                                        |            |    |      |                                                  |
| 四 数据监控<br>$\sim$        | 切换<br>安科瑞电气股份有限公司                    | 分类能耗: 电 |      | $\vee$ 日期: ① 2022-02-20 00:00:00 ~ 2022-02-20 23:59:59 |            |    |      |                                                  |
| 图 电磁质量<br>$\sim$        | 这边输入搜索内容                             | 房间号     | 保護協同 | 起始数值(kW-h)                                             | 裁止数值(kW-h) | 差值 | 开始日期 | 结束日期                                             |
| ※ 需量分析<br>$\sim$        | · 安科瑞                                |         |      |                                                        |            |    |      |                                                  |
| 8 收费管理<br>$\sim$        | ▶ 新大楼                                |         |      |                                                        |            |    |      |                                                  |
| ■ 能耗分析                  |                                      |         |      |                                                        |            |    |      |                                                  |
| 同比分析                    |                                      |         |      |                                                        |            |    |      |                                                  |
| 环比分析                    |                                      |         |      |                                                        |            |    |      |                                                  |
| 能耗趋势                    |                                      |         |      |                                                        |            |    |      |                                                  |
| 用龍报表                    |                                      |         |      |                                                        |            |    |      |                                                  |
| 集抄报表                    |                                      |         |      |                                                        | 智无数据       |    |      |                                                  |
| 复费率报表                   |                                      |         |      |                                                        |            |    |      |                                                  |
| 能耗排名                    |                                      |         |      |                                                        |            |    |      |                                                  |
| 描稿分析                    |                                      |         |      |                                                        |            |    |      |                                                  |
| 能源流向                    |                                      |         |      |                                                        |            |    |      |                                                  |
| C 报警管理<br>$\sim$        |                                      |         |      |                                                        |            |    |      |                                                  |
| いん 运送管理<br>$\sim$       |                                      |         |      |                                                        |            |    |      |                                                  |
| <b>加 财务分析</b><br>$\sim$ |                                      |         |      |                                                        |            |    |      |                                                  |

图 5-5 集抄报表

#### <span id="page-11-1"></span>5.6. 复费率报表

复费率报表主要统计一个建筑中尖、峰、平、谷电能及电费。选中需查看的项目,支路 及日期,选择"日","月","年"其中一种报表类型。点击"查询",即可查看该支路的复 费率报表;点击"导出"可导出表格。如图 5-6 所示。

注:此报表需要计量装置支持分时段统计功能。

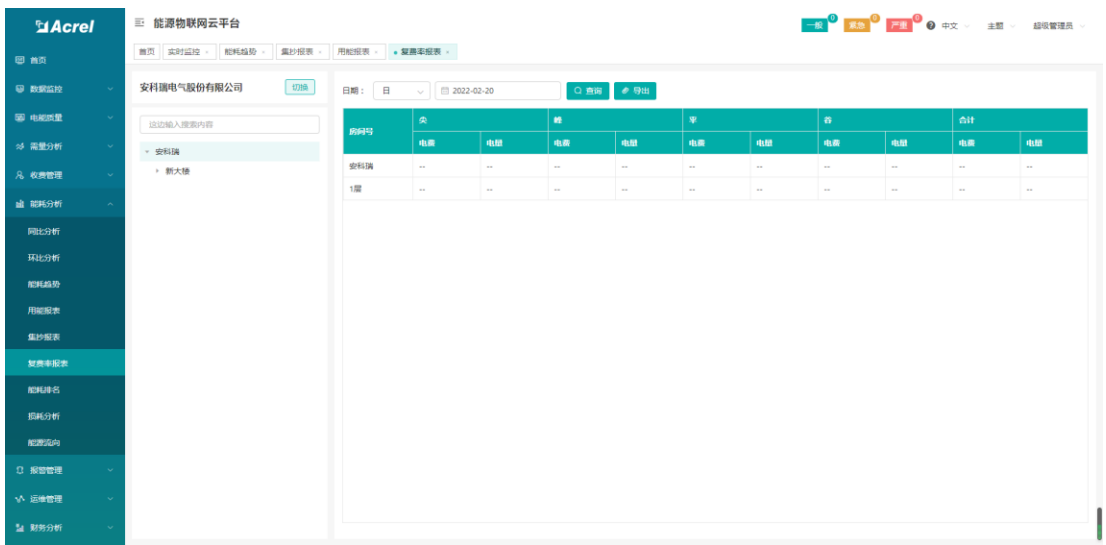

#### 图 5-6 复费率报表

### <span id="page-12-0"></span>5.7. 能耗排名

能耗排名可以对选中的区域中的房间所消耗的能源进行排名,并且所消耗的能源已图形 和报表的形式显示出来。如图 5-7 所示。

| <b>MAcrel</b>  | 三 能源物联网云平台             |                                                        |       |
|----------------|------------------------|--------------------------------------------------------|-------|
| 图 首页           | 首页 实时监控 - 那耗趋势<br>集抄报表 | 用能报表 > 复费率报表 > ● 能耗排名 >                                |       |
| ● 数据监控         | 切换<br>安科瑞电气股份有限公司      | 分类剂耗: 电<br>$\vee$ 日期: 图 2022-02-01 - 2022-02-20<br>Q查询 |       |
| <b>BD</b> 电照应量 | 这边输入搜索内容               | 40,000<br>0106.4                                       |       |
| ※ 需量分析         | · 安科瑞                  | 30,000                                                 |       |
| 8 收费管理         | ▶ 新大楼                  |                                                        |       |
| <b>虚 能耗分析</b>  |                        | 20,000                                                 | 01062 |
| 同比分析           |                        | 10,000                                                 |       |
| 环比分析           |                        | $\circ$ $-$<br>$1\Xi$                                  | 安科特   |
| 能耗趋势           |                        | 房间号<br>能耗值                                             |       |
| 用能报表           |                        | 1层<br>40106.49                                         |       |
| 集抄报表           |                        | 安科瑞<br>20106.27                                        |       |
| 复赛书报表          |                        |                                                        |       |
| 能耗排名           |                        |                                                        |       |
| 提托分析           |                        |                                                        |       |
| 能感傷            |                        |                                                        |       |
| 3 报警管理         |                        |                                                        |       |
| い 运送管理         |                        |                                                        |       |
| 2 财务分析         |                        |                                                        |       |

图 5-7 能耗排名

### <span id="page-12-1"></span>5.8. 损耗分析

损耗分析可以查看各个用电支路的损耗情况,如图 5-8 所示。

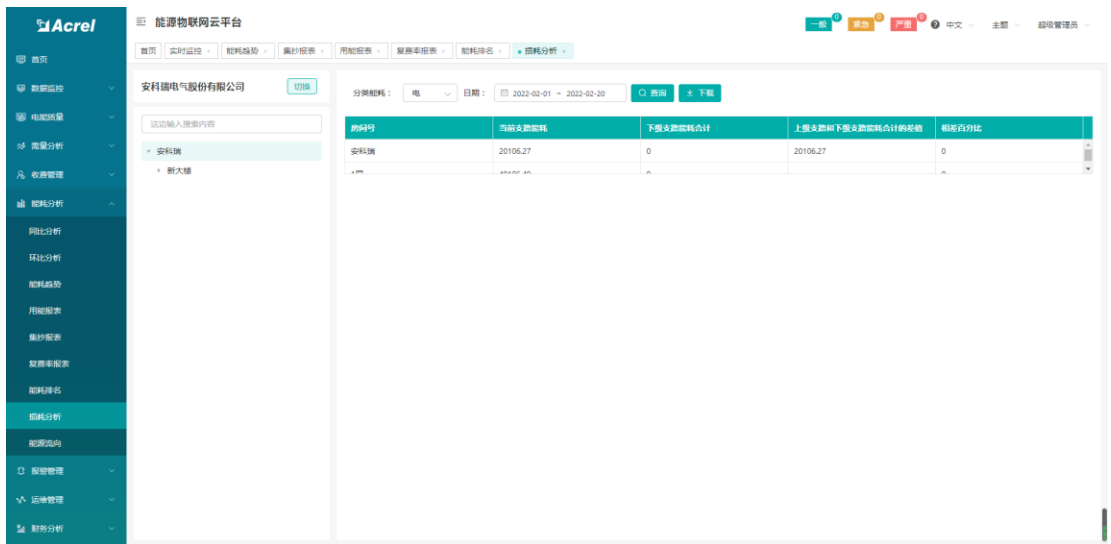

#### 图 5-8 损耗分析

#### <span id="page-13-0"></span>5.9. 能源流向

能源流向图主要展示单个项目各个分类能耗的流向图。选中需查看的建筑,起始日期及 截止日期,即可查看该项目的分类能耗的流向。如图 5-9 所示。

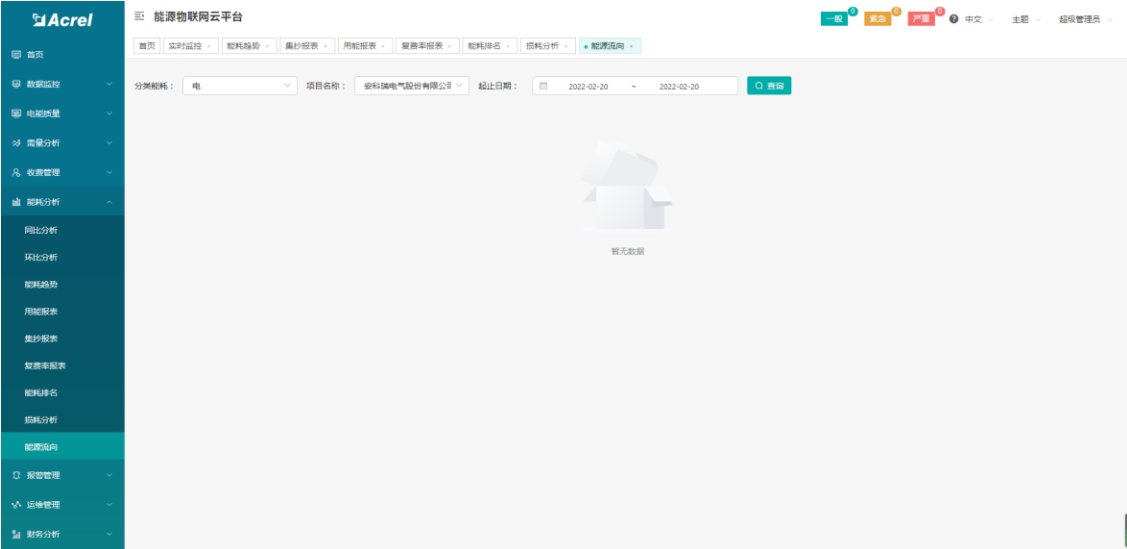

图 5-9 能源流向

# <span id="page-13-1"></span>6. 报警管理

设备在使用过程中会产生一些故障和报警,对于这些故障和报警,相关人员能够及时查 看到这些隐患信息并做出相应处理。

#### <span id="page-13-2"></span>6.1. 报警信息

报警查询页面展示了关联项目下所有设备的隐患信息,可根据报警类型、工单状态、项 目名称、区域位置、时间搜索对应的报警记录,如图 6-1 所示。

| <b>El Acrel</b>  | 三 能源物联网云平台                                                                                       | <b>一般 3 区急 3 严重 3 日 中文 → 主題 → 超級管理員 →</b> |           |
|------------------|--------------------------------------------------------------------------------------------------|-------------------------------------------|-----------|
| 图首页              | 首页 网关管理 × · · 报警信息 ×                                                                             |                                           |           |
| 四 数据监控           | 智报等级: 严重 累急 一般<br>欠压 过压 过流 过载 金額服警<br>报警类型:                                                      | 未处理 已派发 已处理<br>工单状态:                      |           |
| 图 电能质量           | $\vee$ 2022-01-01<br><b>其它选项:</b> 项目名称<br>详情描述<br>2022-02-20<br>$\sim$                           |                                           | Q 查询 自 重置 |
| 25 需量分析          | 参身出                                                                                              | 未处理<br>日派发<br>$\sim$ $\sim$ $\sim$        | 日外理       |
| 8 收费管理           |                                                                                                  |                                           |           |
| は 能耗分析           | 新版预付费云平台<br>2022-02-18 17:18:49                                                                  | 未处理                                       | 日详情       |
| 3 按需管理           | 园 网关记别号: 12012081369914<br>6 设备型号:<br><b>2 仪表地址: 3 10</b><br>© 区域位置:<br>过压<br>详情描述: 抄表扣票异常       |                                           |           |
| 报警信息             | 新版预付寿云平台<br>2022-02-18 15:54:00                                                                  |                                           |           |
| 报警诉发             | 显 网关识别号: 12012081369914<br>6 设备型号:<br>四仪表地址: 3 28<br>◎ 区域位置:                                     | 未过理                                       | 日详情       |
| 报警处理             | 过压<br>详情描述: 抄索扣费异常                                                                               |                                           |           |
| VA 运维管理          | 新版预付费云平台<br>2022-02-18 12:23:59                                                                  | 未处理                                       | 日详情       |
| 21 财务分析          | 回 网关识别号: 12012081369914<br>6 设备型号:<br><b>四仪表地址: 3.26</b><br><b>② 区域位置:</b><br>过压<br>详情描述: 抄表扣费异常 |                                           |           |
| <b>图 用户报告</b>    | 新版预付费云平台<br>2022-02-18 11:18:49                                                                  |                                           |           |
| <b>28 基础数据管理</b> | 显 网关识别号: 12012081369914<br>6 设备型号:<br>B 仪表地址: 3_10<br>© 区域位置:<br>- 61                            | 未处理                                       | 日详情       |
| <b>(6) 系统设置</b>  | 过压<br>详情描述: 抄表扣费异常                                                                               |                                           |           |
| ■ 日志管理           | 新版预付盡云平台<br>2022-02-18 11:18:48                                                                  | 未处理                                       | 日详情       |
|                  | 显 网关识别号: 12012081369914<br>6 设备型号:<br>2 仪表地址: 3.7<br>© 区域位置:<br>过压<br>详情描述: 抄索扣费异常               |                                           |           |

图 6-1 报警信息

### <span id="page-14-0"></span>6.2. 报警派发

报警派发页面展示了未派发的隐患记录,可根据报警类型、项目名称、区域位置、时间 搜索对应的报警记录,如图 6-2 所示。

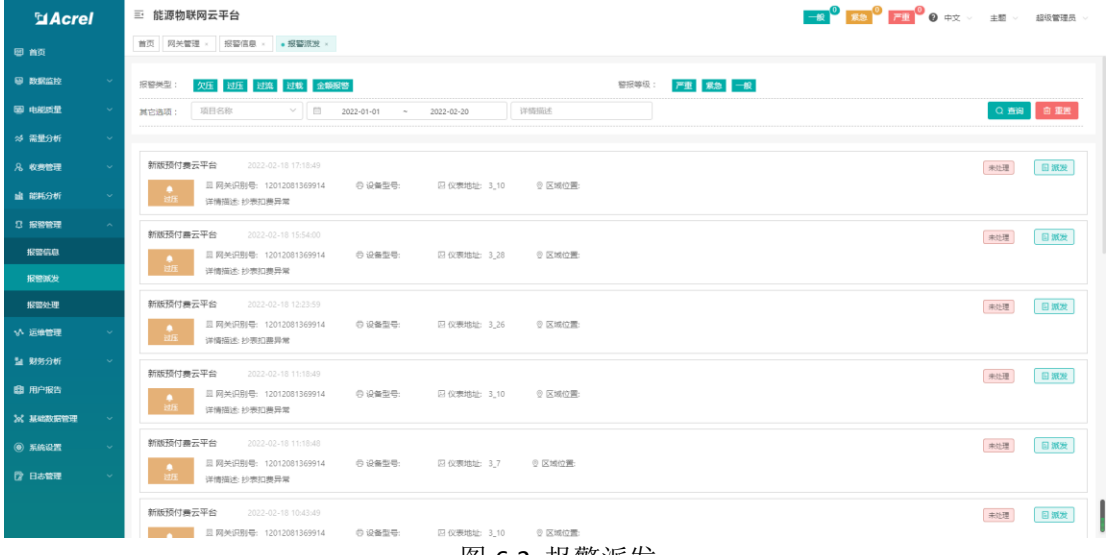

#### 图 6-2 报警派发

点击报警信息派发按钮,可进入报警派发页面,选择执行人员和整改期限,如需填写工 单任务可填写工单任务,提交后系统会向执行人员发送工单信息。如图 6-3 所示。

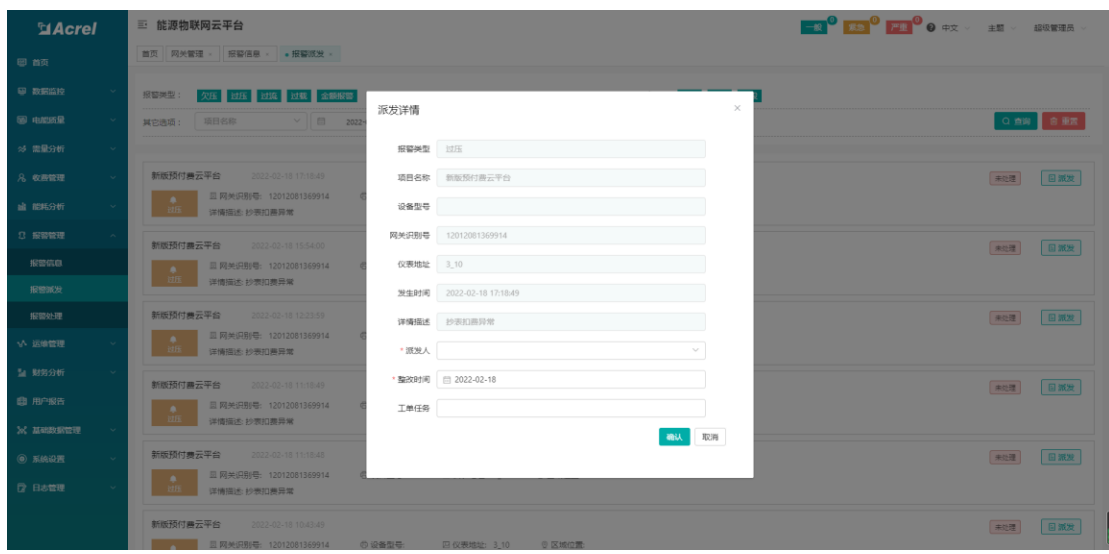

图 6-3 派发详情

#### <span id="page-15-0"></span>6.3. 报警处理

报警处理页面显示了派发到用户这边需要处理的报警,可根据报警类型、项目名称、区 域位置、时间 搜索对应的报警记录,如图 6-4 所示。

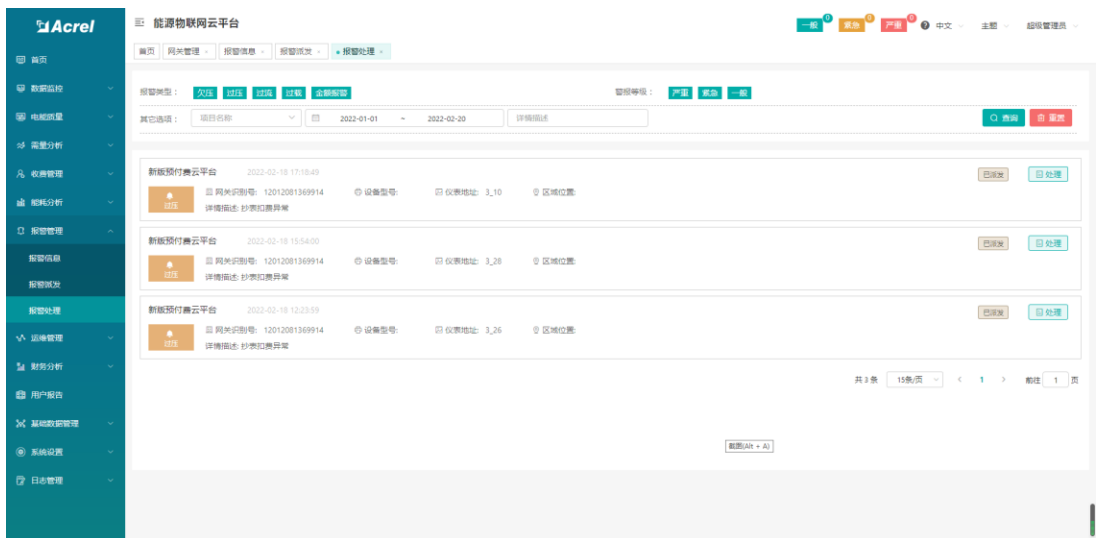

图 6-4 报警处理

点击报警信息处理按钮会弹出报警处理页面,处理人可以填写异常原因和处理说明,还 可以上传现场处理图片,点击保存即完成工单,如图 6-5 所示。

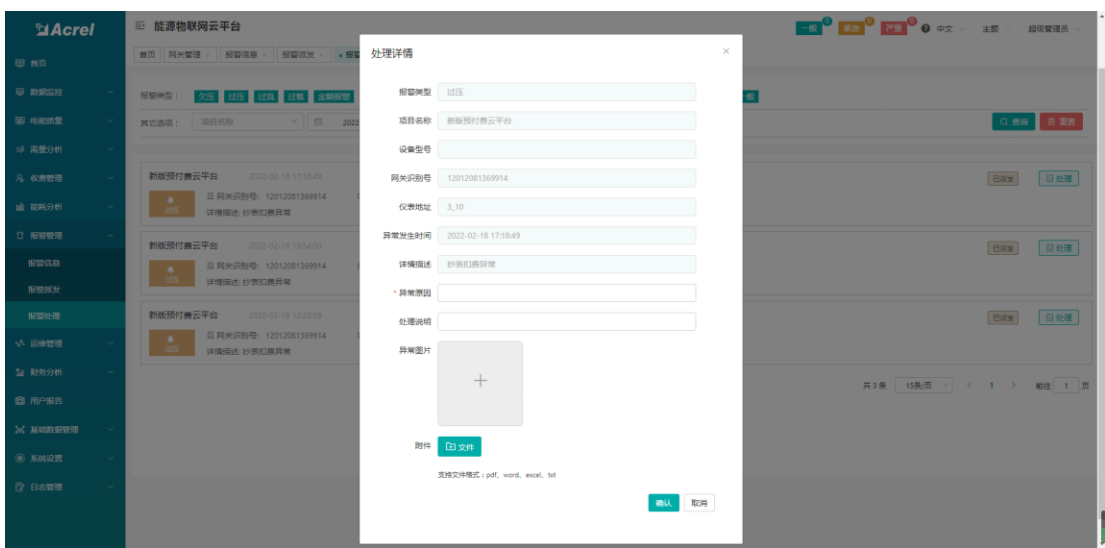

图 6-5 处理详情

# <span id="page-16-0"></span>7. 收费管理

### <span id="page-16-1"></span>7.1. 新增用户

用户查询可以对用户信息进行添加、修改、删除、销户、导出操作,还可以启用网络支 付功能,如图 7-1 所示。

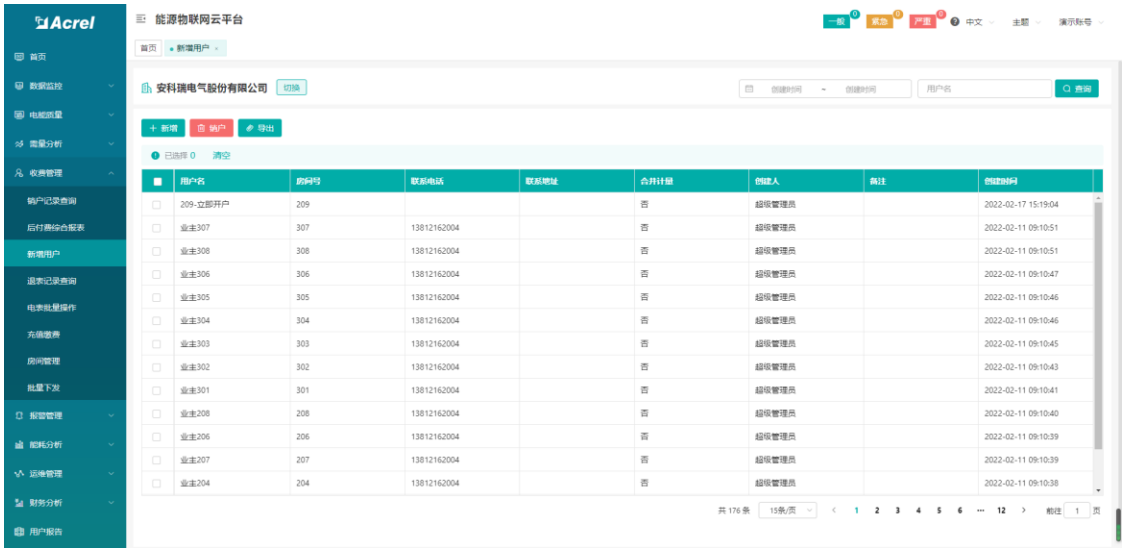

图7-1

点击添加,输入用户名、查询密码、联系电话、联系地址,是否合并计量,如图 7-2 所 示,也可以在这边新增电表,选择房间号、功率阈值、告警金额 A、电价方案、告警金额 B, 如图 7-3 所示。

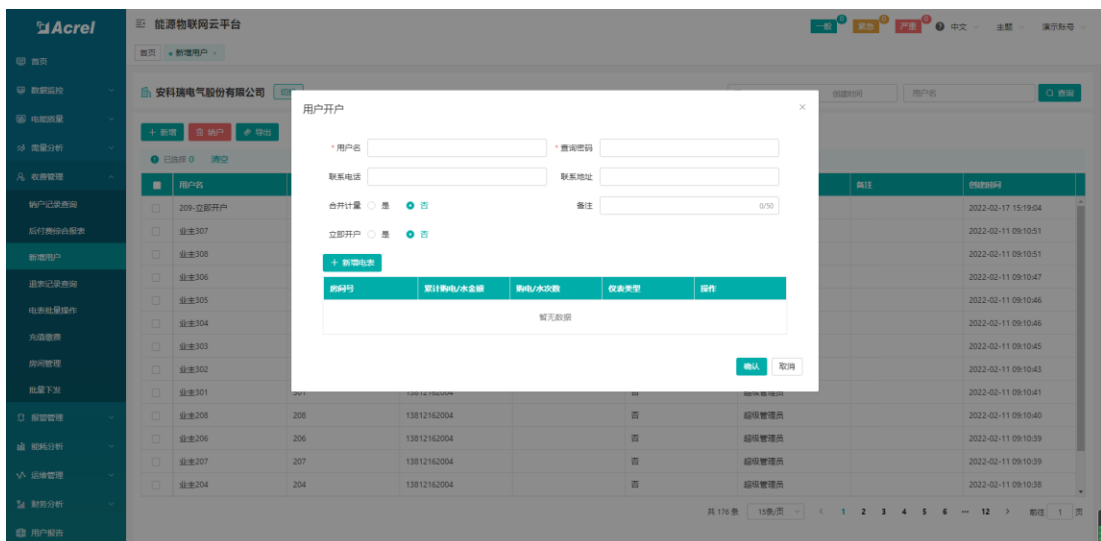

图7-2

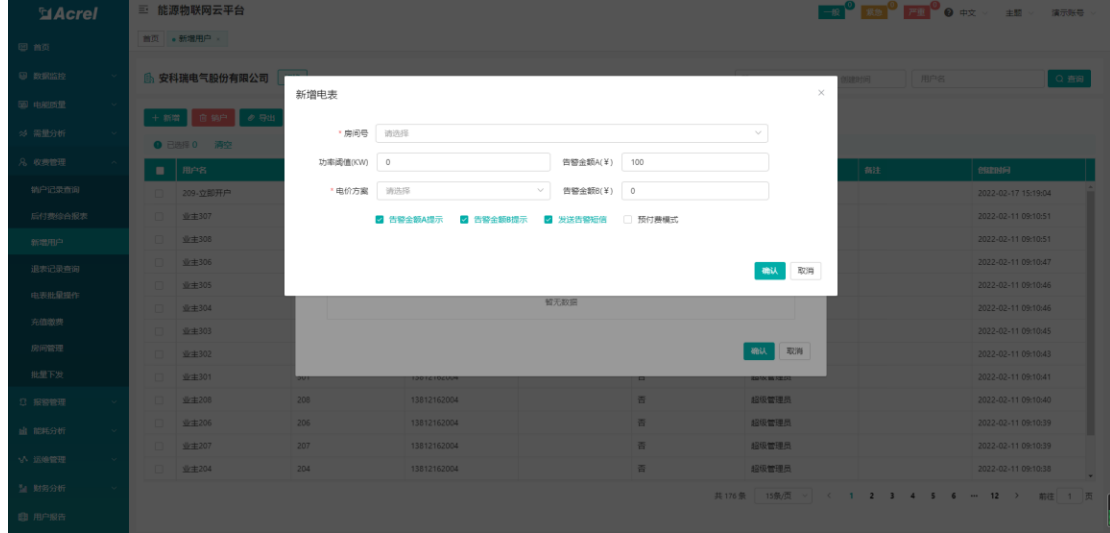

图7-3

销户功能:选择用户,点击销户,会显示该用户的相关信息,点击确定,则销户成功, 如图 7-4 所示。

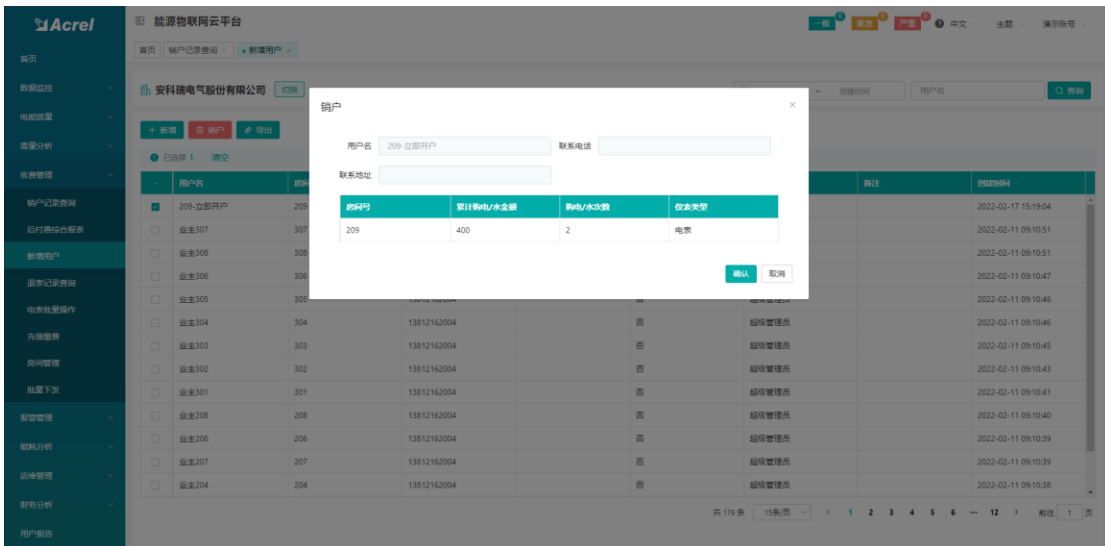

图7-4

# <span id="page-18-0"></span>7.2. 充值缴费

充值缴费页面展示了某一房间账户相关信息,例如:账户余额、累计购电次数、累计购 电金额、状态等,用户可以通过该页面进行充值、退费操作。如图 7-5 所示。

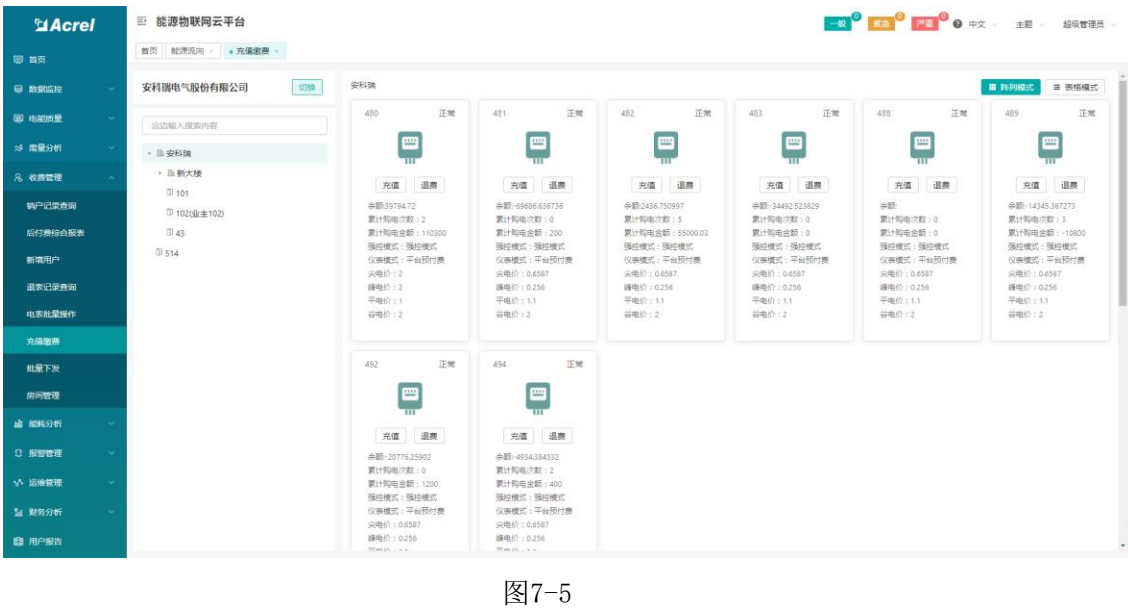

点击充值,显示充值页面,输入金额,付款方式,备注,如图 7-6 所示。

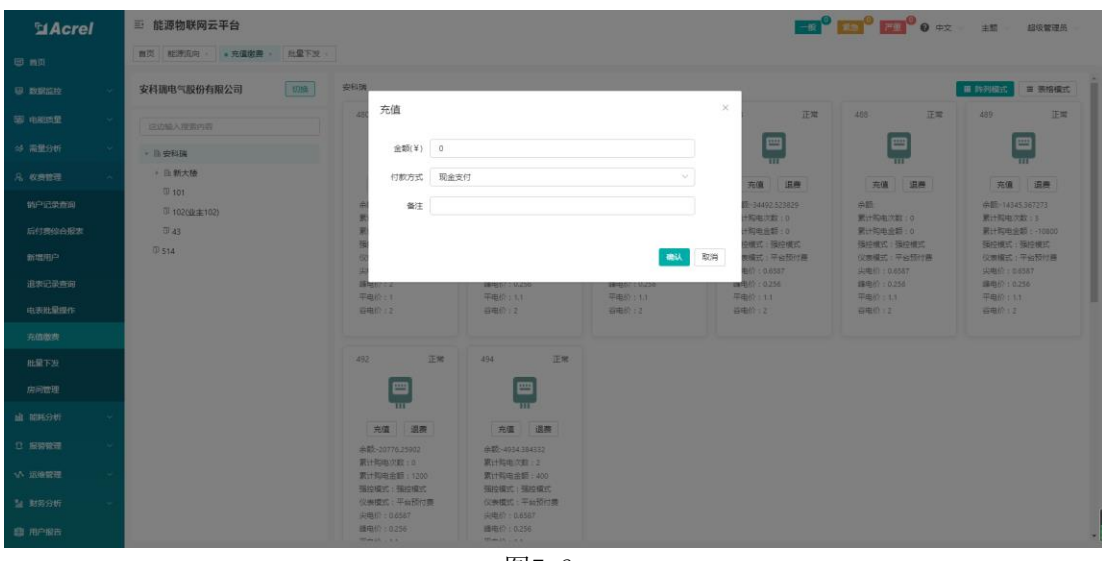

图7-6

点击退费,显示充值页面,输入金额,付款方式,备注,如图 7-7 所示。

| <b>MAcrel</b>  | 三 能源物联网云平台               |                                       |                                        |                      |                                             | <b>EX LET DE O #x</b>                     | 主题<br>超级管理员                              |
|----------------|--------------------------|---------------------------------------|----------------------------------------|----------------------|---------------------------------------------|-------------------------------------------|------------------------------------------|
| 日间             | 無限 相應指向 - 多克值能源 - 出量下发 - |                                       |                                        |                      |                                             |                                           |                                          |
| <b>B ESSAN</b> | 1709<br>安科瑞电气股份有限公司      | 安科加                                   |                                        |                      |                                             |                                           | <b>m</b> mayage<br><b>国 表格模式</b>         |
| 面中部面           | <b>国边输入玻索内容</b>          | 退费<br>it.                             |                                        |                      | $\times$<br>正常                              | 488<br>正常                                 | 489<br>正常                                |
| 25 需量分析        | • 安和瑞                    | 金额(¥) 0                               |                                        |                      | ⊞<br>TITH                                   | ⊞                                         | 巴                                        |
| 8. 收费数理        | · 三新大楼<br>U 101          | 付款方式 现金支付                             |                                        |                      | 売值 运费                                       | 充值 退差                                     | 元值 旧房                                    |
| 转户已来市间         | <b>III 102000 ± 102)</b> | 餐生                                    |                                        |                      | 图-34492-523829<br>一 加味の動き                   | 会际<br>累计同电次数:0                            | <b>舟额-14345367273</b><br><b>累计同电次数:3</b> |
| 后行费综合报表        | 回 83                     |                                       |                                        |                      | HR用金额:0                                     | 第十六电长野:0                                  | 要计构由选择:-10800                            |
| 新磨用户           | <b>B</b> 514             |                                       |                                        | ( 鶴山   取消            | 空模式:强控模式<br>医瓶式:平台预付器<br><b>BAC - 06587</b> | 强控模式:强控模式<br>(《表情式:平台技行费)<br>山电桥 : 0.6587 | 强控模式 接控模式<br>仪表模式:平台预付表:<br>尖电价: 0.6387  |
| 进密记录所谓         |                          | <b>DESERVATOR</b>                     | <b>BRFEDI : U.200</b>                  | <b>SEARCH (FRDS)</b> | ■电价:0.256                                   | <b>福田6 - 0.256</b>                        | <b>講电价:0256</b>                          |
| 电表批量操作         |                          | 平电综页<br>百里价12                         | 平电线 01.1<br>百电位:2                      | 平电价:13<br>谷电价:2      | 平电价:11<br>容电桥12                             | 平电价比较<br>容視位立ま                            | 平电价:111<br>谷相价:2                         |
| 充值取费           |                          |                                       |                                        |                      |                                             |                                           |                                          |
| 批量下发           |                          | <b>IEM:</b><br>492                    | 正常<br>1494                             |                      |                                             |                                           |                                          |
| 房间需理           |                          | ▦<br>m                                |                                        |                      |                                             |                                           |                                          |
| 山 昭和分析         |                          | 充值 退票                                 | 充值 退票                                  |                      |                                             |                                           |                                          |
| 2 服装数理         |                          | 全载-20776.25902                        | <b>赤語 -4934.354332</b>                 |                      |                                             |                                           |                                          |
| ·小 运输管理        |                          | 第十年中文数:0<br>第世科电金额: 1200<br>强控模式:强控模式 | 累计和电文数 (2)<br>累计和电去器: 400<br>相应模式:强控模式 |                      |                                             |                                           |                                          |
| 1 封房分析         |                          | 仪表模式:平台预付费<br>头电桥: 0.6587             | 仪表模式:平台预付费<br>尖电位:0.6587               |                      |                                             |                                           |                                          |
| 自用户留告          |                          | 通电位 0.256<br>Himit Las                | <b>通电位 (0.256)</b><br>Wanted over      |                      |                                             |                                           |                                          |

图7-7

# <span id="page-19-0"></span>7.3. 房间管理

房间管理页面展示了某一房间内电表信息,用户可以通过房间号查询房间电表等相关信 息,如图 7-8 所示。

| <b>El Acrel</b>          | 三 能源物联网云平台                      |        |                |                     |                |                     | <b>一般 3 萬念 3 严重 3 日 中文 → 主題 → 超级管理员</b> |
|--------------------------|---------------------------------|--------|----------------|---------------------|----------------|---------------------|-----------------------------------------|
| 图首页                      | 批量下发 > 房间管理 ><br>首页 能源流向 > 充值缴费 |        |                |                     |                |                     |                                         |
| 9 数据监控<br>$\sim$         | 安科瑞电气股份有限公司<br>切换               | 安科瑞    |                |                     |                |                     | 房间号<br>$\Omega$                         |
| 图 电能质量<br>$\sim$         | 这边输入搜索内容                        | 房间検息   | 收费设置<br>电表信息   |                     |                |                     |                                         |
| $\sim$<br>※ 需量分析         | · 自安科瑞                          |        | + 添加 2 编辑 由 删除 |                     |                |                     |                                         |
| 8 收费管理<br>$\sim$         | ▶ 由新大楼                          | п      | 房间号            | 所属用户                | 面积             | 创建时间                | <b>GST</b>                              |
| 销户记录查询                   | $\mathbb{D}$ 101                | $\Box$ | 101            |                     | $\overline{a}$ | 2022-02-11 09:10:34 |                                         |
|                          | <b>ID 1020k主102)</b>            | $\Box$ | 102            | 业主102               | 500            | 2022-02-11 09:10:35 |                                         |
| 后付费综合报表                  | 043<br>0.514                    | $\Box$ | 103            | $W \pm 103$         | $\circ$        | 2022-02-11 09:10:35 |                                         |
| 新濃用户                     |                                 | $\Box$ | 104            | 业主104               | $\circ$        | 2022-02-11 09:10:35 |                                         |
| 退去记录查询                   |                                 | $\Box$ | 105            | 业主105               | $\circ$        | 2022-02-11 09:10:36 |                                         |
| 电表批量提作                   |                                 | $\Box$ | 106            | 业主106               | $\circ$        | 2022-02-11 09:10:36 |                                         |
| 充值激费                     |                                 | $\Box$ | 107            | 业主107               | $\bullet$      | 2022-02-11 09:10:37 |                                         |
| 批量下发                     |                                 | $\Box$ | 201            | 业主201               | $\bullet$      | 2022-02-11 09:10:37 |                                         |
| 房间管理                     |                                 | $\Box$ | 202            | $W \pm 202$         | $\circ$        | 2022-02-11 09:10:37 |                                         |
|                          |                                 | $\Box$ | 203            | $W = 203$           | $\circ$        | 2022-02-11 09:10:38 |                                         |
| <b>山 能耗分析</b>            |                                 | $\Box$ | 204            | $\frac{1}{2}$ + 204 | $\circ$        | 2022-02-11 09:10:38 |                                         |
| <b>3 报警管理</b>            |                                 | $\Box$ | 205            |                     | $\circ$        | 2022-02-11 09:10:39 |                                         |
| いん 运送管理<br>$\sim$        |                                 | $\Box$ | 206            | $\frac{1}{2}$ + 206 | $\circ$        | 2022-02-11 09:10:39 |                                         |
|                          |                                 | $\Box$ | 207            | $4k + 207$          | $\alpha$       | 2022-02-11 09:10:40 |                                         |
| <b>34 财务分析</b><br>$\sim$ |                                 |        |                |                     |                |                     | 共15条 15条页 > < 1 ><br>前往 1 页             |
| ■ 用户报告                   |                                 |        |                |                     |                |                     |                                         |

图7-8

点击房间信息,用户可以编辑房间的相关信息,如图 7-9 所示。

| <b>El Acrel</b>         | 三 能源物联网云平台                        |         |              |                     |                |                     | 超级管理员                       |
|-------------------------|-----------------------------------|---------|--------------|---------------------|----------------|---------------------|-----------------------------|
| 图 首页                    | 批量下发 × ● 房间管理 ×<br>首页 能源流向 > 充值缴费 |         |              |                     |                |                     |                             |
| 图 数据监控<br>$\sim$        | 切换<br>安科瑞电气股份有限公司                 | 安科瑞     |              |                     |                |                     | 房间号<br>$\Omega$             |
| 图 电影质量<br><b>Signal</b> | 这边输入搜索内容                          | 房间検息    | 收费设置<br>电表值息 |                     |                |                     |                             |
| ※ 需量分析                  | · 自安科瑞                            | $+3500$ | 自動態<br>2.986 |                     |                |                     |                             |
| 8 收费管理                  | ▶ 曲新大楼                            |         | 房间号          | 所属用户                | 面积             | 创建时间                | 备注                          |
| 销户记录查询                  | $\mathbb{D}$ 101                  | $\Box$  | 101          |                     | $\overline{2}$ | 2022-02-11 09:10:34 |                             |
|                         | <b>D</b> 1020k±102)               | $\Box$  | 102          | 业主102               | 500            | 2022-02-11 09:10:35 |                             |
| 后付费综合报表                 | 043<br>0.514                      | $\Box$  | 103          | 业主103               | $\circ$        | 2022-02-11 09:10:35 |                             |
| 新端用户                    |                                   | $\Box$  | 104          | 业主104               | $\circ$        | 2022-02-11 09:10:35 |                             |
| 退表记录查询                  |                                   | $\Box$  | 105          | 业主105               | $\circ$        | 2022-02-11 09:10:36 |                             |
| 电表批量提作                  |                                   | $\Box$  | 106          | 业主106               | $\circ$        | 2022-02-11 09:10:36 |                             |
| 充值激费                    |                                   | $\Box$  | 107          | 业主107               | $\circ$        | 2022-02-11 09:10:37 |                             |
| 批量下发                    |                                   | $\Box$  | 201          | 业主201               | $\circ$        | 2022-02-11 09:10:37 |                             |
| 房间管理                    |                                   | $\Box$  | 202          | $W \pm 202$         | $\circ$        | 2022-02-11 09:10:37 |                             |
|                         |                                   | $\Box$  | 203          | $W = 203$           | $\circ$        | 2022-02-11 09:10:38 |                             |
| <b>幽 能耗分析</b>           |                                   | $\Box$  | 204          | $\frac{1}{2}$ + 204 | $\circ$        | 2022-02-11 09:10:38 |                             |
| <b>3 报警管理</b>           |                                   | $\Box$  | 205          |                     | $\circ$        | 2022-02-11 09:10:39 |                             |
| いん 运送管理                 |                                   | $\Box$  | 206          | $W = 206$           | $\circ$        | 2022-02-11 09:10:39 |                             |
|                         |                                   | $-$     | 207          | $4k + 207$          | $\Omega$       | 2022-02-11 09:10:40 |                             |
| 54 财务分析                 |                                   |         |              |                     |                |                     | 共15条 15条页 > < 1 ><br>前往 1 页 |
| <b>曲 用户报告</b>           |                                   |         |              |                     |                |                     |                             |

图7-9

点击收费设置,用户可以对房间的收费进行相关的设置。如图 7-10、7-11 所示。

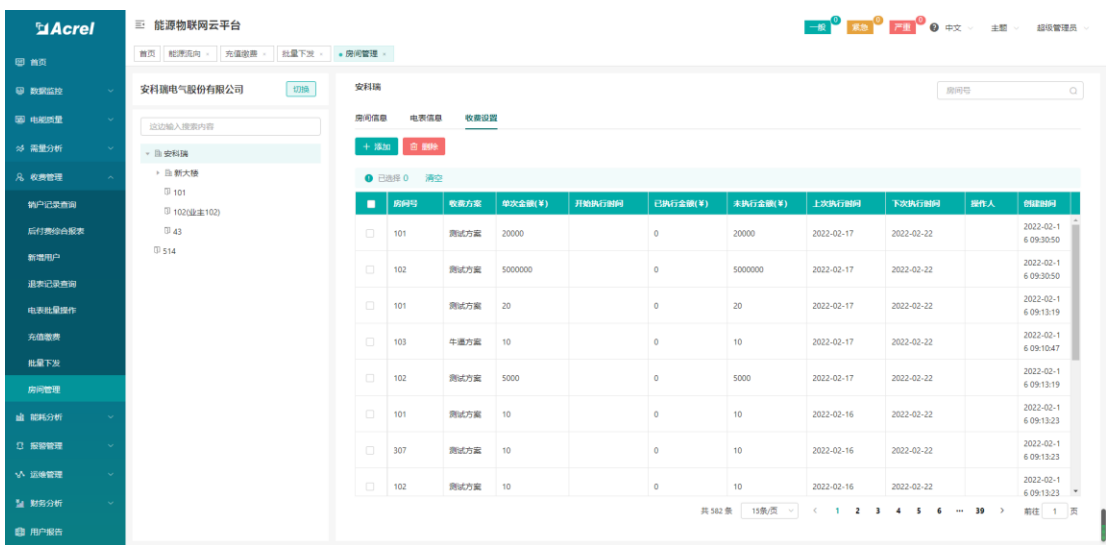

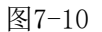

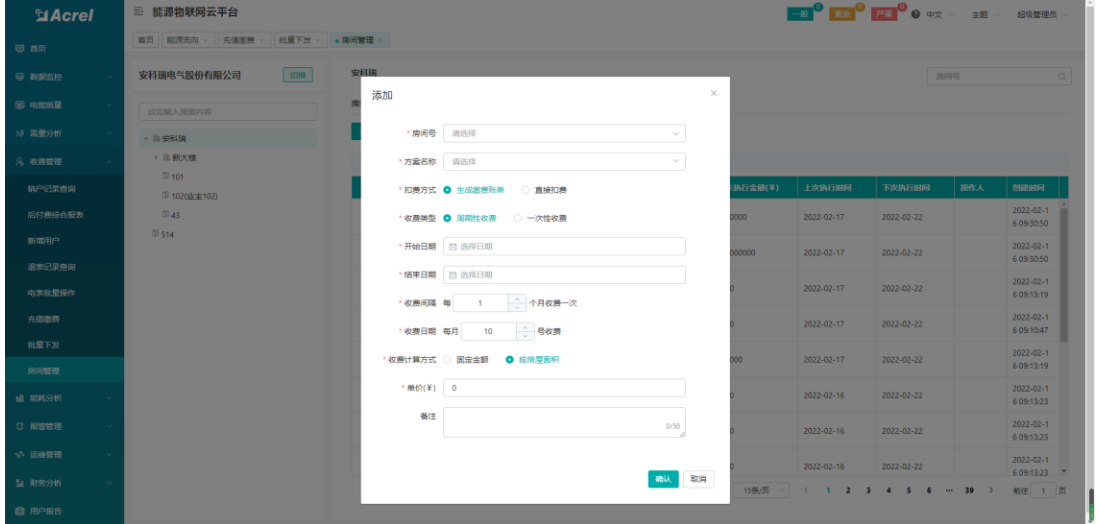

图7-11

# <span id="page-21-0"></span>7.4. 销户记录查询

销户记录查询页面展示了所有被销户的用户信息记录,用户可以通过用户名查询销户时 间等相关信息,如图 7-12 所示。

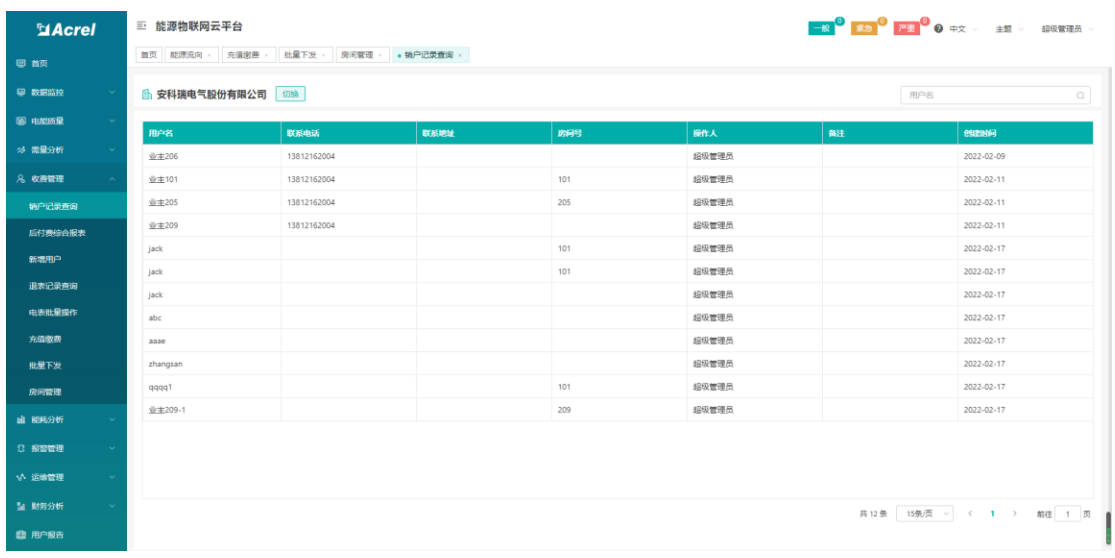

图7-12

#### <span id="page-22-0"></span>7.5. 电表批量操作

该功能提供电能表批量通断电、设置下发、状态筛选、下发和查询操作。可对指定的某 户或多户同时进行"电价设置"、"售电"、"冲正"、"退电"、"报警设置""强制合闸"、"强 制分闸"、"恢复预付费"、"功率阈值设置"等操作。如图 7-13 所示

| 三 能源物联网云平台   |                                   |                                                                                                    |                                                    |                                                                                                    |                                                                 |
|--------------|-----------------------------------|----------------------------------------------------------------------------------------------------|----------------------------------------------------|----------------------------------------------------------------------------------------------------|-----------------------------------------------------------------|
|              |                                   |                                                                                                    |                                                    |                                                                                                    |                                                                 |
| <b>立体选条件</b> |                                   |                                                                                                    |                                                    |                                                                                                    | 收结 ~                                                            |
| 开户状态: 0 全部   |                                   |                                                                                                    |                                                    |                                                                                                    |                                                                 |
| 由表横式: ◎ 全部   | 强制维式<br>$\bigcap$                 |                                                                                                    | 会阐状态: ● 全部 ○ 合闸 ○ 分闸                               |                                                                                                    |                                                                 |
| 其他选项:        | V - 安科瑞                           | 房间号、仪表编号                                                                                                    |                                                    |                                                                                                    |                                                                 |
|              |                                   |                                                                                                    |                                                    |                                                                                                    | 三 表格模式                                                          |
|              |                                   |                                                                                                    |                                                    |                                                                                                    |                                                                 |
| o            | 房间号: 102                          | 用户名: 业本102                                                                                                    | 妖态:已开户                                             | 强制模式:强制模式                                                                                                    |                                                                 |
|              | 制余全额: 39794.72¥                   | 累计购电次数:2                                                                                                    | 累计充值全额: 110300¥                                    | 合阐状态:                                                                                                    |                                                                 |
| $\Box$       | <b>南间号:102</b>                    | 用户名: 业主102                                                                                                    | 状态:已开户                                             | 强制模式:强制模式                                                                                                    |                                                                 |
|              | 倒杂金额: 39794.72 ¥                  | 累计抑电次数:2                                                                                                    | 累计充值金额: 110300¥                                    | 合阐状态: --                                                                                                    |                                                                 |
|              | 房间号: 102                          | 用户名: 业主102                                                                                                    | 状态:已开户                                             | 强制模式:强制模式                                                                                                    |                                                                 |
|              | 制命全额: 39794.72 ¥                  | 图计(S)由次数:2                                                                                                    | 累计充值全额: 110300¥                                    | 合阐统的:                                                                                                    |                                                                 |
| $\Box$       | <b>宋间号:102</b>                    | 用户名: 业主102                                                                                                    | 状态:已开户                                             | 强制模式:强制模式                                                                                                    |                                                                 |
|              | 刺余金额: 39794.72¥                   | 累计购电次数:2                                                                                                    | 累计充值金额: 110300¥                                    | 合阐状态: --                                                                                                    |                                                                 |
| lo           | 房间号: 102                          | 用户名:业主102                                                                                                    | 状态:已开户                                             | 强制模式:强制模式                                                                                                    |                                                                 |
|              | <b>尖曲给: 2¥</b><br>刷命全额: 39794.72¥ | 峰中价: 2¥<br>要计简电次数:2                                                                                              | 平中价: 1¥<br>累计充值全额: 110300¥                         | 谷电价: 2¥<br>合阐状态: --                                                                                                    |                                                                 |
| $\sim$       | 房间号: 102                          | 用户名: 业主102                                                                                                    | 状态:已开户                                             | 强制模式:强制模式                                                                                                    |                                                                 |
|              | ۳<br>e<br>٥<br>۳<br>۳             | 首页 关于系统 × 新灌用户 × ● 中表社量操作 ×<br>○ 未开户 ○ 已开户<br>○ 预付费模式<br>安科瑞电气股份有限公司<br>尖电价: 2¥<br>尘曲价: 2¥<br>尖电价: 2¥<br>尖电价: 2¥ | $\sim$<br>峰电价: 2¥<br>峰电价: 2¥<br>编电价: 2¥<br>峰电价: 2¥ | 通讯状态: ● 全部 ○ 在线 ○ 离线<br>9 电价调整   24 色电   24 油 正   24 温电   高 振客设置   一 强制合闸   4 强制分闸   图 恢复预付费   9 功率関係设置   C 刷新仪表状态<br>平电价: 1¥<br>平电价: 1¥<br>平电价: 1¥<br>平电价: 1¥ | ○ 查询 ● 导出<br>图 阵列模式<br>谷电价: 2¥<br>谷电价: 2¥<br>谷电价: 2¥<br>谷电价: 2¥ |

图7-13

电价设置:选择电表,点击电价设置,显示电价设置页面,点击确认,会有提示操作成 功,如图 7-14 所示。

| $Q$           | 三 能源物联网云平台                              |                              |                            | <b>BOOK VERY DESCRIPTION OF A STREET</b> |
|---------------|-----------------------------------------|------------------------------|----------------------------|------------------------------------------|
| 回前            | 前页 关于系统 » 新增用户 » 。电表批量操作 »              |                              |                            |                                          |
| 田 数据监控        | <b>立體选条件</b>                            |                              |                            | 收起 >                                     |
| 图 电能成量        | 已开户<br>开户状态: ◎ 全部 ◎ 未开户                 | 电价设置                         | $\times$<br>在线 〇 萬线        |                                          |
| ※ 電量分析        | 由表模式: ◎ 全部 ○ 预付表模式 ○ 强制模式               | 方案名称 请选择                     | 合闸 ○ 分闸<br>$\sim$          |                                          |
| 8 收费管理        | 安科瑞电气股份有限公司<br>■ ▽ → 安永<br>其他选项:        | 是否复想率 ○ 是 ● 否                |                            | $\circ$ m $\circ$ as                     |
| 转户记录查询        |                                         | *电价                          |                            | 图 阵列模式<br>三 表格模式                         |
| 后付费给合报表       | <b>9 BOOT A SE AFT ARE</b>              |                              | ಕರಿತು                      |                                          |
| 新爾用户          | ы<br>房间号: 102                           |                              | 确认 取消                      | <b>強制模式:強制模式</b>                         |
| 退志记录查询        | ⊟<br>尖电价: 2¥<br>副金金额: 39794.72¥         | 素计简电次数:2                     | 累计充值全额: 110300¥            | 谷电价: 2¥<br>合阐状态:                         |
| 电索能量操作        | o<br>房间号: 102                           | 用户名:业主102                    | 状态:已开户                     | 强制模式:强制模式                                |
| 充值增费          | e<br>尖电价: 2¥<br>到余金额: 39794.72 ¥        | <b>峰电价: 2</b> ¥<br>累计简电次数: 2 | 平电价: 1¥<br>累计充值金额: 110300¥ | 谷电价: 2¥<br>合同状态: --                      |
| 房间管理          | 房间号: 102                                | 用户名: 业主102                   | 状态:已开户                     | 强制模式:强制模式                                |
| 批量下发          | e<br>尘电价: 2¥<br>剩余金额: 39794.72 ¥        | <b>临电价: 2</b> ¥<br>累计购电次数: 2 | 平电价: 1¥<br>累计充值金额: 110300¥ | 谷电价: 2¥<br>合阐状态:…                        |
| 3 报警管理        | lo.<br>房间号: 102                         | 用户名:业主102                    | 状态:已开户                     | 强制模式;强制模式                                |
| <b>山 能耗分析</b> | e<br>尖电价: 2¥<br><b>到来金额: 39794.72</b> 半 | <b>编电价: 2</b> ¥<br>累计购电次数:2  | 平电价: 1¥<br>累计充值全额: 110300¥ | 容电价: 2¥<br>合阐状态: --                      |
| *^ 运输管理       | n<br>房间号: 102<br>e                      | 用户名:业主102                    | 状态:已开户                     | 强制模式:强制模式                                |
| ■ 财务分析        | 尖电价: 2¥<br>到余金额: 39794.72¥              | <b>峰电价: 2</b> ¥<br>累计简电次数: 2 | 平电价: 1¥<br>累计充值全额: 110300¥ | 谷电价: 2¥<br>合阐状态: --                      |
| 图 用户报告        | 房间号: 102<br>$\overline{\phantom{0}}$    | 用户名:业主102                    | 状态:已开户                     | 强制模式:强制模式<br>٠                           |

图7-14

售电:选择电表,点击售电,显示售电页面,输入金额,选择付款方式,点击确认,会 有提示操作成功,如图 7-15 所示。

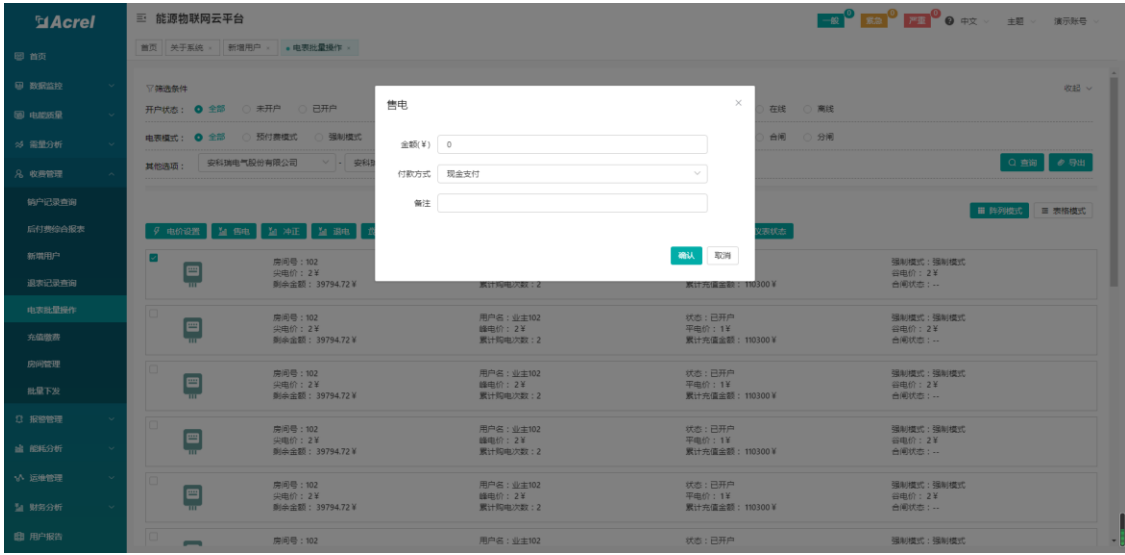

图7-15

冲正:选择电表,点击冲正,显示冲正页面,输入金额,选择付款方式,点击确认,会 有提示操作成功,如图 7-16 所示。

| <b>El Acrel</b> | 三 能源物联网云平台                              |                              |                     | <b>DO AS OFFICE</b><br>主题<br>演示张号 |
|-----------------|-----------------------------------------|------------------------------|---------------------|-----------------------------------|
| 日首页             | 首页 关于系统 × 新增用户 × ● 电表批量操作 ×             |                              |                     |                                   |
| <b>图 数据监控</b>   | ▽ 08 洗条件                                |                              |                     | 取組 ッ                              |
| 图 电影质量          | 开户状态: 0 全部 ◎ 未开户 ◎ 已开户                  | 冲正                           | $\times$<br>在线 门 南线 |                                   |
| ☆ 需量分析          | 电表模式: ◎ 全部 ◎ 预付费模式 ◎ 强制模式               | 金额(¥) 0                      | 台闸 ○ 分闸             |                                   |
| 8. 收费管理         | 安科瑞电气股份有限公司 v · 安科<br>其他选项:             | 付款方式 现金支付                    |                     | Q min   ∂ <del>Q</del> di         |
| 链户记录查询          |                                         | 备注                           |                     | 图 阵列模式<br>三 表格模式                  |
| 后付费综合报表         | F ROGE M SE M PE M SE D                 |                              | 大林友                 |                                   |
| 新意用户            | 房间号: 102                                |                              | 取消<br>确认            | 强制模式:强制模式                         |
| 退志记录查询          | 罒<br>尖电价: 2¥<br><b>削余金额: 39794.72</b> W | 素计均电次数:2                     | 累计充值监额: 110300¥     | 谷电价: 2¥<br>合阐状态: --               |
| 电表批量提作          | 房间号: 102<br>e<br>尖电价: 2¥                | 用户名:业主102<br><b>護电价: 2</b> ¥ | 状态: 已开户<br>平电价: 1¥  | 福制模式:張制模式<br>谷电价: 2¥              |
| 充值效果            | 图中全额: 39794.72¥                         | 累计照电次数: 2                    | 累计充值金额: 110300¥     | 合阐状态: --                          |
| 房间管理            | 房间号: 102<br>e<br><b>尘电价: 2</b> ¥        | 用户名:业主102<br><b>临电价: 2</b> ¥ | 状态:已开户<br>平电价: 1¥   | 强制模式:强制模式<br>谷电价: 2¥              |
| 批量下发            | 例余金额: 39794.72¥                         | 累计购电次数: 2                    | 累计充值金额: 110300¥     | 合阐状态: --                          |
| 3 报警管理          | o<br>房间号: 102<br>e<br>尖电价: 2¥           | 用户名:业主102<br><b>细电价: 2</b> ¥ | 状态: 已开户<br>平电价: 1¥  | 强制模式:强制模式<br>谷电价: 2¥              |
| は 能耗分析          | <b>到来金额: 39794.72</b> 半                 | 累计购电次数: 2                    | 累计充值金额: 110300¥     | 合闸状态: --                          |
| 1八 运送管理         | 房间号: 102<br>巴<br>尖电价: 2¥                | 用户名:业主102<br><b>峰电价: 2</b> ¥ | 状态:已开户<br>平电价: 1¥   | 强制模式:强制模式<br>谷电价: 2¥              |
| 54 财务分析         | 刺余金额: 39794.72半                         | 累计购电次数:2                     | 累计完值金额: 110300¥     | 合同状态: …                           |
| 曲 用户报告          | 房间号: 102<br>-                           | 用户名:业主102                    | 状态: 已开户             | 强制模式:强制模式                         |

图7-16

退电:选择电表,点击退电,显示退电页面,输入金额,选择付款方式,点击确认,会 有提示操作成功,如图 7-17 所示。

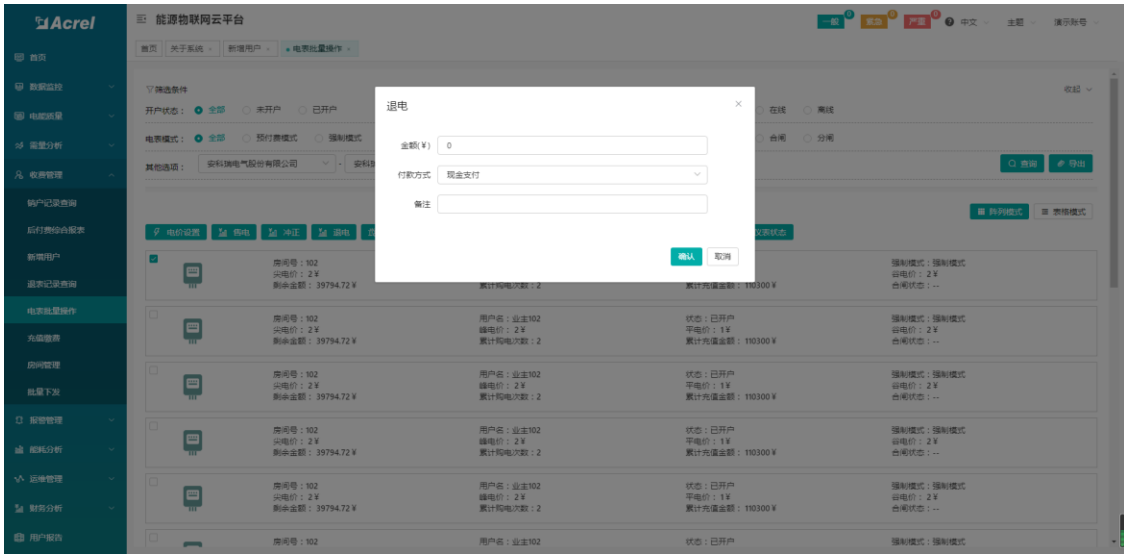

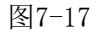

报警设置:选择电表,点击报警设置,显示报警设置页面,输入报警金额1的数值,输 入报警金额 2 的数值,选择是否开启告警金额 A、B 提示, 如图 7-18 所示。

| <b>El Acrel</b> | 三 能源物联网云平台                                |                              |                            | <b>EN <sup>O</sup> EN O PER O O PR</b><br>演示张号 |
|-----------------|-------------------------------------------|------------------------------|----------------------------|------------------------------------------------|
| 日首页             | 首页 关于系统 » 新增用户 » 电表批量操作 »                 |                              |                            |                                                |
| <b>图 数据监控</b>   | <b>▽锦选条件</b>                              |                              |                            | 取組 ッ                                           |
| 图 电部场量          | 开户状态: 0 全部 ◎ 未开户 ◎ 已开户                    | 报警设置                         | $\times$<br>在线 门 南线        |                                                |
| 35 需量分析         | 电表模式: ◎ 全部 ◎ 预付费模式 ◎ 强制模式                 | 报警金额1(¥) 0                   | 台闸 ○ 分闸                    |                                                |
| 8 收费管理          | 安科瑞电气股份有限公司 > 9<br>林他选择:                  | 报警金额2(¥) 0                   |                            | │○ 童術 │ ∂ 导出                                   |
| 链户记录查询          |                                           | 告警金额A提示 ● 是 ○ 否              |                            | 图 阵列模式<br>三 表格模式                               |
| 后付费综合报表         | F BORR M THE M PE M RE                    | 告警金额8提示 ● 是 ○ 否              | ま状态                        |                                                |
| 新意用户            | ы<br>房间号: 102<br>四                        |                              |                            | 强制模式:强制模式                                      |
| 退志记录查询          | 尖电价: 2¥<br><b>副全全部: 39794.72</b> ¥        |                              | 确认 取消<br>300¥              | 谷电价: 2¥<br>合阐状态:                               |
| 由表批量提作          | o<br>房间号: 102<br>e                        | 用户名:业主102                    | 状态: 已开户                    | 强制模式:强制模式                                      |
| 充值效势            | 尖电价: 2¥<br>影朵金额: 39794.72¥                | 峰电价: 2¥<br>累计照电次数: 2         | 平电价: 1¥<br>累计充值金额: 110300¥ | 谷电价: 2¥<br>合阐状态: --                            |
| 房间管理            | 房间号: 102<br>e                             | 用户名:业主102                    | 状态: 已开户                    | 强制相式:强制相式                                      |
| 批量下发            | <b>尖电价: 2¥</b><br><b>刺余金额: 39794.72</b> ¥ | <b>峰电价: 2</b> ¥<br>累计购电次数: 2 | 平电价: 1¥<br>累计充值金额: 110300¥ | 谷电价: 2¥<br>合阐状态: --                            |
| <b>3 按管管理</b>   | o<br>房间号: 102<br>ſΞ                       | 用户名: 业主102                   | 状态: 已开户                    | 强制模式:强制模式                                      |
| は 能耗分析          | 尖电价: 2¥<br><b>刺杂金额: 39794.72半</b>         | <b>细电价: 2</b> ¥<br>累计购电次数: 2 | 平电价: 1¥<br>累计充值金额: 110300¥ | 谷电价: 2¥<br>合闸状态: --                            |
| 1八 运送管理         | 房间号: 102<br>□                             | 用户名:业主102                    | 状态: 已开户                    | 强制模式:强制模式                                      |
| 54 财务分析         | 尖电价: 2¥<br>刺余金额: 39794.72半                | <b>峰电价: 2</b> ¥<br>累计购电次数:2  | 平电价: 1¥<br>累计完值金额: 110300¥ | 谷电价: 2¥<br>合同状态: …                             |
| 图 用户报告          | lo<br>房间号: 102<br>-                       | 用户名:业主102                    | 状态: 已开户                    | 强制模式:强制模式                                      |

图7-18

强制合闸:选择电表,点击强制合闸,会显示需要强制合闸的电表信息,点击确认,会 提示操作成功,如图 7-19 所示。

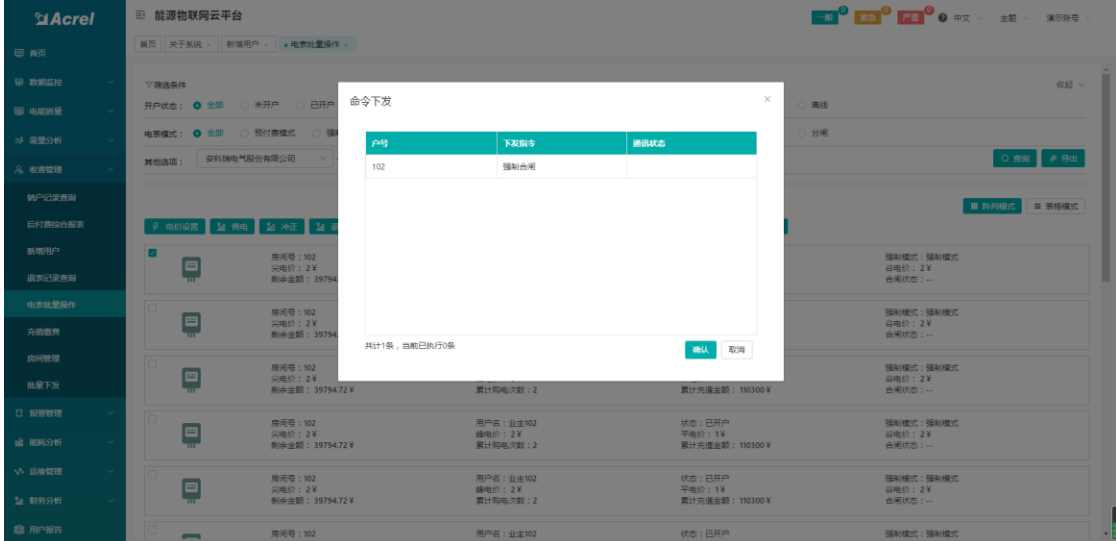

图7-19

强制分闸:选择电表,点击强制分闸,会显示需要强制分闸的电表信息,点击确认,会 提示操作成功,如图 7-20 所示。

| $Q$            | 三 能源物联网云平台                                 |                              |                   | <b>BOOK AND A SHELL PARTIES</b> |
|----------------|--------------------------------------------|------------------------------|-------------------|---------------------------------|
| 图 首页           | ■页 关于系统 × 新灣用户 × ● 电表批量操作 ×                |                              |                   |                                 |
| <b>B BELGE</b> | ▽ 筛选条件                                     |                              |                   | 図48 →                           |
| 图 电脚底量         | 开户状态: ● 全部 ○ 未开户 ○ 已开户                     | 命令下发                         | $\times$<br>离线    |                                 |
| ※ 需量分析         | 电表模式: 3 全部 ◎ 预付费模式 ◎ 强                     | 户号<br>下发指令                   | 分间<br>通訊状态        |                                 |
| 8 收费管理         | 安科瑞电气股份有限公司<br>其他选项:                       | 102<br>强制分闸                  |                   | Q 查询 <i>● 导</i> 出               |
| 销户记录查询         |                                            |                              |                   | 图 阵列模式<br>三 表格模式                |
| 后付费综合报表        | F BORR ME MAIL                             |                              |                   |                                 |
| 新電用户           | 房间号: 102<br>尖电价: 2¥                        |                              |                   | 强制模式:强制模式                       |
| 退志记录查询         | <b>副全全部: 39794</b>                         |                              |                   | 谷电价: 2¥<br>合阐状态:                |
| 电表批量操作         | 房间号: 102<br>e<br>尖电价: 2¥                   |                              |                   | 强制模式:强制模式<br>谷电价: 2¥            |
| 充值增进           | <b>削余金额: 39794</b>                         | 井计1条,当前已执行0条                 | 确认 取消             | 合闲状态: --                        |
| 房间管理           | 房间号: 102<br>e<br>尖电价: 2¥                   |                              |                   | 强制模式:强制模式<br>谷电价: 2¥            |
| 批量下发           | 刺余金额: 39794.72¥                            | 累计购电次数: 2                    | 累计完值金额: 110300¥   | 合闸状态:…                          |
| <b>3 报警管理</b>  | 房间号: 102<br>e<br>尖电价: 2¥                   | 用户名:业主102<br>峰电价: 2¥         | 状态:已开户<br>平电价: 1¥ | 强制模式:强制模式<br>谷电价: 2¥            |
| ■ 能耗分析         | 则余金额: 39794.72¥                            | 累计简电次数: 2                    | 累计充值金额: 110300¥   | 合阐状态: --                        |
| い 运送管理         | 房间号: 102<br>e<br>尖电价: 2¥                   | 用户名:业主102<br><b>峰电价: 2</b> ¥ | 状态:已开户<br>平电价: 1¥ | 强制模式:强制模式<br>谷电价: 2¥            |
| 2 财务分析         | 倒余金额: 39794.72¥                            | 累计购电次数: 2                    | 累计充值金额: 110300¥   | 合闲状态:…                          |
| ■ 用户报告         | lo<br>房间号: 102<br>$\overline{\phantom{0}}$ | 用户名:业主102                    | 状态: 已开户           | 强制模式:强制模式                       |

图7-20

恢复预付费:点击恢复预付费,提示操作成功,如图 7-21 所示。

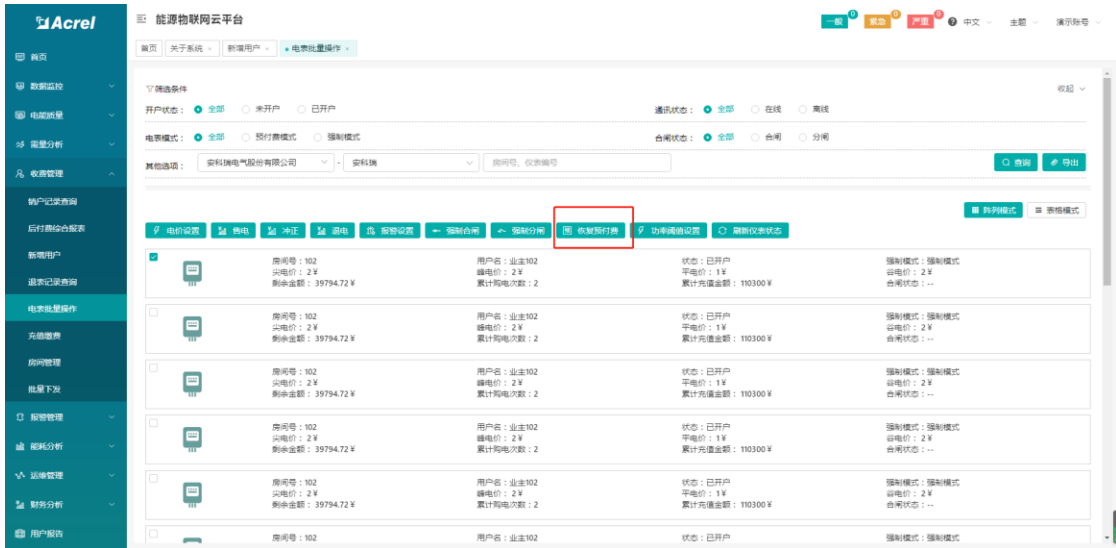

图7-21

功率阈值设置:选择点表,点击功率阈值设置,输入需要设置的阈值,点击确认,提示 操作成功,如图 7-22 所示。

| <b>El Acrel</b> | 三 能源物联网云平台                               |                              |                            | <b>BOOKS</b> OF THE OWNER WAS SERVED AND THE SERVED OF THE SERVED OF THE SERVED OF THE SERVED OF THE SERVED OF THE SERVED OF THE SERVED OF THE SERVED OF THE SERVED OF THE SERVED OF THE SERVED OF THE SERVED OF THE SERVED OF THE |
|-----------------|------------------------------------------|------------------------------|----------------------------|----------------------------------------------------------------------------------------------------|
| 日前              | 首页 关于系统 × 新增用户 × 。电表批量操作 ×               |                              |                            |                                                                                                    |
| <b>B BEAR</b>   | <b>S7 08 选择件</b>                         |                              | $\times$                   | 収記 ~                                                                                                    |
| 图 电影质量          | 开户状态: 0 全部 ◎ 未开户<br>○ 已开户                | 功率阈值设置                       | 在线 () 高线                   |                                                                                                    |
| ※ 需量分析          | 电表模式: 0 全部 ① 预付费模式<br>○ 强制模式             | 功率阈值(KW) 0                   | 台闸 〇 分闸                    |                                                                                                    |
| 8 收费管理          | 安科瑞电气股份有限公司<br><b>V - 安科</b><br>其他选项:    |                              |                            | Q 查询 <i>● 导</i> 出                                                                                                    |
| 销户记录查询          |                                          |                              | 哈认 取消                      | 图 阵列模式<br>三 表格模式                                                                                                    |
| 后付费综合报表         |                                          |                              |                            |                                                                                                    |
| 新端用户            | п<br>房间号: 102                            | 用户名:业主102                    | 状态:已开户                     | 强制模式:强制模式                                                                                                    |
| 退表记录查询          | 画<br><b>实电价: 2¥</b><br>型余余题: 39794.72¥   | <b>临电价: 2</b> ¥<br>累计购电次数:2  | 平电价: 1¥<br>累计完值命题: 110300¥ | 谷电价: 2¥<br>合阐状态:                                                                                                    |
| 由天批星授作          | 房间号: 102                                 | 用户名:业主102                    | 状态:已开户                     | 强制模式:强制模式                                                                                                    |
| 充值数表            | ſ⊞<br><b>尖电价: 2¥</b><br>剩余金额: 39794.72 W | 峰电价: 2¥<br>累计购电次数:2          | 平电价: 1¥<br>累计充值金额: 110300¥ | 谷电价: 2¥<br>合阐状态: --                                                                                                    |
| 房间管理            | 房间号: 102                                 | 用户名: 业主102                   | 状态: 已开户                    | 强制模式:强制模式                                                                                                    |
| 批量下发            | 画<br><b>尖电价: 2¥</b><br>到余金额: 39794.72 ¥  | 峰电价: 2¥<br>累计购电次数: 2         | 平电价: 1¥<br>累计充值金额: 110300¥ | 谷电价: 2¥<br>合同状态: …                                                                                                    |
| 3 按照管理          | 房间号: 102                                 | 用户名: 业主102                   | 状态:已开户                     | 强制模式:强制模式                                                                                                    |
| di WHOff        | 画<br><b>实电价: 2¥</b><br>型余余额: 39794.72¥   | <b>临电价: 2</b> ¥<br>累计购电次数: 2 | 平电价: 1¥<br>累计充值金额: 110300¥ | 谷电价: 2¥<br>合阐状态:…                                                                                                    |
| い 运動管理          | 房间号: 102<br>画                            | 用户名:业主102                    | 状态:已开户                     | 强制模式:强制模式                                                                                                    |
| 51 财务分析         | <b>尖电价: 2¥</b><br>剩余金额: 39794.72 ¥       | <b>峰电价: 2</b> ¥<br>累计购电次数: 2 | 平电价: 1¥<br>累计充值金额: 110300¥ | 谷电价: 2¥<br>合阐状态:                                                                                                    |
| 曲 用户报告          | 房间号: 102<br>$\overline{\phantom{0}}$     | 用户名: 业主102                   | 状态: 已开户                    | 强制模式:强制模式                                                                                                    |

图7-22

# <span id="page-27-0"></span>8. 电能质量

### <span id="page-27-1"></span>8.1. 谐波监测

谐波监测页面分别以图表形式和数据形式展示了谐波监测数据,可以选择 A 相电压谐 波、B 相电压谐波、C 相电压谐波、A 相电流谐波、B 相电流谐波、C 相电流谐波以曲线图或 数据列表的方式显示,如图 8-1 和 8-2 所示。

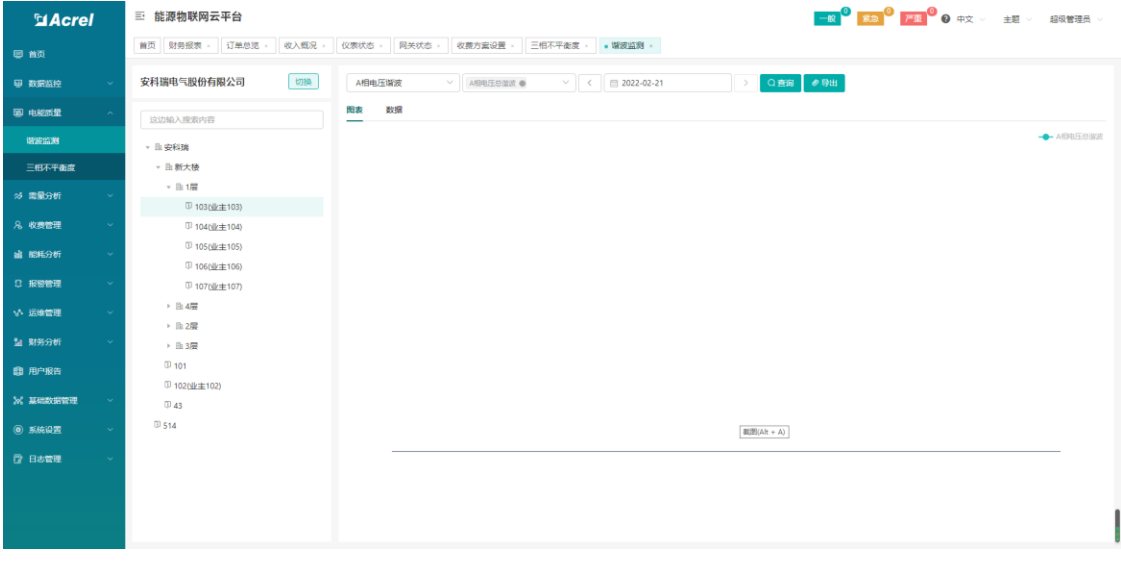

#### 图 8-1 谐波监测--图表

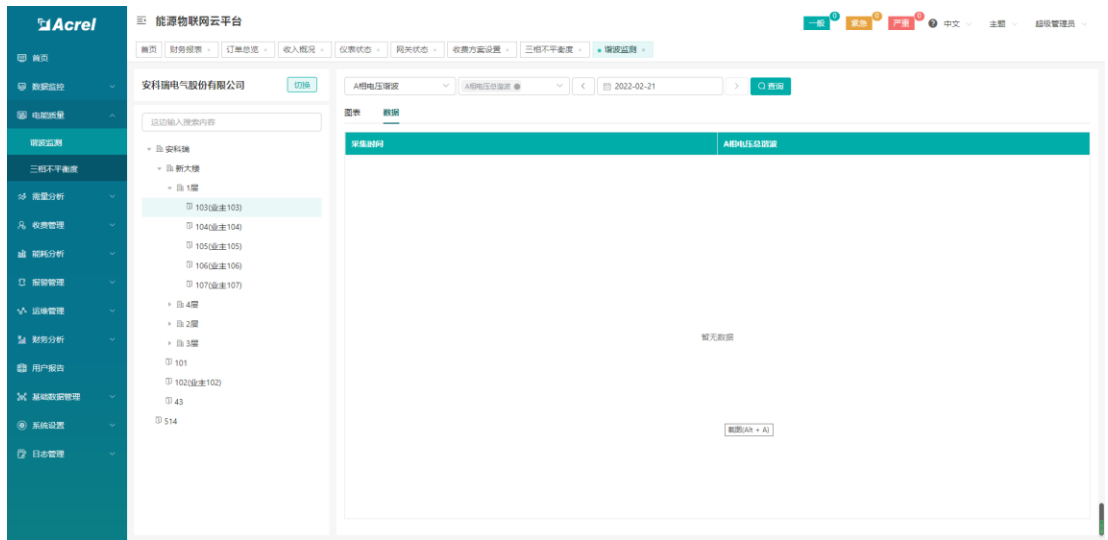

图 8-2 谐波监测—表格

#### <span id="page-28-0"></span>8.2. 三相不平衡度

三相不平衡度包括三相电压不平衡度和三相电流不平衡度,支持查看当天的三相电流和 三相电压的曲线图,并对应三相电流和三相电压的不平衡度,如图 8-3 所示。

| <b>ElAcrel</b> |        | 三 能源物联网云平台                             |                                                                                                    |
|----------------|--------|----------------------------------------|----------------------------------------------------------------------------------------------------|
| 图首页            |        | 订单总范<br>收入概况<br>首页 财务报表 -              | 网关状态<br>收费方案设置 > 。 三相不平衡度 ×<br>仪表状态                                                                                         |
| 图 数据监控         | $\sim$ | $\text{tr}(\mathbf{X})$<br>安科瑞电气股份有限公司 | 电<br>12012081369914_3_7 $\vee$<br>$\checkmark$                                                                              |
| 图 电能质量         |        | 这边输入搜索内容                               |                                                                                                    |
| 诺波监测           |        | · 自安科瑞                                 |                                                                                                    |
| 三相不平衡度         |        | - 出新大楼                                 |                                                                                                    |
| ※ 需量分析         |        | → 险1层<br>▶ 隐4层                         |                                                                                                    |
| 8 收费管理         |        | ▶ 隐2层                                  |                                                                                                    |
| <b>出 能耗分析</b>  |        | ▶ 重3层                                  | 留无数据                                                                                                    |
| 3 报警管理         |        | 0101<br><sup>(1)</sup> 102(业主102)      | $\theta$ 98<br>■ 2022-02-21                                                                                                 |
| い 运送管理         |        | 043                                    | 时间<br>C相电流相位角<br>A相电压值(粗直线)(V)<br>A相电压相位角 B<br>A相电流值(細直线)(A)<br>A相电流相位角<br>B相电流值(相直线)(A)<br><b>B相电流相位角</b><br>C相电流值(相直线)(A) |
| 2 财务分析         |        | $\boxplus$ 514                         |                                                                                                    |
| 图 用户报告         |        |                                        |                                                                                                    |
| ※ 基础数据管理       |        |                                        |                                                                                                    |
| <b>◎ 系统设置</b>  |        |                                        | 智无数据                                                                                                    |
| ◎ 日志管理         |        |                                        |                                                                                                    |
|                |        |                                        |                                                                                                    |
|                |        |                                        | $\mathbf{F}$<br>$\leftarrow$                                                                                                |
|                |        |                                        |                                                                                                    |

图 8-3 三相不平衡度

# <span id="page-28-1"></span>9. 需量分析

需量分析包括最大需量报表和需量监测功能。

#### <span id="page-28-2"></span>9.1. 最大需量报表

最大需量报表页面展示了每月的最大需量,可根据查询条件查询时间段内每月的最大需 量以及需量时间点,如图 9-1 所示。

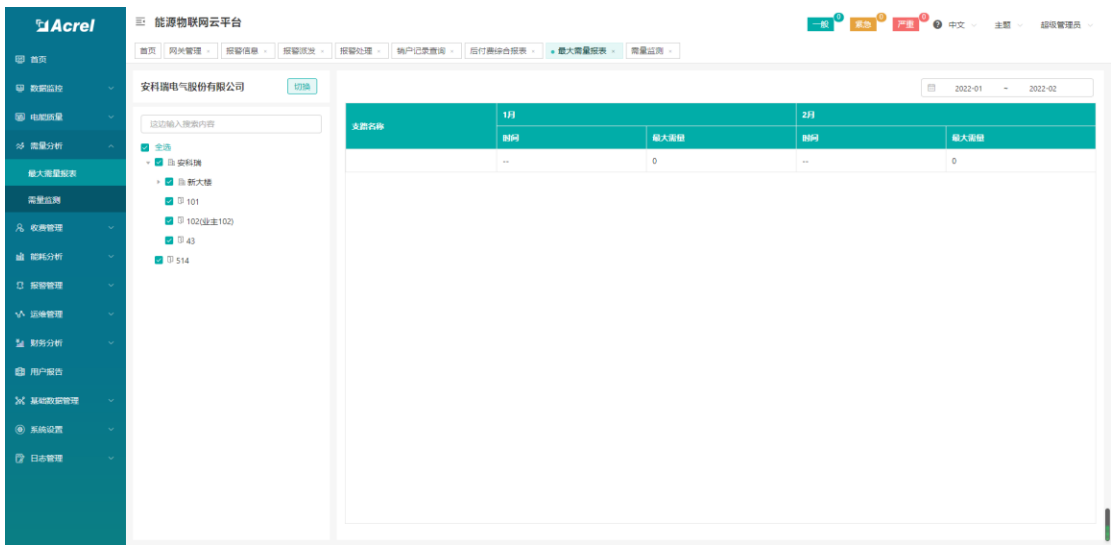

#### 图 9-1 最大需量报表

### <span id="page-29-0"></span>9.2. 需量监测

需量监测页面展示了探测器的日需量情况,可以在图表和数据之间切换显示,如图 9-2、 9-3 所示。

| <b>MAcrel</b> | 三 能源物联网云平台                |                                                                                                    |                                |
|---------------|---------------------------|----------------------------------------------------------------------------------------------------|--------------------------------|
| 图首页           | 报警信息<br>报警派发<br>首页 网关管理 » | 后付费综合报表 × 最大需量报表 × ● 需量监测 ×<br>报警处理<br>销户记录查询                                                                                                    |                                |
| 9 数据监控        | 安科瑞电气股份有限公司<br>切换         | 图表<br>数据                                                                                                    | $\le$ 2022-02-20<br>$\phi$ aan |
| 图 电磁质量        | 这边输入搜索内容                  |                                                                                                    | → 定时限量                         |
| ※ 需量分析        | - 自安科瑞                    |                                                                                                    |                                |
| 最大需量报表        | · B新大楼                    |                                                                                                    |                                |
| 需量监测          | ▼ B 1层                    |                                                                                                    |                                |
|               | <b>B</b> 103(业主103)       |                                                                                                    |                                |
| 8 收费管理        | <b>9 104(业主104)</b>       |                                                                                                    |                                |
| <b>歯 能耗分析</b> | <sup>[]</sup> 105(业主105)  |                                                                                                    |                                |
|               | <b>3 106(业主106)</b>       |                                                                                                    |                                |
| 3 报警管理        | <b>3 107(业主107)</b>       |                                                                                                    |                                |
| い 运送管理        | > lh 4层                   |                                                                                                    |                                |
| <b>■ 財务分析</b> | ▶ 指 2層                    |                                                                                                    |                                |
|               | ▶ 图3层<br>01101            |                                                                                                    |                                |
| <b>图 用户报告</b> | <b>102Nk主102)</b>         |                                                                                                    |                                |
| ※ 基础数据管理      | <b>D</b> 43               | 00:00 01:00 02:00 03:00 04:00 05:00 06:00 07:00 08:00 09:00 10:00 11:00 12:00 13:00 14:00 15:00 16:00 17:00 18:00 19:00 20:00 21:00 22:00 23:00 23:00 |                                |
| ◎ 系统设置        | 0.514                     |                                                                                                    |                                |
|               |                           |                                                                                                    |                                |
| ◎ 日志管理        |                           |                                                                                                    |                                |
|               |                           |                                                                                                    |                                |
|               |                           |                                                                                                    |                                |
|               |                           |                                                                                                    |                                |
|               |                           |                                                                                                    |                                |

图 9-2 需量监测-图表

| <b>MAcrel</b> |        | 三 能源物联网云平台                        |                                                | <mark>一般 3 京急 7 严重 3</mark> 0 中文 → 主題 → 超级管理员 →       |
|---------------|--------|-----------------------------------|------------------------------------------------|-------------------------------------------------------|
| 日首页           |        | 报警信息<br>报警派发<br>首页 网关管理           | 最大需量报表 - 書量监测 -<br>报警处理<br>特户记录查询<br>后付费综合报表 > |                                                       |
| ● 数据监控        | $\sim$ | 切换<br>安科瑞电气股份有限公司                 | 医表<br>数据                                       | $\theta$ and<br>$\langle$ 2022-02-20<br>$\rightarrow$ |
| 图 电视质量        |        | 这边输入搜索内容                          | 图问                                             | 需量(kw)                                                |
| ※ 需量分析        |        | · 自安科瑞                            | 00:00                                          |                                                       |
| 最大需量服表        |        | <b>- 自新大楼</b>                     | 00:10                                          |                                                       |
| 需量监测          |        | ▼ 曲1层<br><b>1030 生103</b>         | 00:20                                          |                                                       |
| 8 收费管理        |        | <b>3</b> 104(业主104)               | 00:30<br>00:40                                 |                                                       |
| <b>歯 能耗分析</b> |        | □ 105(业主105)<br><b>106(业主106)</b> | 00:50                                          |                                                       |
| 3 按警管理        |        | (3) 107(业主107)                    | 01:00                                          |                                                       |
| い 运送管理        | $\sim$ | > 图 4层                            | 01:10                                          |                                                       |
|               |        | ▶ 脂2层                             | 01:20                                          |                                                       |
| 1 财务分析        |        | ▶ 图 3层                            | 01:30                                          |                                                       |
| <b>自用户报告</b>  |        | <b>3</b> 101<br>3 102(业主102)      | 01:40                                          |                                                       |
| ※ 基础数据管理      |        | 343                               | 01:50                                          |                                                       |
| <b>◎ 系统设置</b> |        | 9514                              | 02:00                                          |                                                       |
| ◎ 日志管理        |        |                                   | 02:10                                          |                                                       |
|               |        |                                   | 02:20                                          |                                                       |
|               |        |                                   | 02:30                                          |                                                       |
|               |        |                                   |                                                |                                                       |
|               |        |                                   |                                                |                                                       |

图 9-2 需量监测-表格

# <span id="page-30-0"></span>10. 财务分析

#### <span id="page-30-1"></span>10.1. 财务报表

财务报表是财务收入情况的汇总页面,展示平台开户用户所有的充值消费记录,管理员 可根据日期,用户名,订单类型(售电、售水、物业),支付方式(微信、支付宝、现金、 其他),销售类型(消费、退费)进行查询,同时也提供导出报表的功能,如图 10-1。

| <b>El Acrel</b>          | 三 能源物联网云平台                |        |      |                       |        | <b>HE 3 AND THE 3 O HE 3 O HE 3 ME</b> | 超级管理员                                |
|--------------------------|---------------------------|--------|------|-----------------------|--------|----------------------------------------|--------------------------------------|
| 图 首页                     | 首页 · 财务报表 ×               |        |      |                       |        |                                        |                                      |
| ■ 数据监控<br>$\sim$         | □ 2022-02-21 ~ 2022-02-21 | 用户名    | 订单类型 | 支付方式<br>$\mathcal{L}$ | ▽ 销售类型 | Q 查询   ● 导出                            |                                      |
| 图 电视质量<br>$\sim$         | <b>Q</b> 已选择 0 清空         |        |      |                       |        |                                        |                                      |
| ※ 需量分析<br><b>State</b>   | п<br>用户名                  | 金额(¥)  | 支付方式 | 订单类型                  | 精售类型   | 提作人                                    | <b>CARBIN</b>                        |
| 8 收费管理<br>$\sim$         | $\Box$                    | 50000  | 其他   | 物业                    | 退農     |                                        | 2022-02-21 00:45:01                  |
| <b>幽 能耗分析</b><br>$\sim$  | $\Box$                    | 200    | 其他   | 物业                    | 退费     |                                        | 2022-02-21 00:44:00                  |
|                          | $\Box$                    | 500000 | 其他   | 物业                    | 退费     |                                        | 2022-02-21 00:44:00                  |
| 3 报警管理<br>$\sim$         | $\Box$                    | 500000 | 其他   | 物业                    | 退機     |                                        | 2022-02-21 00:43:00                  |
| √ 运输管理<br>$\sim$         | $\Box$                    | 200D   | 其他   | 物业                    | 退费     |                                        | 2022-02-21 00:43:00                  |
| 2 财务分析                   | $\Box$                    | 2000   | 其他   | 物业                    | 退费     |                                        | 2022-02-21 00:42:00                  |
| 財务报表                     | $\Box$                    | 50000  | 其他   | 物业                    | 退费     |                                        | 2022-02-21 00:42:00                  |
|                          | $\Box$                    | 500000 | 其他   | 物业                    | 退费     |                                        | 2022-02-21 00:41:00                  |
| 订单总数                     | $\Box$                    | 200    | 其他   | 物业                    | 退费     |                                        | 2022-02-21 00:41:00                  |
| 收入概况                     | $\Box$                    | 50000  | 其他   | 物业                    | 退费     |                                        | 2022-02-21 00:40:01                  |
| <b>自用户报告</b>             | $\Box$                    | 2000   | 其他   | 物业                    | 退费     |                                        | 2022-02-21 00:40:00                  |
| 26 基础数据管理                | $\Box$                    | 200    | 其他   | 物业                    | 退盡     |                                        | 2022-02-21 00:39:00                  |
|                          | $\Box$                    | 500000 | 其他   | 物业                    | 退盡     |                                        | 2022-02-21 00:39:00                  |
| <b>◎ 系統设置</b>            | $\Box$                    | 500000 | 其他   | 物业                    | 退器     |                                        | 2022-02-21 00:38:00                  |
| <b>【2 日志管理</b><br>$\sim$ | $\Box$                    | 2000   | 其他   | 物业                    | 退费     |                                        | 2022-02-21 00:38:00                  |
|                          |                           |        |      |                       |        |                                        | 共91条 15条页 > < 1 2 3 4 5 6 7 > 前往 1 页 |
|                          |                           |        |      |                       |        |                                        |                                      |

图 10-1 财务报表

#### <span id="page-30-2"></span>10.2. 订单总览

订单总览页面显示了平台所有订单的金额记录,用户可以通过时间段、用户名、订单类 型、支付方式、销售类型查询信息,如图 10-2 所示。

| <b>MAcrel</b>           | 三 能源物联网云平台                                                                                     |                   |      |      |        |        |                                   | <b>HRO RSO FILO O FIX Y LET Y</b> | 超级管理员  |  |  |
|-------------------------|------------------------------------------------------------------------------------------------|-------------------|------|------|--------|--------|-----------------------------------|-----------------------------------|--------|--|--|
| 日前页                     |                                                                                                | 首页 财务报表 - 17单总览 × |      |      |        |        |                                   |                                   |        |  |  |
| <b>图 数据监控</b><br>$\sim$ | $\begin{array}{ccccccccc} \text{iii} & 2022 & -02 & -01 & \sim & 2022 & -02 & -21 \end{array}$ | 用户名               | 订单类型 |      | ▽ 支付方式 | ▽ 調傷美型 |                                   | Q 查询 2 批量审核 2 导出                  |        |  |  |
| 图 电磁质量                  | <b>@ 已选择 0 清空</b>                                                                              |                   |      |      |        |        |                                   |                                   |        |  |  |
| ※ 需量分析                  | п<br>用户名                                                                                       | 金额(¥)             | 支付方式 | 订单类型 | 精售类型   | 提作人    | 状态                                | <b>CALEBRA</b>                    | 操作     |  |  |
| 8 收费管理                  | $\Box$                                                                                         | 50000             | 其他   | 物业   | 退票     |        | 未审核                               | 2022-02-21 00:45:01               | 审核     |  |  |
| <b>幽 能耗分析</b>           | $\Box$                                                                                         | 200               | 其他   | 物业   | 退费     |        | 未审核                               | 2022-02-21 00:44:00               | 审核     |  |  |
|                         | $\Box$                                                                                         | 500000            | 其他   | 物业   | 退费     |        | 未审核                               | 2022-02-21 00:44:00               | 审核     |  |  |
| □ 按转管理                  | $\Box$                                                                                         | 2000              | 其他   | 物业   | 退费     |        | 未审核                               | 2022-02-21 00:43:00               | 审核     |  |  |
| いん 运输管理                 | $\Box$                                                                                         | 500000            | 其他   | 物业   | 退费     |        | 未审核                               | 2022-02-21 00:43:00               | 审核     |  |  |
| 2 财务分析                  | $\Box$                                                                                         | 2000              | 其他   | 物业   | 退费     |        | 未审核                               | 2022-02-21 00:42:00               | 审核     |  |  |
| 財务报表                    | $\Box$                                                                                         | 50000             | 其他   | 物业   | 退费     |        | 未审核                               | 2022-02-21 00:42:00               | 审核     |  |  |
| 订单总统                    | $\Box$                                                                                         | 200               | 其他   | 物业   | 退费     |        | 未审核                               | 2022-02-21 00:41:00               | 审核     |  |  |
|                         | $\Box$                                                                                         | 500000            | 其他   | 物业   | 退费     |        | 未审核                               | 2022-02-21 00:41:00               | 审核     |  |  |
| 收入概况                    | $\Box$                                                                                         | 50000             | 其他   | 物业   | 退盡     |        | 未审核                               | 2022-02-21 00:40:01               | 审核     |  |  |
| 图 用户报告                  | $\Box$                                                                                         | 2000              | 其他   | 物业   | 退盡     |        | 未审核                               | 2022-02-21 00:40:00               | 审核     |  |  |
| >< 基础数据管理<br>$\sim$     | $\Box$                                                                                         | 500000            | 其他   | 物业   | 退罪     |        | 未审核                               | 2022-02-21 00:39:00               | 审核     |  |  |
| ◎ 系統设置<br><b>Signal</b> | $\Box$                                                                                         | 200               | 其他   | 物业   | 退费     |        | 米审核                               | 2022-02-21 00:39:00               | 审核     |  |  |
|                         | $\Box$                                                                                         | 2000              | 其他   | 物业   | 退费     |        | 未审核                               | 2022-02-21 00:38:00               | 审核     |  |  |
| ■ 日志管理                  | $\Box$                                                                                         | 500000            | 其他   | 物业   | 退费     |        | 未审核                               | 2022-02-21 00:38:00               | 雷椅     |  |  |
|                         |                                                                                                |                   |      |      |        |        | 共617条 15条页 > < 1 2 3 4 5 6 - 42 > |                                   | 前往 1 页 |  |  |

图 10-2 订单总览

#### <span id="page-31-0"></span>10.3. 收入概况

用电用水收入概况页面显示了某个房间某块仪表在一段时间内容的所有收入方式,用户 可以通过时间段、逐日、逐月、逐年查询信息,如图 10-3 所示。

| $A$ crel         | 三 能源物联网云平台              |                          |                          |                                          |                                    |                    | <mark>一般 9 双象 9 严重 9 0</mark> 中文 → 主題 → 超级管理员 → |
|------------------|-------------------------|--------------------------|--------------------------|------------------------------------------|------------------------------------|--------------------|-------------------------------------------------|
| 图首页              | 首页 财务报表 · 订单总览 · 收入概况 · |                          |                          |                                          |                                    |                    |                                                 |
| 四 数据监控<br>$\sim$ | 切换<br>安科瑞电气股份有限公司       | 电<br>$\vee$ $\Box$       | $\boxminus$              | $\vee$      2022-02-01 $\sim$ 2022-02-21 | Q查询                                |                    |                                                 |
| 图 电驱线量<br>$\sim$ | 这边输入搜索内容                | 110,000                  |                          |                                          |                                    |                    |                                                 |
| ※ 需量分析           | · 自安科瑞                  | 100,000                  |                          |                                          | 110000                             |                    |                                                 |
| 8 收费管理           | ▶ 曲新大楼<br>01101         | 80,000                   |                          |                                          |                                    |                    | 110500                                          |
| <b>歯 能耗分析</b>    | (1) 102(业主102)          | 60,000                   |                          |                                          |                                    |                    |                                                 |
| <b>Q 报警管理</b>    | $\overline{3}$ 43       | 40,000                   |                          |                                          |                                    | ■ 微信               | 0 <sub>x</sub>                                  |
| い 运送管理           | 9514                    | 20,000                   |                          |                                          |                                    | ■ 支付宝              | $0*$                                            |
| 2 财务分析           |                         | $^{\circ}$<br>2022-01-31 | 2022-02-03<br>2022-02-06 | 59822-02-12<br>2022-02-09                | 2022-02-15<br>2022-02-182022-02-20 | ■ 现金<br>■ 其他       | 110500 ¥<br>0 <sub>Y</sub>                      |
| 财务报表             |                         |                          |                          |                                          |                                    |                    |                                                 |
| 订单总数             |                         | <b>INFE</b>              | 支付宝                      | 微信                                       | 现金                                 | 挑他                 | 合计                                              |
| 收入配兄             |                         | 2022-01-31<br>2022-02-01 | $\circ$<br>$\circ$       | $\bullet$<br>$\circ$                     | $\circ$<br>$\circ$                 | $\circ$<br>$\circ$ | $\bullet$<br>$\bullet$                          |
| <b>图 用户报告</b>    |                         | 2022-02-02               | $\circ$                  | $\circ$                                  | $\circ$                            | $\circ$            | $\bullet$                                       |
| 2% 基础数据管理        |                         | 2022-02-03               | $\circ$                  | $\circ$                                  | $\circ$                            | $\circ$            | $\bullet$                                       |
| <b>◎ 系統设置</b>    |                         | 2022-02-04               | $\circ$                  | $\circ$                                  | $\circ$                            | $\mathbf 0$        | $\bullet$                                       |
|                  |                         | 2022-02-05               | $\circ$                  | $\bullet$                                | $\circ$                            | $\mathbf 0$        | $\bullet$                                       |
| ■ 日志管理           |                         | 2022-02-06               | $\circ$                  | $\bullet$                                | $\circ$                            | $\circ$            | $\bullet$                                       |
|                  |                         | 2022-02-07               | $\circ$                  | $\circ$                                  | $\circ$                            | $\circ$            | $\bullet$<br>$_{\rm v}$                         |

图 10-3 收入概况

# <span id="page-31-1"></span>11. 运维管理

#### <span id="page-31-2"></span>11.1. 巡检计划

巡检计划页面展示了创建的巡检计划,默认是显示当月的巡检计划,可通过切换日期来 查询其它时间的数据,支持对巡检计划的启用、新增、修改和删除,如图 11-1 所示。当巡 检计划处于未启用状态时,系统便不会生成该巡检计划相关的巡检记录。

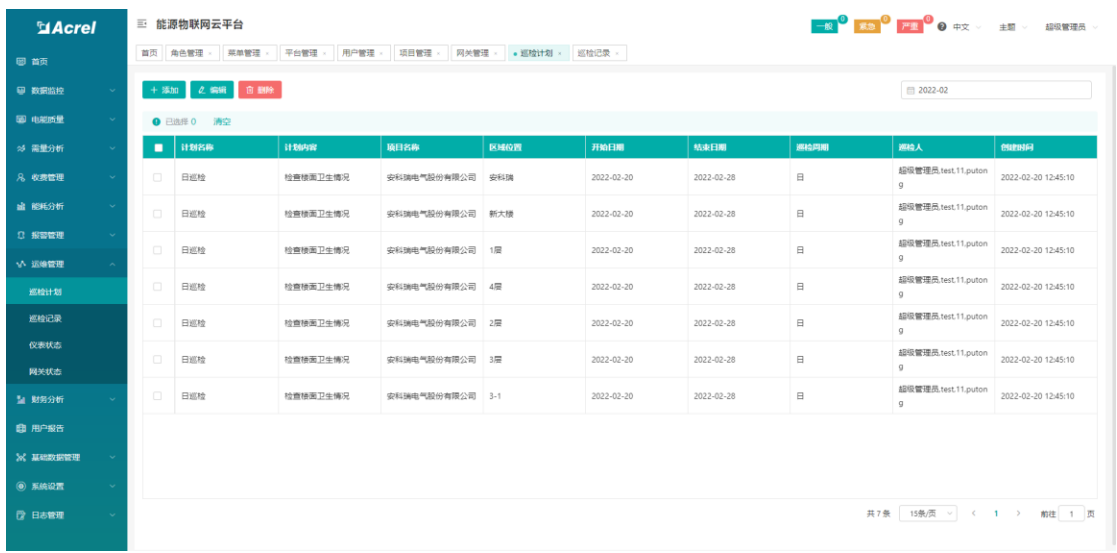

#### 图 11-1 巡检计划

点击新增按钮弹出新增计划页面,选择计划名称、输入计划内容、选择支路、巡检项类 型、巡检项分类、巡检项、巡检周期、开始时间和结束时间以及巡检人,点击确定后,系统 会自动生成各区域对应时间段内的巡检记录。如图 11-2 所示。点击编辑按钮弹出编辑计划 页面,操作方法与创建一致。删除巡检计划后对应的巡检记录页会被删除。(支路名称指的 是需要巡检的区域位置,巡检项指的是巡检时需要做的工作,巡检周期日代表以天为单位每 天巡检,巡检周期周代表以周为单位每周的某一天巡检,巡检周期月代表以月为单位每月的 某一天巡检)。

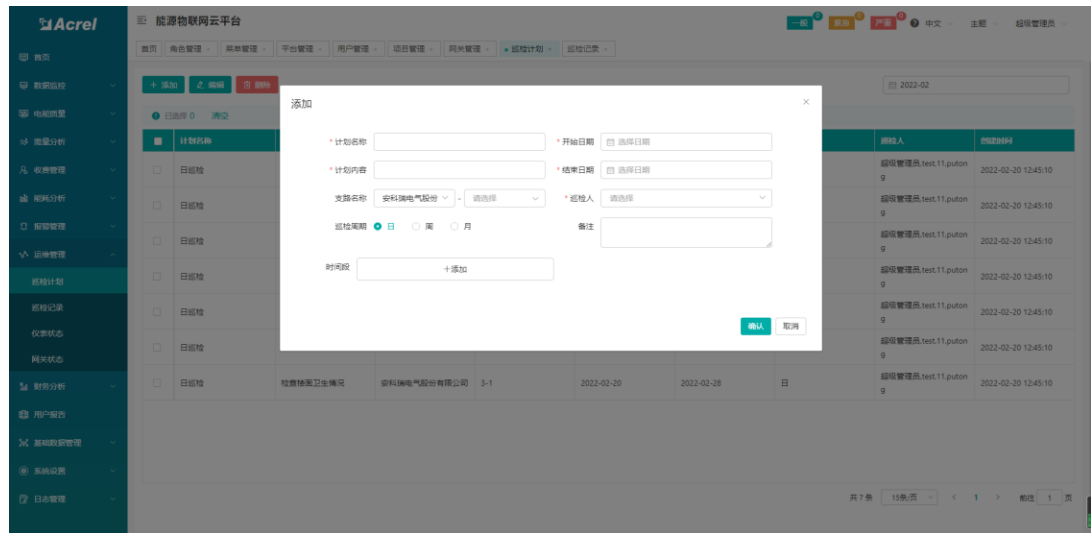

图 11-2 新增巡检计划

#### <span id="page-32-0"></span>11.2. 巡检记录

巡检记录页面展示了当月的巡检记录,用户可以根据未巡检、正常、上报缺陷三个状态 来查询数据,本页面支出导出。如图 11-3 所示。(上报缺陷状态指的是巡检过程发现缺陷, 上报缺陷给平台)

| <b>MAcrel</b>              | 三 能源物联网云平台                                                               |          |             |                  |                         |                        |        |                                       | FOR THE OFFICE OF THE ORDER OF THE STATE OF THE ORDER |  |  |
|----------------------------|--------------------------------------------------------------------------|----------|-------------|------------------|-------------------------|------------------------|--------|---------------------------------------|-------------------------------------------------------|--|--|
| 田首西                        | 项目管理<br>网关管理 ×<br>巡检计划 > 新校记录 ><br>菜单管理 。<br>平台管理 。<br>用户管理<br>首页 角色管理 × |          |             |                  |                         |                        |        |                                       |                                                       |  |  |
| 四 数据监控<br><b>V</b>         | 巡检状态 未巡检 正常已巡检                                                           |          |             |                  |                         |                        |        |                                       |                                                       |  |  |
| 图 电限质量<br><b>Si</b>        | 其他选项 图 2022-02<br>查询 重置                                                  |          |             |                  |                         |                        |        |                                       |                                                       |  |  |
| ※ 需量分析<br>$\sim$           |                                                                          |          |             |                  |                         |                        |        |                                       | ■ 未巡检 ■ 正常已巡检                                         |  |  |
| 8 收费管理                     | ● 导出                                                                     |          |             |                  |                         |                        |        |                                       |                                                       |  |  |
| <b>编 翻新分析</b>              | 计划名称                                                                     | 计划内容     | 随日名称        | 区域位置             | 巡检网期                    | <b>HEGANICIA</b>       | 实际巡检时间 | 脚构入                                   | 备注                                                    |  |  |
| 2.588889<br>$\sim$         | 日巡检                                                                      | 检查楼面卫生情况 | 安科瑞电气股份有限公司 | ■安科瑞             | $\boxdot$               | 2022-02-19 12:00~13:00 |        | 超级管理员.test,11.puton<br>9              |                                                       |  |  |
| いん 运输管理                    | 日巡检                                                                      | 检查楼面卫生情况 | 安科瑞电气股份有限公司 | $=4\overline{e}$ | $\boxdot$               | 2022-02-19 12:00-13:00 |        | 超级管理员.test.11.puton<br>$\mathbf{Q}$   |                                                       |  |  |
| 巡检计划                       | 日巡检                                                                      | 检查楼面卫生情况 | 安科瑞电气股份有限公司 | $\equiv 2\Xi$    | $\boxdot$               | 2022-02-19 12:00~13:00 |        | 超级管理员.test.11.puton<br>9              |                                                       |  |  |
| 巡检记录<br>仪表状态               | 日巡检                                                                      | 检查楼面卫生情况 | 安科瑞电气股份有限公司 | $= 1.72$         | $\boxminus$             | 2022-02-19 12:00~13:00 |        | 超级管理员.test.11.puton<br>9              |                                                       |  |  |
| 网关状态                       | 日巡检                                                                      | 检查楼面卫生情况 | 安科瑞电气股份有限公司 | $-3-1$           | $\boxdot$               | 2022-02-19 12:00~13:00 |        | 超级管理员.test.11.puton<br>$\hbox{\tt G}$ |                                                       |  |  |
| 2 财务分析                     | 日巡检                                                                      | 检查楼面卫生情况 | 安科瑞电气股份有限公司 | ■新大楼             | $\boxdot$               | 2022-02-19 12:00-13:00 |        | 超级管理员.test.11.puton<br>$\alpha$       |                                                       |  |  |
| 图 用户报告<br><b>26 基础数据管理</b> | 日巡检                                                                      | 检查楼面卫生情况 | 安科瑞电气股份有限公司 | $\equiv$ 3 $\Xi$ | $\boxdot$               | 2022-02-19 12:00-13:00 |        | 超级管理员.test.11.puton<br>$\mathcal G$   |                                                       |  |  |
| <b>(6) 系統設置</b>            | 日巡检                                                                      | 检查楼面卫生情况 | 安科瑞电气股份有限公司 | $\equiv$ 3 $\Xi$ | $\qquad \qquad \boxdot$ | 2022-02-20 12:00~13:00 |        | 超级管理员.test.11.puton<br>$\mathbf{G}$   |                                                       |  |  |
| ■ 日志管理                     |                                                                          |          |             |                  |                         |                        |        |                                       | 共63条 15条页 > < 1 2 3 4 5 > 前注 1 页                      |  |  |

图 11-3 巡检记录

#### <span id="page-33-0"></span>11.3. 仪表状态

通过对项目、网关识别号、仪表地址、仪表型号、以及是否在线来进行查询,对现有项 目下设备的通讯状态数据进行汇总罗列展示,包括显示设备当前的通讯状态等,如图 11-4 所示。

| <b>MAcrel</b> |              | 三 能源物联网云平台      |                 |                  |      |         |      |       | <del>M</del> O RS O PIO O <del>P</del> X > 主题 > |  |        | 超级管理局  |
|---------------|--------------|-----------------|-----------------|------------------|------|---------|------|-------|-------------------------------------------------|--|--------|--------|
| 图 首页          |              | 订单总统<br>首页 财务报表 | 收入概况 > 。 仪表状态 > |                  |      |         |      |       |                                                 |  |        |        |
| 图 数据监控        | $\sim$       | 项目名称            | 网关识别号           |                  | 仪表地址 |         | 仪表型号 | 在线/离线 | Q 查询                                            |  |        |        |
| 图 电视质量        | <b>State</b> | 项目名称            | 网关码时号           | 仪表地址             |      | 仪表型号    |      | 通讯状态  | 高級时间                                            |  | 最后采集时间 |        |
| ☆ 需量分析        | $\sim$       | 安科瑞电气股份有限公司     | 20220106090000  | 12105193340551_1 |      |         |      | 高线    |                                                 |  |        |        |
| 8 收费管理        | $\sim$       | 安科瑞电气股份有限公司     | 20220106090000  | 12105193340552_1 |      |         |      | 高线    |                                                 |  |        |        |
|               |              | 安科瑞电气股份有限公司     | 20220106090000  | 12105193340553_1 |      |         |      | 离线    |                                                 |  |        |        |
| <b>幽 能耗分析</b> | $\sim$       | 安科瑞电气股份有限公司     | 20220106090000  | 12105193340554.1 |      |         |      | 高线    |                                                 |  |        |        |
| 3 报警管理        | $\sim$       | 安科瑞电气股份有限公司     | 12012081369914  | 3.1              |      | ADF400L |      | 高任    |                                                 |  |        |        |
| い 运输管理        |              | 安科瑞电气股份有限公司     | 12012081369914  | 3.4              |      | ADF400L |      | 高线    |                                                 |  |        |        |
| 巡检计划          |              | 安科瑞电气股份有限公司     | 12012081369914  | 3.7              |      | ADF400L |      | 車後    |                                                 |  |        |        |
|               |              | 安科瑞电气股份有限公司     | 12012081369914  | $3_{-}10$        |      | ADF400L |      | 离线    |                                                 |  |        |        |
| 巡检记录          |              | 安科瑞电气股份有限公司     | 12012081369914  | 3.13             |      | ADF400L |      | 离线    |                                                 |  |        |        |
| 仪表状态          |              | 安科瑞电气股份有限公司     | 12012081369914  | 3,16             |      | ADF400L |      | 高线    |                                                 |  |        |        |
| 网关状态          |              | 安科瑞电气股份有限公司     | 12012081369914  | 3,19             |      | ADF400L |      | 离线    |                                                 |  |        |        |
| 51 财务分析       |              | 安科瑞电气股份有限公司     | 12012081369914  | 3,20             |      | ADF400L |      | 离线    |                                                 |  |        |        |
| <b>图 用户报告</b> |              | 安科瑞电气股份有限公司     | 12012081369914  | 3, 21            |      | ADF400L |      | 高畑    |                                                 |  |        |        |
|               |              | 安科瑞电气股份有限公司     | 12012081369914  | 3,22             |      | ADF400L |      | 高线    |                                                 |  |        |        |
| 2% 基础数据管理     |              | 安科瑞电气股份有限公司     | 12012081369914  | 3 2 3            |      | ADF400L |      | 离线    |                                                 |  |        |        |
| <b>◎ 系統设置</b> |              |                 |                 |                  |      |         |      |       |                                                 |  |        |        |
| ■ 日志管理        |              |                 |                 |                  |      |         |      |       | 共32条 15条页 > < 1 2 3 >                           |  |        | 前往 1 页 |
|               |              |                 |                 |                  |      |         |      |       |                                                 |  |        |        |

图 11-4 仪表状态

### <span id="page-33-1"></span>11.4. 网关状态

通过对项目、网关识别号、以及是否在线来进行查询,对现有项目下网关的通讯状态数 据进行汇总罗列展示,包括显示设备当前的通讯状态等,如图 11-5 所示。

| <b>MAcrel</b>    | 三 能源物联网云平台              |                      |                                 |      |                         |
|------------------|-------------------------|----------------------|---------------------------------|------|-------------------------|
| 恩首页              | 菜单管理<br>平台管理<br>首页 角色管理 | 用户管理<br>项目管理<br>网关管理 | 巡检计划 。<br>巡检记录<br>仪表状态 > 网关状态 > |      |                         |
| <b>B EXERIBE</b> | 项目名称<br>$\sim$          | 网关记别号                | 在线/陶线                           | Qma  |                         |
| 图 电磁质量           | 项目名称<br>$\sim$          | 网关调制号                | 网关型号                            | 高級时间 | 通讯状态                    |
| ※ 需量分析           | 安科瑞电气股份有限公司<br>$\sim$   | 20220220090000       | AWT100                          |      | 高线                      |
| 8 收费管理           | 安科瑞电气股份有限公司<br>$\sim$   | 12012081369914       | AWT100                          |      | 高线                      |
|                  | 安科瑞电气股份有限公司             | 20220106090000       | awt100                          |      | 高线                      |
| <b>歯 能耗分析</b>    | $\sim$                  |                      |                                 |      |                         |
| □ 报警管理           |                         |                      |                                 |      |                         |
| い 运输管理           |                         |                      |                                 |      |                         |
| 巡检计划             |                         |                      |                                 |      |                         |
| 巡检记录             |                         |                      |                                 |      |                         |
| 仪表状态             |                         |                      |                                 |      |                         |
| 网关状态             |                         |                      |                                 |      |                         |
| 2 财务分析           |                         |                      |                                 |      |                         |
| <b>曲 用户报告</b>    |                         |                      |                                 |      |                         |
| ※ 基础数据管理         | $\mathcal{A}$           |                      |                                 |      |                         |
| <b>◎ 系统设置</b>    | $\sim$                  |                      |                                 |      |                         |
| ■ 日志管理           | $\sim$                  |                      |                                 |      | 共3条 15条页 > < 1 > 前往 1 页 |
|                  |                         |                      |                                 |      |                         |

图 11-5 网关状态

# <span id="page-34-0"></span>12. 用户报告

用户报告可根据用户指定的项目、时段筛选生成项目概况、能耗分析、能耗排名、财务 报表、财务明细,并支持打印功能,如图 12-1 所示。

| <b>MAcrel</b> |    | 三 能源物联网云平台                               |                                                           |
|---------------|----|------------------------------------------|-----------------------------------------------------------|
| <b>图 首页</b>   |    | 首页 •用户报告 -                               |                                                           |
| 四 数据监控        | ×  | 53<br>2022-02-01<br>2022-02-20<br>$\sim$ | e <sub>ris</sub>                                          |
| 图 电磁质量        | ×. | Q 请输入                                    |                                                           |
| ◎ 需量分析        |    | 安科瑞电气股份有限公司                              |                                                           |
| 8 收费管理        |    |                                          |                                                           |
| 幽 能耗分析        |    |                                          |                                                           |
| <b>0 按需管理</b> |    |                                          |                                                           |
| VA 运输管理       |    |                                          |                                                           |
| <b>盐 财务分析</b> |    |                                          | 用电分析报告                                                    |
| <b>自用户服告</b>  |    |                                          | 2022-02-20                                                |
| 2% 基础数据管理     |    |                                          |                                                           |
| <b>◎ 系統设置</b> |    |                                          |                                                           |
| <b>② 日志管理</b> |    |                                          |                                                           |
|               |    |                                          | $\mathbb{H}(\mathbb{H}(\mathbb{A})\mathbb{I}+\mathbb{A})$ |
|               |    |                                          |                                                           |
|               |    | 确认                                       |                                                           |

图 12-1 用户报告

# <span id="page-34-1"></span>13. 基础数据管理

### <span id="page-34-2"></span>13.1. 操作员管理

操作员管理可以对用户信息进行添加、修改、删除、重置密码操作,还可将项目与操作 员关联,如图 13-1 所示。

| <b>El Acrel</b> |        |                  | 三 能源物联网云平台           |              |          |             |                                                           |                        | → 股 <mark>5 京急 → 戸車 → ●</mark> 中文 → 主題 → 虚吸管理员 → |
|-----------------|--------|------------------|----------------------|--------------|----------|-------------|-----------------------------------------------------------|------------------------|--------------------------------------------------|
| 图 首页            |        |                  | 首页 角色管理 > 菜单管理       |              |          |             | 平台管理 × ●操作员管理 × 项目管理 × 网关管理 × 巡检计划 × 巡检记录 × 仪表状态 × 网关状态 × |                        |                                                  |
| ◎ 数据监控          | $\sim$ |                  | 十 添加 2 編編 自動除 Q 重置密码 |              |          |             |                                                           | 登录账号/真实姓名/角色/联系电话/邮箱 Q | 1 已选用户<br>А<br><b>6保存</b>                        |
| 图 电能质量          | $\sim$ |                  | <b>Q</b> 已选择 0 清空    |              | 这边输入搜索内容 |             |                                                           |                        |                                                  |
| ※ 需量分析          |        | о                | 安泉账号                 | 直实姓名         | 角色       | 联系电话        | 6610                                                      | 创建时间                   | □ 全选                                             |
| 8 收费管理          | $\sim$ | $\Box$           | xm                   | 111          |          |             |                                                           |                        | 安科瑞电气股份有限公司                                      |
| ■ 能耗分析          |        | $\Box$<br>$\Box$ | sfsf<br>FE           | dsds<br>FDFE |          |             |                                                           |                        |                                                  |
| 3 报警管理          |        | $\Box$           | 11112                | 1111111      |          |             |                                                           |                        |                                                  |
| VA 运输管理         |        | $\Box$           | hua                  | huachend     | 普通用户     |             |                                                           |                        |                                                  |
| 54 财务分析         |        | $\Box$           | testwww              | 111          |          |             |                                                           |                        |                                                  |
| <b>曲 用户报告</b>   |        | $\Box$           | 测试对对对                | 分            |          |             |                                                           |                        |                                                  |
| ※ 基础数据管理        |        | $\Box$           | wxdtest3             | wxd3         | 普通用户     |             |                                                           |                        |                                                  |
|                 |        | $\Box$           | wxdtest2             | wxd02        | 普通用户     |             |                                                           |                        |                                                  |
| 操作品管理           |        | $\Box$           | wxdtest              | wxd          | 普通用户     |             |                                                           |                        |                                                  |
| 项目管理            |        | $\Box$           | test123              | test         | 普通用户     |             |                                                           |                        |                                                  |
| 网关管理            |        | $\Box$           | admin                | 超级管理员        | 超级管理员    | 15785463256 | 15785463256@gg.com                                        |                        |                                                  |
| 仪表管理            |        | $\Box$           | qq                   | 44           |          |             |                                                           |                        |                                                  |
| 收费方案设置          |        | $\Box$           | qwe                  | 123          |          |             |                                                           |                        |                                                  |
|                 |        | $\Box$           | putona               | putong       | 質通用户     |             |                                                           |                        |                                                  |
| 组织机构管理          |        |                  |                      |              |          |             | 共22条 15条页 > < 1 2 > 前往 1 页                                |                        |                                                  |
| 设备型号管理          |        |                  |                      |              |          |             |                                                           |                        |                                                  |

图 13-1 操作员管理

点击添加,弹出新增用户框,输入登录账号,密码,姓名,平台名称,角色、账号有效 期和生效期等,点击确定即可创建新操作员,如图 13-2 所示。编辑用户与创建用户操作方 法一致。

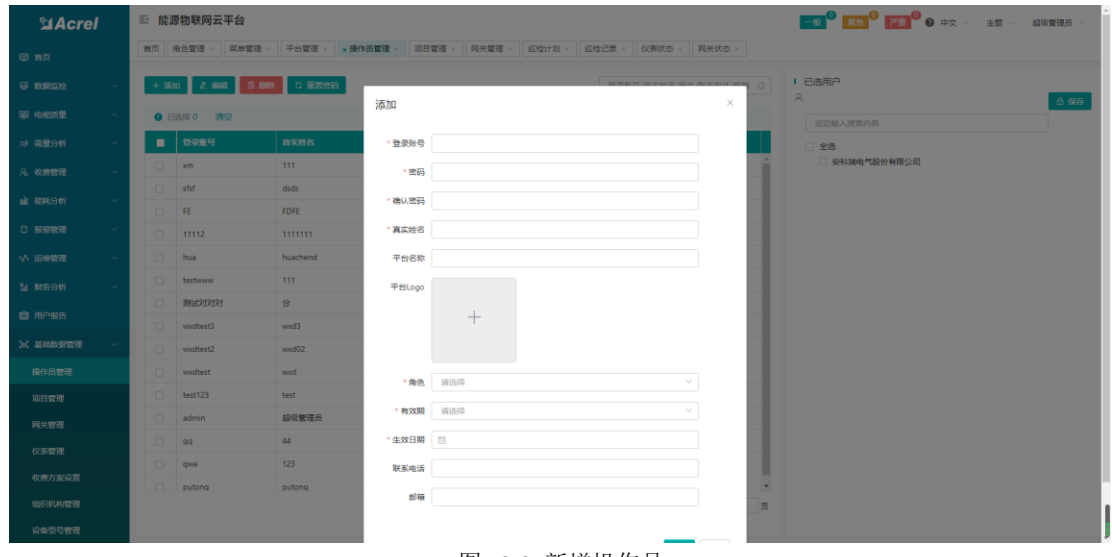

图 13-2 新增操作员

勾选一个用户,点击删除,弹出确认提示框,点击确认将删除勾选的操作员,如图 13-3 所示。勾选一个用户,点击重置密码,弹出重置密码框,输入新密码并确认密码,点击确认, 即可修改该操作员登录密码,如图 13-4 所示。

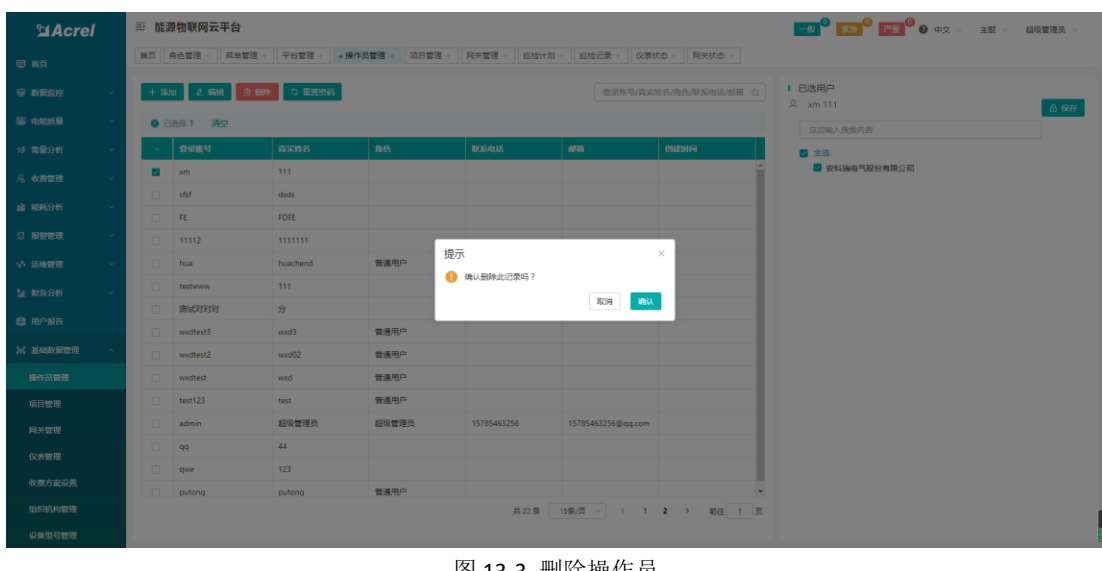

图 13-3 删除操作员

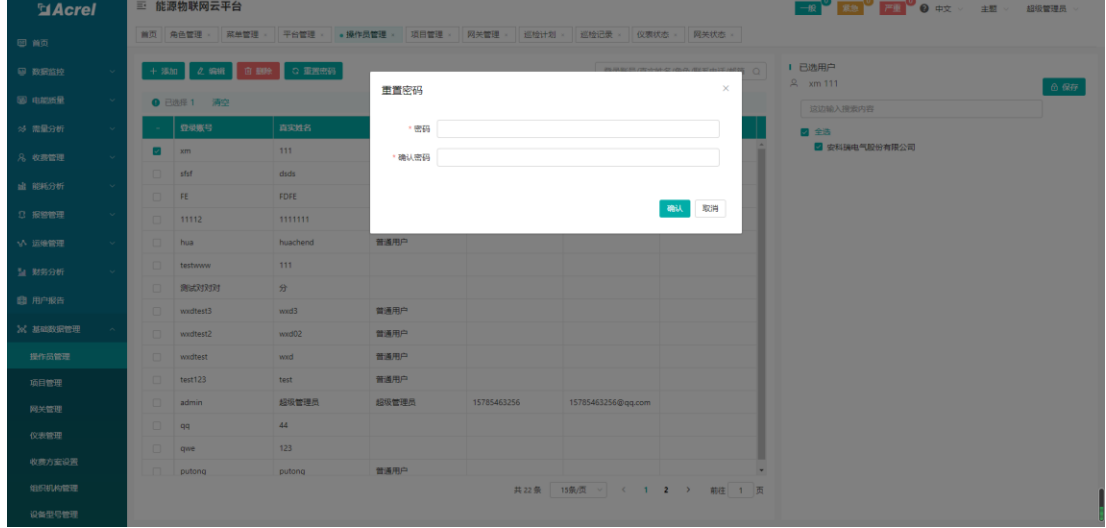

图 13-4 重置密码

#### <span id="page-36-0"></span>13.2. 项目管理

项目管理页面展示了当前用户关联的所有项目,用户可以对项目信息进行添加、修改、 删除操作,还可以根据模板导入项目探测器信息,点击导出按钮可以导出项目信息 Excel 表 格,如图 13-5 所示。

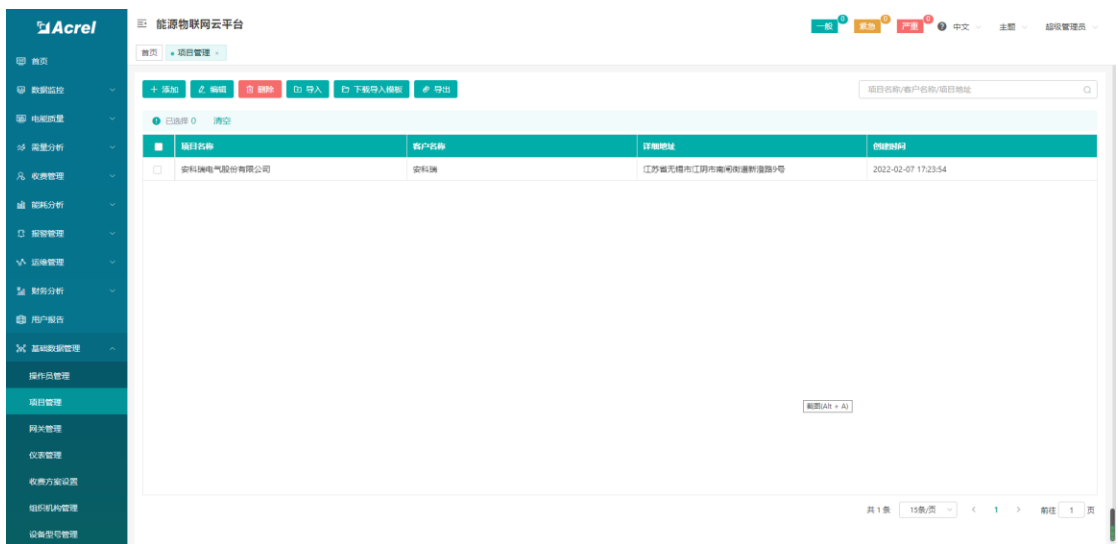

图 13-5 项目管理

点击添加按钮,进入项目新增页面,项目名称,客户名称,区域,详细地址为必填,点 击保存即可创建项目,右侧可关联摄像头,上传配电图,管网图,设备管理模型图,每个模 块的保存按钮只保存对应模块的数据,如图 13-6 所示。

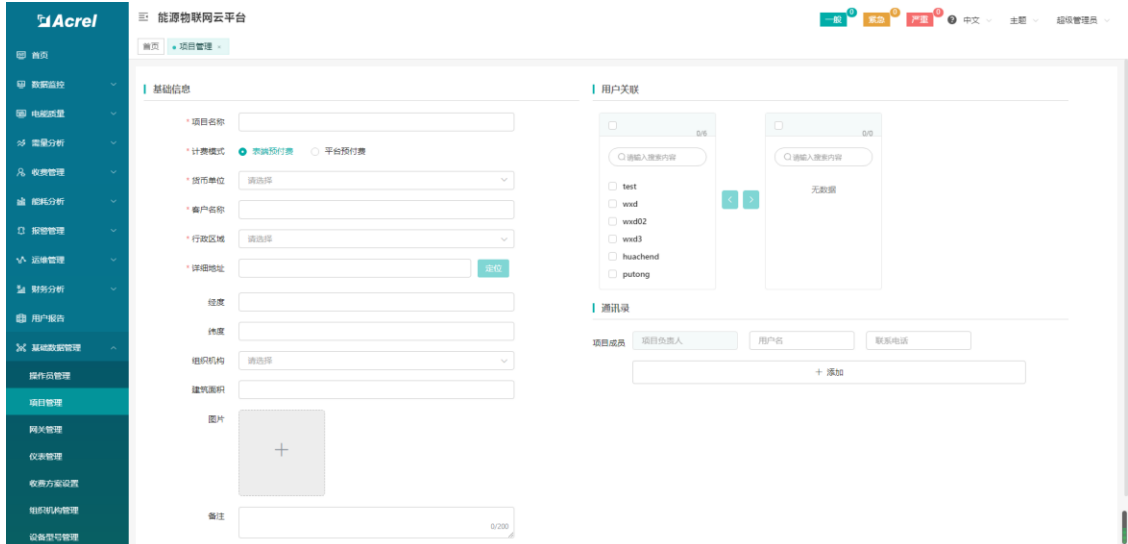

图 13-6 新增项目

项目信息保存后可在下方用户关联处勾选对应用户与项目进行关联,点击保存后关联的 用户就会有查看该项目的权限。如图 13-7 所示。

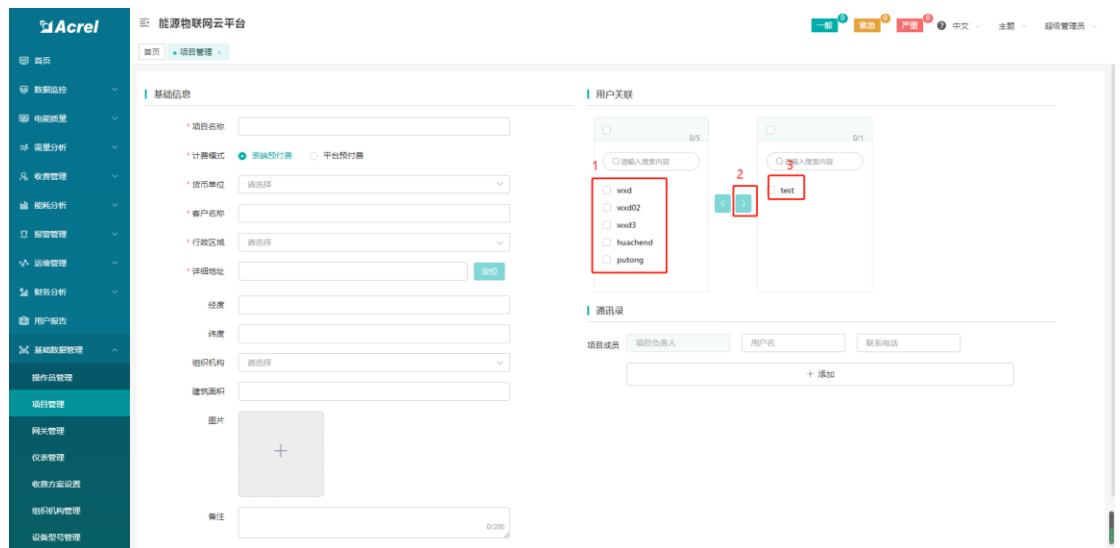

图 13-7

主机关联下方通讯录可以添加联系人信息,可以显示在项目信息中也便于异常订阅管理 添加报警接收人,如图 13-8 所示。修改项目操作方法与新增项目一致。

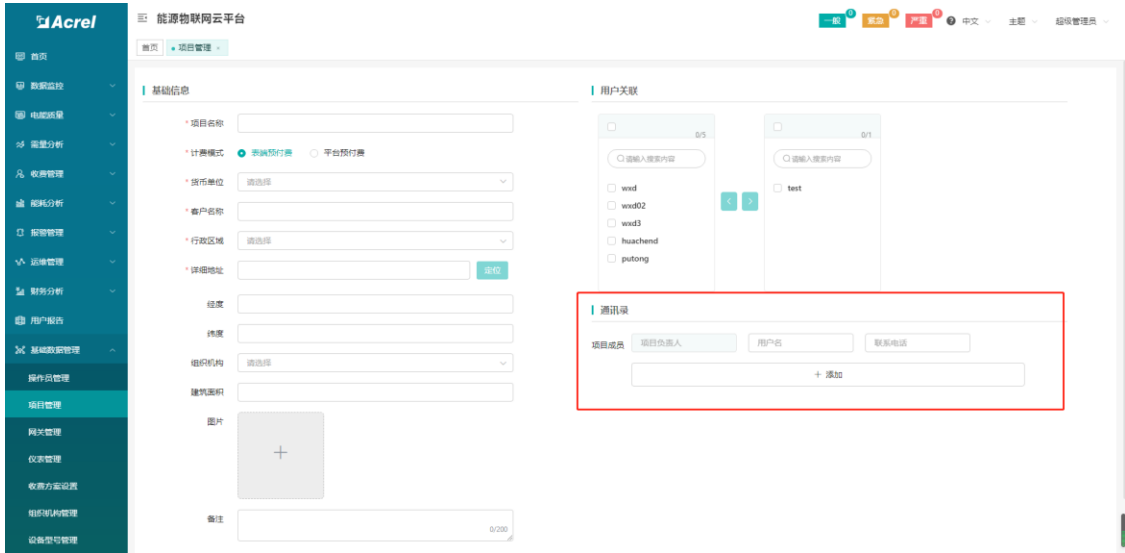

图 13-8

点击下载导入模板,输入模板中的各项参数,,其中设备型号、网关识别号、仪表地址、 子系统这 4 个参数不需要填入, 如图 13-9 所示

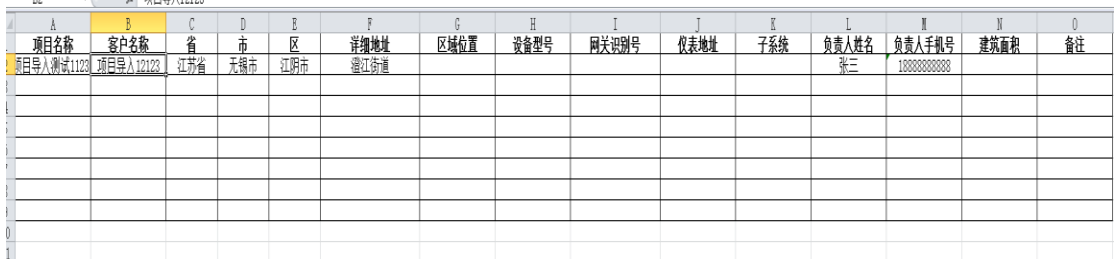

点击导入,选择文件,如图 13-10 所示,平台会提示导入成功。

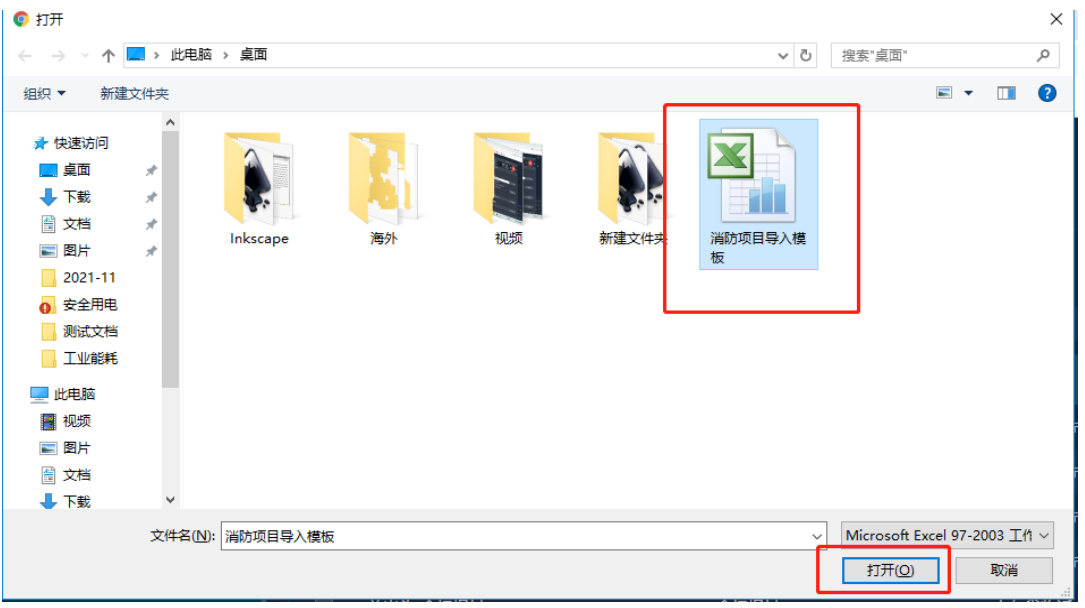

图 13-10

# <span id="page-39-0"></span>13.3. 图片管理

图片管理可以对项目中所有相关的图片资料进行添加、编辑、删除、下载等操作,如图 13-11 所示。

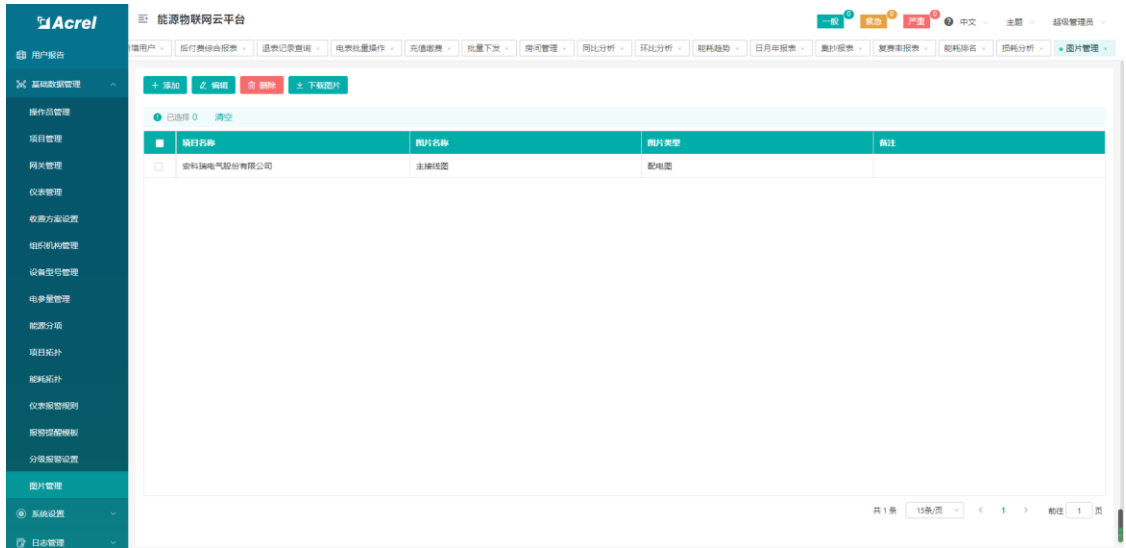

图 13-11

点击添加,输入相关信息,并上传图片。如图 13-12 所示

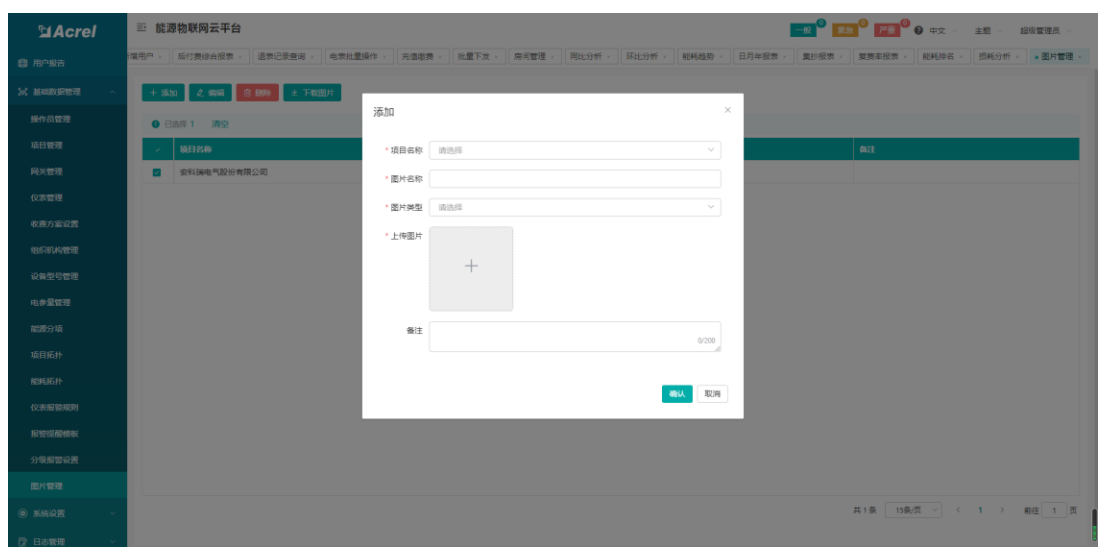

图 13-12 添加图片

#### <span id="page-40-0"></span>13.4. 网关管理

网关管理页面展示了关联项目下所有的仪表信息,信息包括项目名称、区域位置、网关 识别号、仪表地址、物联网卡号、设备类型、设备型号、创建时间等,可根据网关识别号、 网关型号查询对应仪表。

可以对网关信息进行添加、编辑、删除网关操作,如图 13-13 所示。

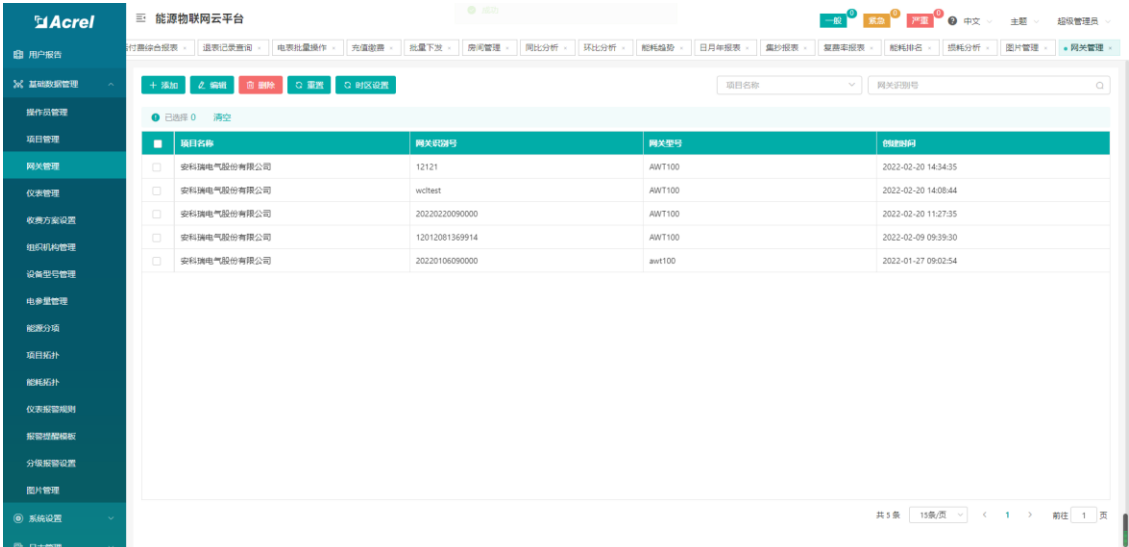

#### 图 13-13 网关管理

新建网关,点击添加,弹出新建网关框,项目名称,网关识别号,网关型号、心跳间隔 为必填项。如图 13-14 所示。编辑网关操作方法与新建一致。

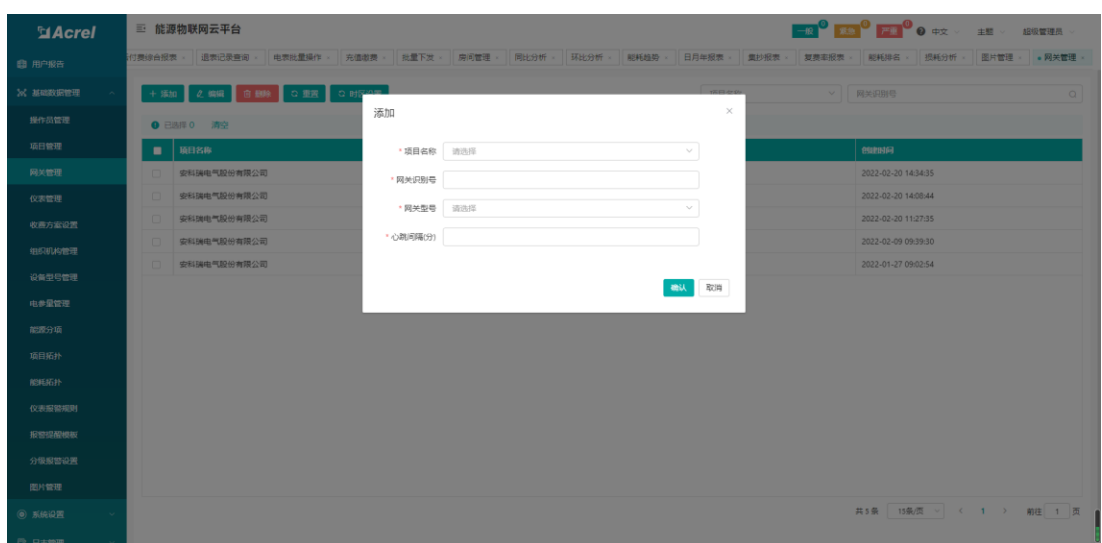

图 13-14 添加网关

#### <span id="page-41-0"></span>13.5. 仪表管理

仪表管理页面展示了关联项目下所有的仪表信息,信息包括项目名称、区域位置、网关 识别号、仪表地址、物联网卡号、设备类型、设备型号、创建时间等,可根据网关识别号、 仪表地址、设备型号查询对应仪表。

可以对仪表信息进行添加、编辑、删除、导出、更改仪表地址操作,如图 13-15 所示。

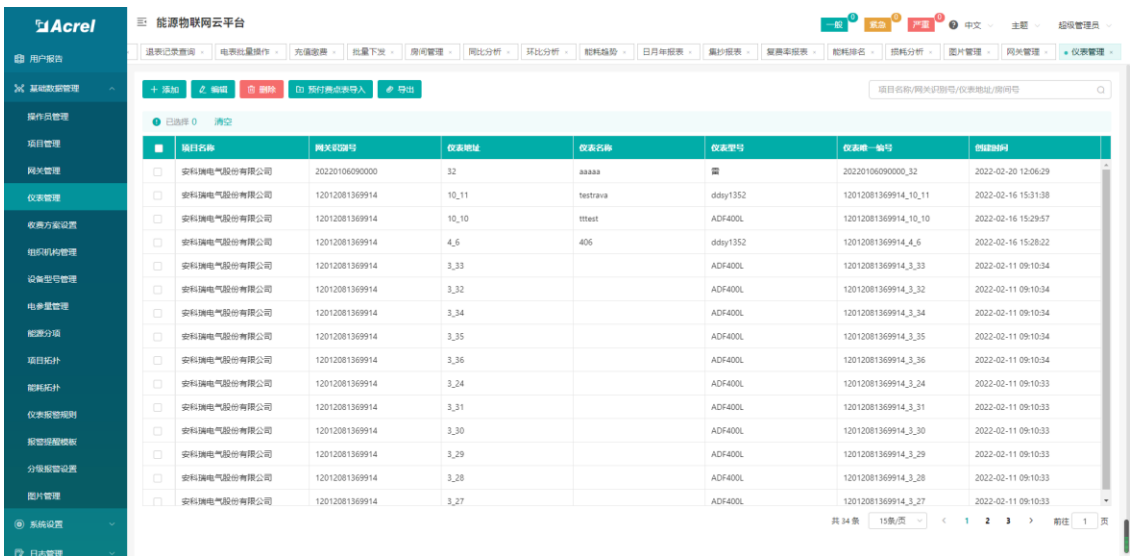

#### 图 13-15 仪表管理

新建仪表,点击添加,弹出新建仪表框,项目名称,网关识别号,仪表地址,仪表型号, 房间号,电压变比,电流变比,是否离线报警为必填项。如图 13-16 所示。编辑仪表操作方 法与新建一致。

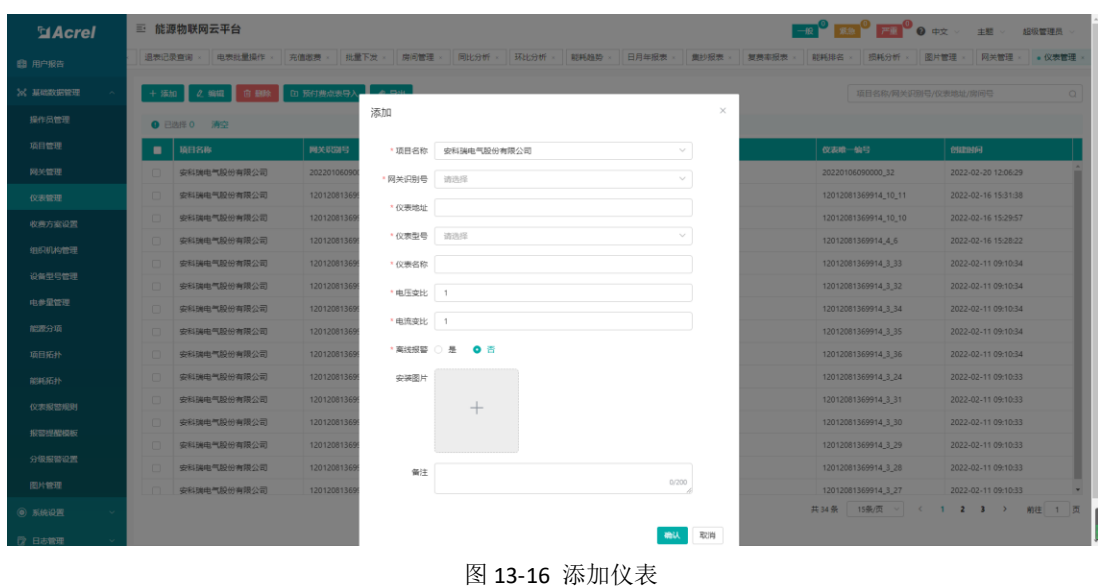

# <span id="page-42-0"></span>13.6. 组织机构管理

组织机构管理页面展示了所有项目组织机构信息,用户可以对项目组织机构信息进行添 加、删除操作,如图 13-17 所示。

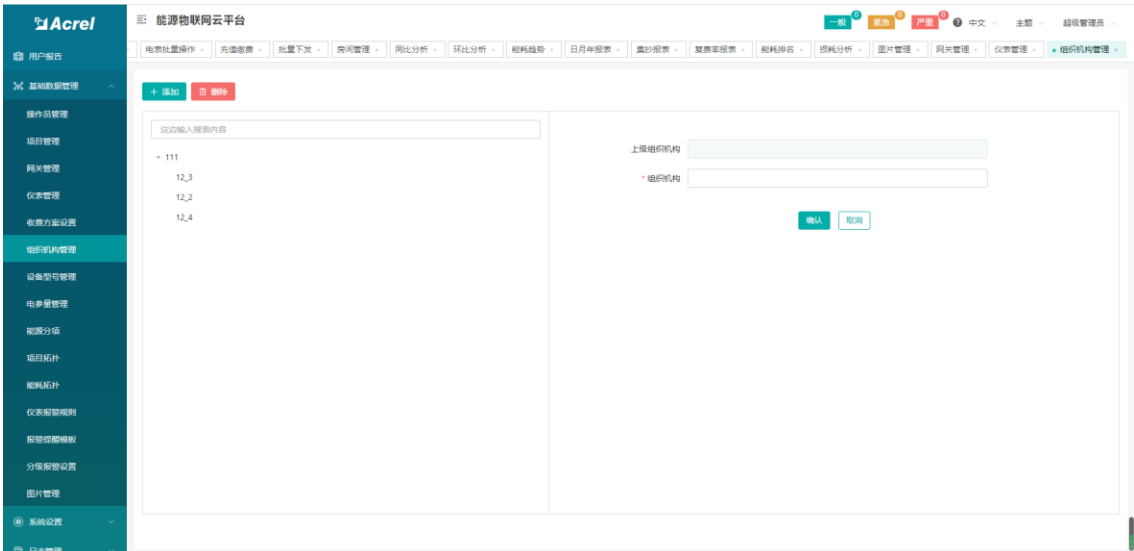

图 13-17 组织机构管理

### <span id="page-42-1"></span>13.7. 收费方案管理

收费方案管理页面展示了所有收费方案信息,用户可以对收费方案信息进行添加、删除、 启用操作,如图 13-18 所示。

| <b>MAcrel</b>    |        |        | -62 <sup>0</sup> 55 <sup>0</sup> FL <sup>O</sup> + 中央 → 主題 → 超级管理员 →<br>三 能源物联网云平台 |      |            |       |      |                     |                         |  |  |  |  |
|------------------|--------|--------|------------------------------------------------------------------------------------|------|------------|-------|------|---------------------|-------------------------|--|--|--|--|
| 图 首页             |        |        | 首页 财务报表 · 订单总选 · 收入概况 » 仪表状态 » 网关状态 » 收费方案设置 »                                     |      |            |       |      |                     |                         |  |  |  |  |
| ● 数据监控           | $\sim$ |        | <b>图 安科瑞电气股份有限公司</b> 切换                                                            |      |            |       | 收费类型 | ▽ 方案名称              | $\alpha$                |  |  |  |  |
| <b>B</b> 电配质量    | $\sim$ |        | + 添加电价方案 + 添加水价方案 + 添加收费方案 6 删除                                                    |      |            |       |      |                     |                         |  |  |  |  |
| ※ 需量分析           | $\sim$ |        |                                                                                    |      |            |       |      |                     |                         |  |  |  |  |
| 8 收费管理           | $\sim$ | ۰      | ● 已选择 0 清空<br>方案名称                                                                 | 收费类型 | 状态         | 创建人   |      | <b>BREENING</b>     | 操作                      |  |  |  |  |
| <b>编 能耗分析</b>    | $\sim$ | $\Box$ | 牛逼方案                                                                               | 收费方案 | <b>EHO</b> | 超级管理员 |      | 2022-02-16 08:57:24 | 编辑                      |  |  |  |  |
| 3 报警管理           | $\sim$ | $\Box$ | 测试方案                                                                               | 收费方案 | 日用●        | 超级管理员 |      | 2022-02-14 17:25:38 | 编辑                      |  |  |  |  |
| い 运输管理           | $\sim$ |        |                                                                                    |      |            |       |      |                     | 编辑                      |  |  |  |  |
| 2 财务分析           | $\sim$ | $\Box$ | 标准电价                                                                               | 电价方案 | 自用●        | 超级管理员 |      | 2022-02-07 17:37:18 |                         |  |  |  |  |
| <b>自用户报告</b>     |        |        |                                                                                    |      |            |       |      |                     |                         |  |  |  |  |
| 26 基础数据管理        |        |        |                                                                                    |      |            |       |      |                     |                         |  |  |  |  |
| 操作员管理            |        |        |                                                                                    |      |            |       |      |                     |                         |  |  |  |  |
| 项目管理             |        |        |                                                                                    |      |            |       |      |                     |                         |  |  |  |  |
| 网关管理             |        |        |                                                                                    |      |            |       |      |                     |                         |  |  |  |  |
| 仪表管理             |        |        |                                                                                    |      |            |       |      |                     |                         |  |  |  |  |
| 收费方案设置           |        |        |                                                                                    |      |            |       |      |                     |                         |  |  |  |  |
| 组织机构管理<br>设备型号管理 |        |        |                                                                                    |      |            |       |      |                     | 共3条 15条页 > < 1 > 前往 1 页 |  |  |  |  |

图 13-18 收费管理

点击添加电价方案,输入方案名称、允许赊欠金额、是否付费率、是否阶梯电价、单价。 如图 13-19 所示。编辑方案操作方法与新建一致。

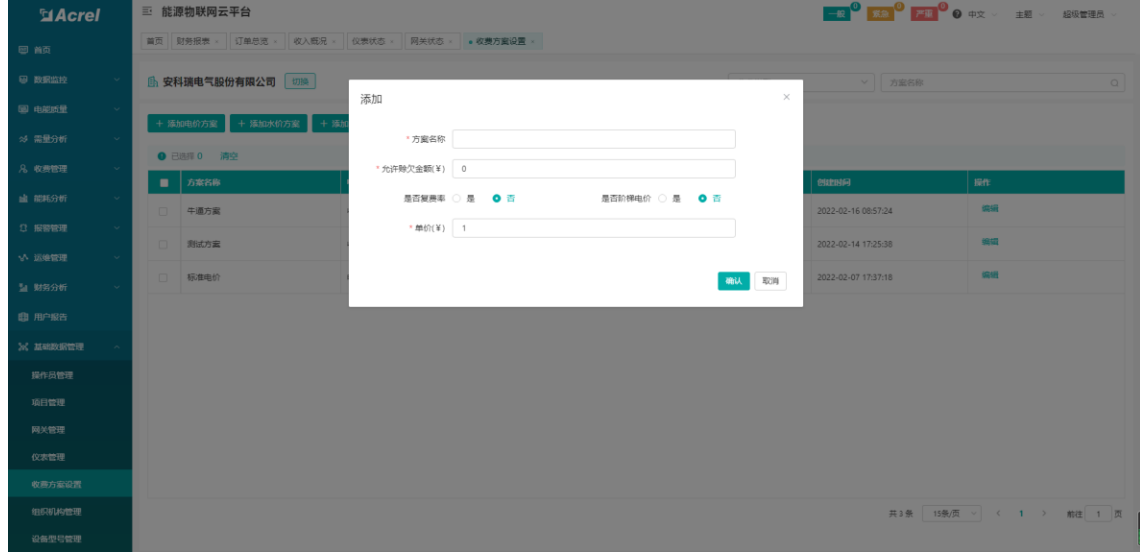

图 13-19 添加电价方案

点击添加水价方案,输入方案名称、允许赊欠金额、是否阶梯电价、单价。如图 13-20 所示。编辑方案操作方法与新建一致。

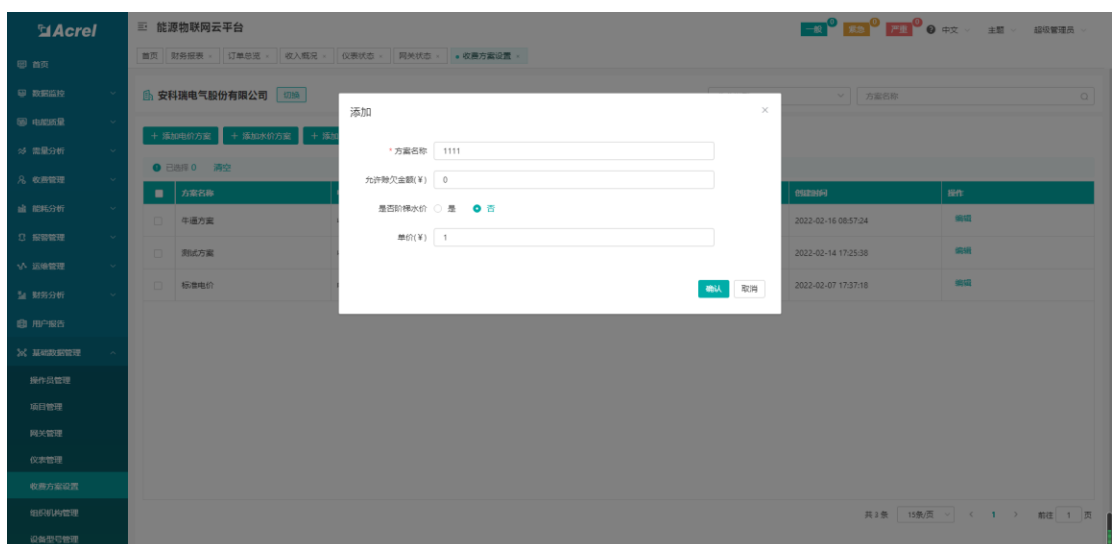

图 13-20 添加水价方案

点击添加收费方案,输入方案名称、扣费方式、收费类型、收费间隔、收费计算方式、 固定金额、备注。如图 13-21 所示。编辑方案操作方法与新建一致。

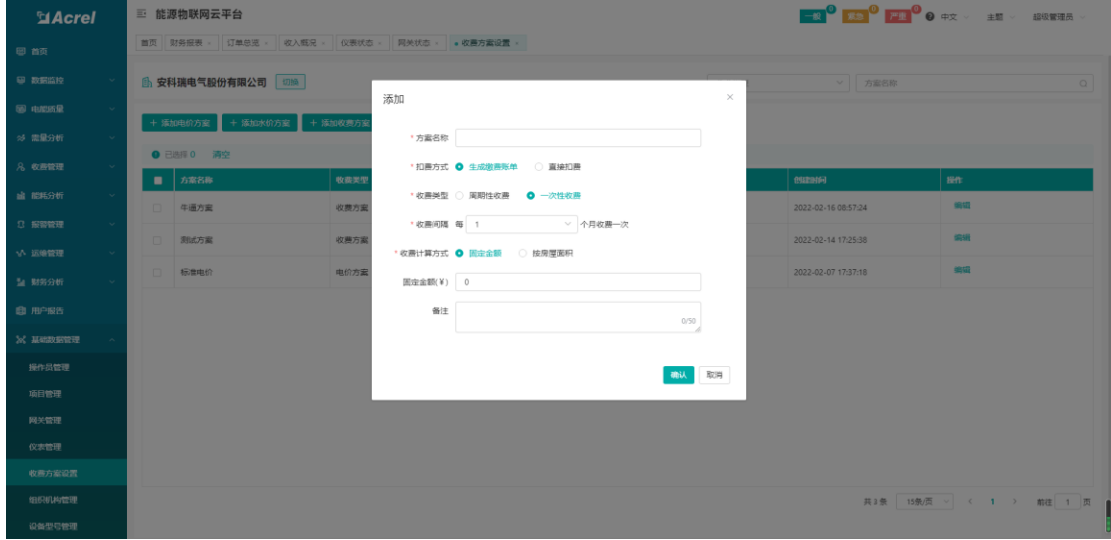

图 13-21 添加收费方案

# <span id="page-44-0"></span>13.8. 仪表报警规则

仪表报警规则页面展示了所有报警规则信息,用户可以对报警规则信息进行添加、编辑、 删除操作,如图 13-22 所示。

| <b>MAcrel</b>    |                      | 三 能源物联网云平台                                                                                          |        |              |      |                  |               |                 |              |               |               |      | 超级管理员                                    |
|------------------|----------------------|----------------------------------------------------------------------------------------------------|--------|--------------|------|------------------|---------------|-----------------|--------------|---------------|---------------|------|------------------------------------------|
| 图 用户报告           |                      | 首页 。 仪夷将警视则 。                                                                                       | 设备型号管理 | 实时监控<br>房间监控 | 监控详情 | 配电图              | 电参量报表<br>增波监测 | 三相不平衡度          | 最大需量报表       | 需量监测          | <b>狮户记录查询</b> | 新增用户 | 后付费综合报表<br>退表记录查                         |
| <b>26 基础数据管理</b> |                      | + 添加 2 编辑   音 删除<br>$\Omega$<br>事件举型<br><b>按8249级</b><br>报警举型<br>$\vee$<br>仪表编号<br>$\vee$<br>$\vee$ |        |              |      |                  |               |                 |              |               |               |      |                                          |
| 操作员管理            |                      | <b>Q</b> 已选择 0 清空                                                                                   |        |              |      |                  |               |                 |              |               |               |      |                                          |
| 项目管理             | п                    | 顶目名称                                                                                                | 表数名称   | 保安協同         | 报警类型 | 报警等级             | 事件类型          | 条件1             | <b>RR011</b> | 祭件2           | <b>FUEL2</b>  | 触发事件 | 创建时间                                     |
| 网关管理             | $\Box$               | 安科瑞典气股份有<br>障公司                                                                                     | 金额报额A  |              |      | $-89$            |               | $\leq$ $=$      | 2000         | $\rightarrow$ | 1000          |      | 2022-02-09 09:26:56                      |
| 仪表管理<br>收费方案设置   | $\Box$               | 安科瑞电气股份有<br>限公司                                                                                     | 全额报警8  |              |      | $-49$            |               | $<$ $=$         | 1000         | $\!>$         | $\circ$       |      | 2022-02-09 09:26:57                      |
| 组织机构管理           | $\qquad \qquad \Box$ | 安科瑞电气股份有<br>限公司                                                                                     | 全額报答A  |              |      | $-88$            |               | $<$ $=$         | 2000         | $\geq$        | 1000          |      | 2022-02-09 09:26:57                      |
| 设备型号管理           | $\Box$               | 安科瑞电气股份有<br>限公司                                                                                     | 金额报警8  |              |      | $-88$            |               | $\leq$ $\equiv$ | 1000         | $\geq$        | $\circ$       |      | 2022-02-09 09:26:57                      |
| 电参量管理<br>能源分项    | $\Box$               | 安科瑞电气股份有<br>陽公司                                                                                     | 金额报警A  |              |      | $-49$            |               | $\leq$ $=$      | 2000         | $\geq$        | 1000          |      | 2022-02-09 09:26:57                      |
| 项目拓扑             | $\Box$               | 安科瑞电气股份有<br>陽公司                                                                                     | 全類报警6  |              |      | $-88$            |               | $\leq$ $\equiv$ | 1000         | $>$           | $\circ$       |      | 2022-02-09 09:26:57                      |
| 能耗拓扑             | $\Box$               | 安科瑞电气股份有<br>限公司                                                                                     | 金額报察A  |              |      | 一般               |               | $<$ $=$         | 2000         | $\,$          | 1000          |      | 2022-02-09 09:26:58                      |
| 仪表报警报酬<br>报警提醒模板 | $\qquad \qquad \Box$ | 安科瑞电气股份有<br>限公司                                                                                     | 全额报警8  |              |      | $-49$            |               | $<$ $=$         | 1000         | $\,>$         | $\circ$       |      | 2022-02-09 09:26:58                      |
| 分级报警设置           | $\Box$               | 安科瑞电气股份有<br>限公司                                                                                     | 命類招額A  |              |      | $-\frac{10}{20}$ |               | $<\equiv$       | 2000         | $\,$          | 1000          |      | 2022-02-09 09:26:58                      |
| 图片管理             |                      | PHOTOGRAPH AND THE                                                                                  |        |              |      |                  |               |                 |              |               |               |      | $\star$                                  |
| ◎ 系统设置           |                      |                                                                                                    |        |              |      |                  |               |                 |              |               |               |      | 共346条 15条页 > < 1 2 3 4 5 6 - 24 > 前注 1 页 |
| <b>段 日志管理</b>    |                      |                                                                                                    |        |              |      |                  |               |                 |              |               |               |      |                                          |

图 13-22 仪表报警规则

点击添加,输入仪表编号、报警类型、报警等级、事件类型、电参量、触发事件。如图 13-23 所示。编辑方案操作方法与新建一致。

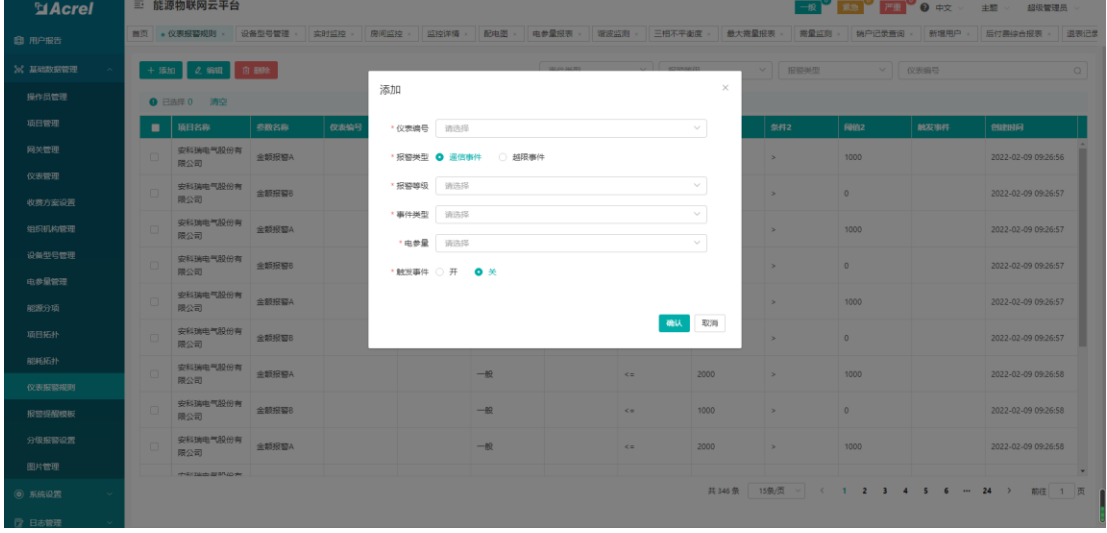

图 13-23 添加仪表报警规则

# <span id="page-45-0"></span>13.9. 报警提醒模板

异常提醒模板可对异常提醒的短信、邮箱、app 配置进行管理, 如图 13-24 和 13-25 所 示。

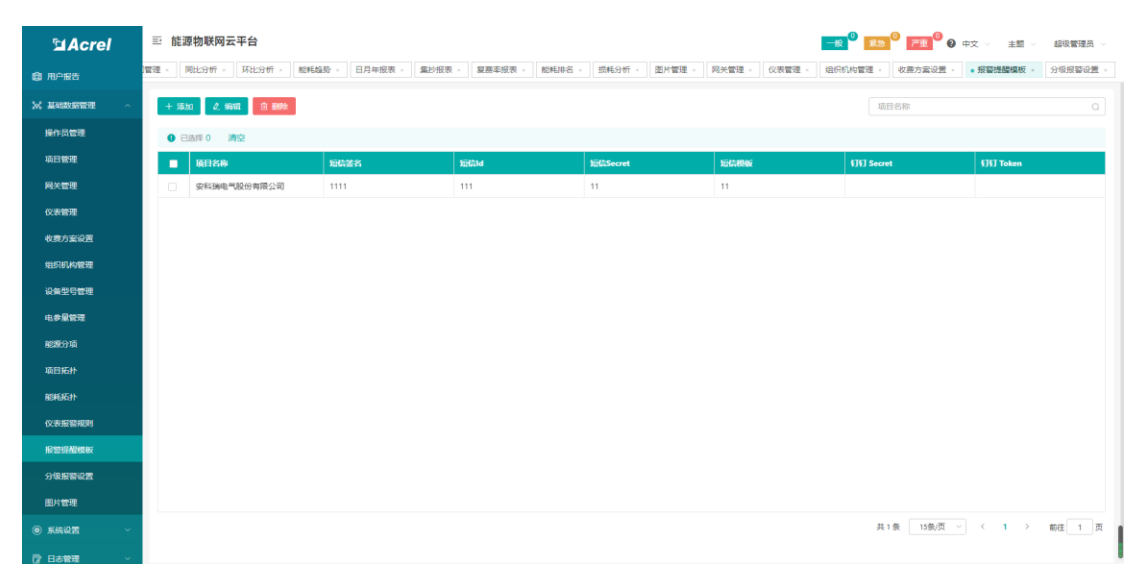

#### 图 13-24 报警提醒模板

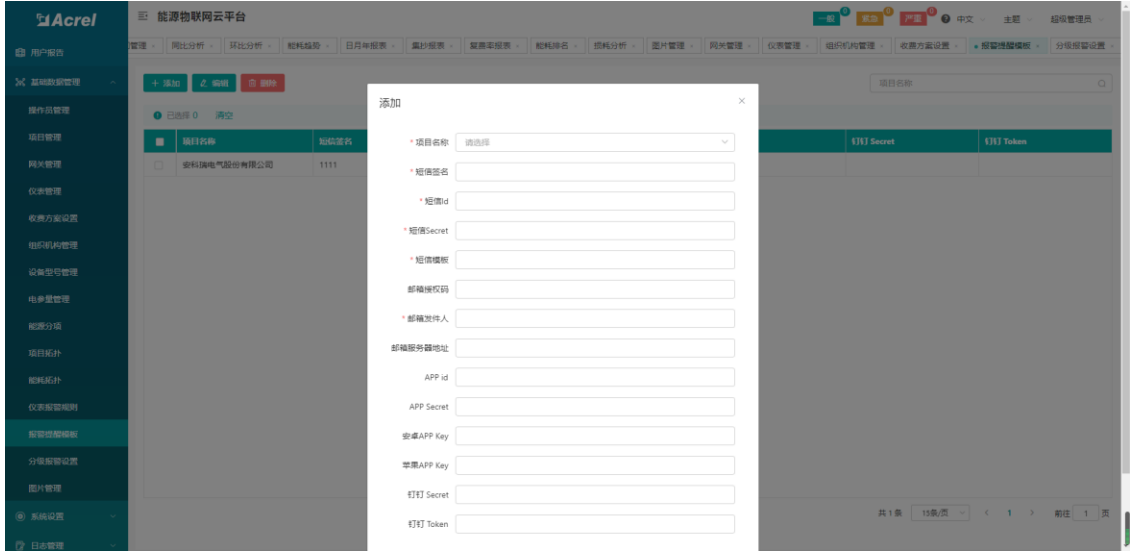

图 13-25 添加报警提醒模板

# <span id="page-46-0"></span>13.10.分级报警设置

分级报警设置可对异常报警推送进行分级管理,如图 13-26 所示。

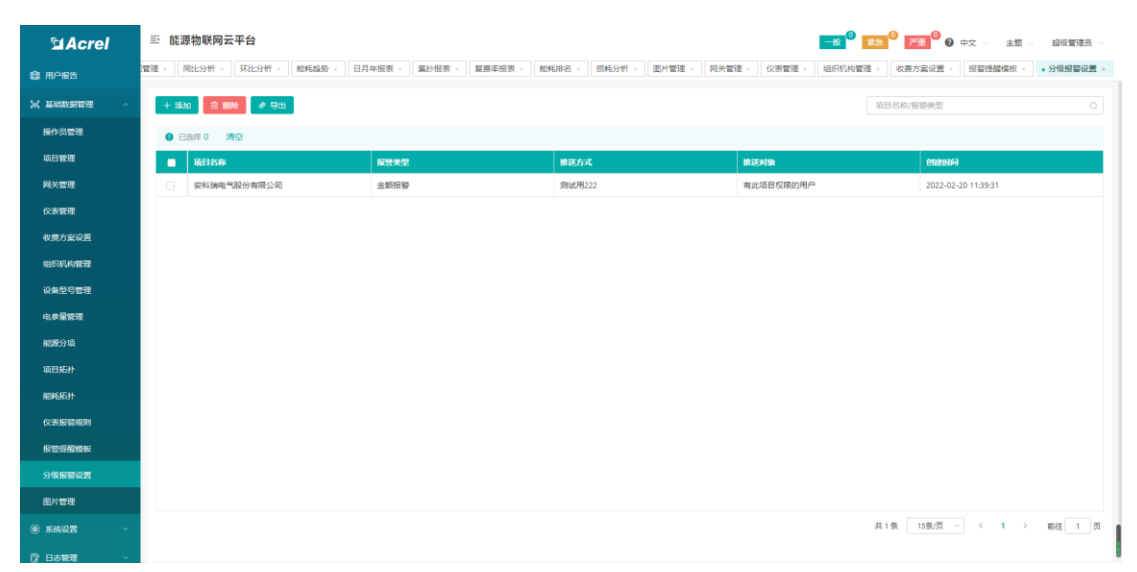

#### 图 13-26 分级报警设置

# <span id="page-47-0"></span>14. 系统设置

### <span id="page-47-1"></span>14.1. 菜单管理

菜单管理可以对菜单进行可配置化设置,灵活显示所需的菜单,一般使用默认即可,如 图 14-1 所示。

注: 菜单管理不推荐客户自己修改操作,防止出错。

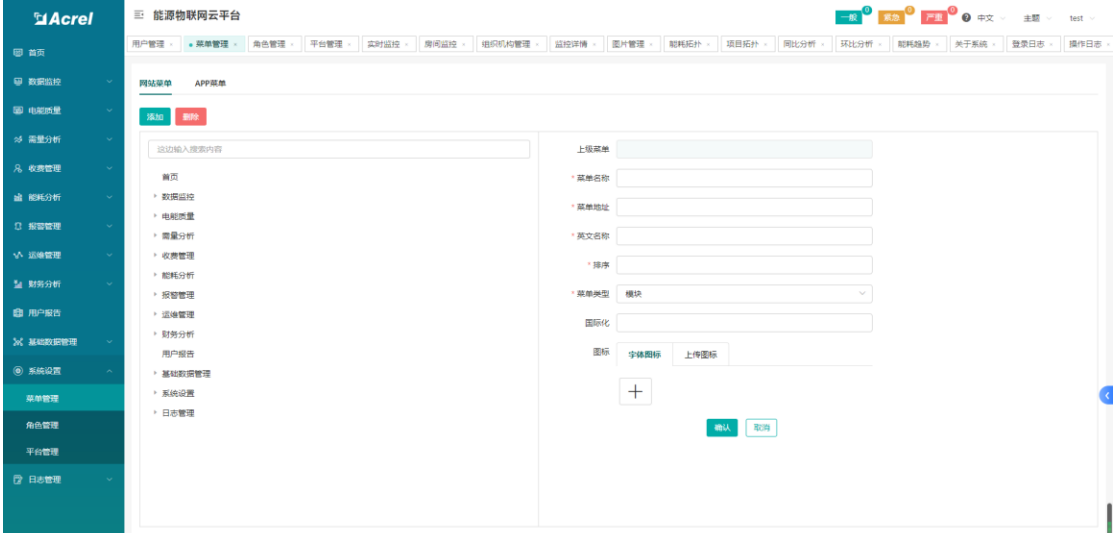

图 14-1 菜单管理

#### <span id="page-47-2"></span>14.2. 角色管理

角色管理可以对不同级别用户设置页面菜单权限,一般使用默认即可,如图 14-2 所示。

| <b>El Acrel</b>         | 三 能源物联网云平台                                | <mark>一般◎   寛念 ◎   严重 ◎</mark> ● 中文 ▽   圭題 ▽   test ▽                                                           |
|-------------------------|-------------------------------------------|----------------------------------------------------------------------------------------------------|
| 图前页                     | 用户管理 > 菜单管理 > ●角色管理 > 平台管理 >              | 影耗拓扑<br>操作日志<br>实时监控 > 房间监控 ><br>组织机构管理 × 监控详情 × 图片管理 ×<br>项目拓扑 ×<br>同比分析 ·<br>环比分析 ×<br>关于系统 ×<br>登录日志<br>那耗趋势 |
| 图 数据监控                  | + 添加                                      | 1 角色详情<br>A 超级管理员 超级管理员 ( 勿删 )                                                                                  |
| 图 电照度量<br>$\sim$        | 超级管理员<br>$\alpha$ $\approx$<br>超级管理员 (勿删) | 日保存<br>网站菜单<br>APP菜单                                                                                            |
| ※ 需量分析<br>$\sim$        | $\ell$ B<br>平台管理员                         | ■ 全选                                                                                                    |
| 8 收费管理<br>$\sim$        | 平台管理员                                     | ■ 首页<br>▶ 2 数据监控                                                                                                |
| <b>歯 能耗分析</b><br>$\sim$ | 普通用户<br>之日                                | ▶ 2 电超质量                                                                                                    |
| <b>3 报警管理</b>           |                                           | ▶ 2 需量分析<br>▶ ■ 收费管理                                                                                            |
| いん 远端管理                 |                                           | ▶ 2 能耗分析                                                                                                    |
| 2 财务分析                  |                                           | ▶ 2 报警管理                                                                                                    |
| <b>图 用户报告</b>           |                                           | ▶ 2 运输管理<br>▶ ■ 财务分析                                                                                            |
| 26 基础数据管理               |                                           | 2 用户报告                                                                                                    |
| <b>◎ 系统设置</b>           |                                           | ▶ 乙基础数据管理<br>▶ <mark>※</mark> 系統设置                                                                              |
| 菜单管理                    |                                           | ▶ 2 日志管理                                                                                                    |
| 角色管理                    |                                           |                                                                                                    |
| 平台管理                    |                                           |                                                                                                    |
| ◎ 日志管理                  |                                           |                                                                                                    |
|                         |                                           |                                                                                                    |
|                         |                                           |                                                                                                    |

图 14-2 角色管理

### <span id="page-48-0"></span>14.3. 平台管理

平台管理可以对平台名称、平台 logo、操作密码以及帮助信息进行修改,如图 14-3 所 示。

| <b>MAcrel</b> | 三 能源物联网云平台 |             |      |          |           |      |        |      |      |      |      |      |         |      |               |
|---------------|------------|-------------|------|----------|-----------|------|--------|------|------|------|------|------|---------|------|---------------|
| 恩颜            | (单管理)      | 角色管理 - 平台管理 | 实时监控 | 房间监控     | 组织机构管理    | 监控详情 | 图片管理 > | 能耗拓扑 | 项目拓扑 | 同比分析 | 环比分析 | 能耗趋势 | 关于系统    | 登录日志 | 操作日志 > 控制日志 > |
| 图 数据监控        | Ⅰ 平台信息     |             |      |          |           |      |        |      |      |      |      |      |         |      |               |
| <b>B</b> 电起历星 |            |             |      | 平台名称     | 能源物联网云平台  |      |        |      |      |      |      |      |         |      |               |
| ※ 需量分析        |            |             |      | 平台Logo   |           |      |        |      |      |      |      |      |         |      |               |
| 8 收费管理        |            |             |      |          |           |      |        |      |      |      |      |      |         |      |               |
| <b>幽 能耗分析</b> |            |             |      |          |           |      |        |      |      |      |      |      |         |      |               |
| □ 报警管理        |            |             |      | APP Logo |           |      |        |      |      |      |      |      |         |      |               |
| いん 运输管理       |            |             |      |          | $+$       |      |        |      |      |      |      |      |         |      |               |
| 2 财务分析        |            |             |      |          |           |      |        |      |      |      |      |      |         |      |               |
| <b>由 用户报告</b> |            |             |      | APP 背景图片 |           |      |        |      |      |      |      |      |         |      |               |
| 26 基础数据管理     |            |             |      |          |           |      |        |      |      |      |      |      |         |      |               |
| <b>◎ 系统设置</b> |            |             |      |          | $^{+}$    |      |        |      |      |      |      |      |         |      |               |
| 菜单管理          |            |             |      |          |           |      |        |      |      |      |      |      |         |      |               |
| 角色管理          |            |             |      | 操作密码     | 1.1.1.1.1 |      |        |      |      |      |      |      | $\circ$ |      |               |
| 平台管理          |            |             |      |          |           |      |        |      |      |      |      |      |         |      |               |
| ■ 日志管理        |            |             |      |          |           |      |        |      |      |      |      |      |         |      |               |
|               | 1 帮助信息     |             |      |          |           |      |        |      |      |      |      |      |         |      |               |
|               |            |             |      |          |           |      |        | 保存   |      |      |      |      |         |      |               |
|               |            |             |      |          |           |      |        |      |      |      |      |      |         |      |               |

图 14-3 平台管理

# <span id="page-48-1"></span>15. 日志管理

### <span id="page-48-2"></span>15.1. 登录日志

登录日志页面可以查看平台用户登录日志,包括登陆账号、IP 地址和发生时间,可通过 登录账号、用户姓名、IP 地址查询对应数据, 如图 15-1 所示。

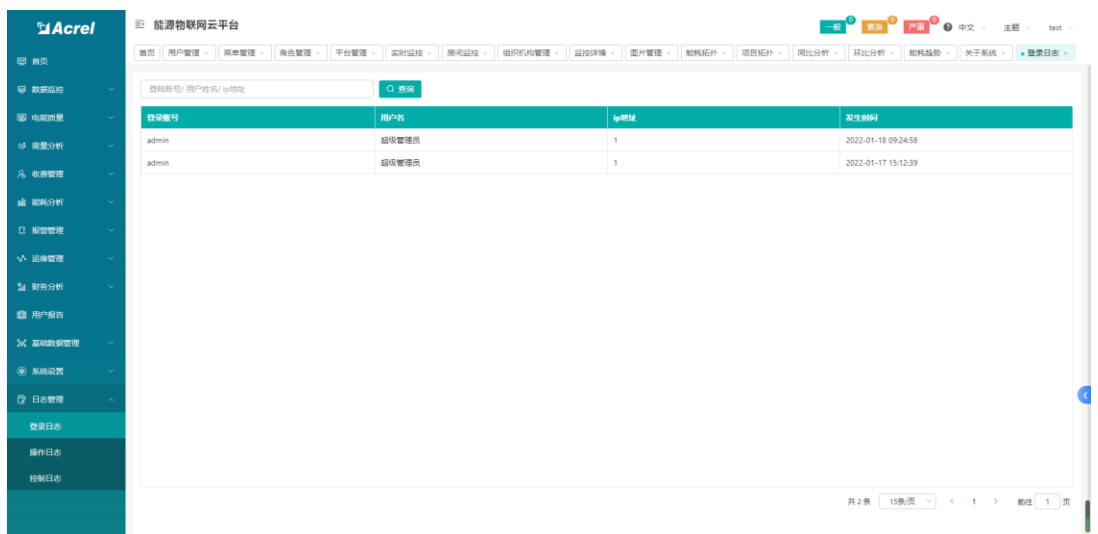

#### 图 15-1 登录日志

### <span id="page-49-0"></span>15.2. 操作日志

登录日志页面可以查看平台用户操作日志,包括用户姓名、IP 地址、操作内容和发生时 间,可通过登录账号、用户姓名、IP 地址、操作内容查询对应数据, 如图 15-2 所示。

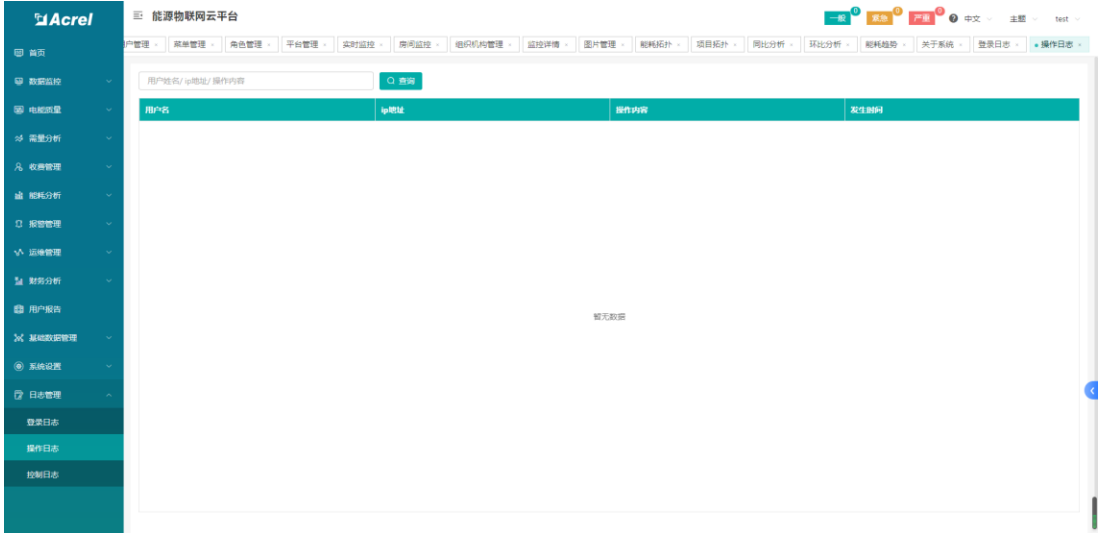

#### 图 15-2 操作日志

### <span id="page-49-1"></span>15.3. 控制日志

控制日志页面可以查看平台用户操作日志,包括控制类型、项目名称、设备型号、网关 识别号、仪表地址、平台、操作人和发生时间,可通过网关识别号、仪表地址、型号、操作 人查询对应数据,如图 15-3 所示。

| <b>El Acrel</b> |                | 三 能源物联网云平台                          |                                  |                              | <b>一般 ◎   京急 ◎   产出 ◎ ◎</b> 中文 ▽   主题 ▽   test ▽ |
|-----------------|----------------|-------------------------------------|----------------------------------|------------------------------|--------------------------------------------------|
| 日前页             |                | 平台管理<br>华管理<br>角色管理<br>实时监控<br>房间监控 | 组织机构管理<br>后投降情<br>图片管理 ><br>能耗拓扑 | 项目拓扑<br>同比分析<br>环比分析<br>能耗趋势 | 关于系统<br>登录日志<br>操作日志 - ※ 控制日志 ×                  |
| 四 数据监控          | $\sim$         | 登陆账号/用户姓名/ip地址                      | Q查询                              |                              |                                                  |
| 图 电能质量          | $\sim$         | 用户名                                 | ip地址                             | 操作内容                         | 发生时间                                             |
| ※ 需量分析          | $\sim$         | 超级管理员                               | 192.168.60.64                    |                              | 2022-01-18 09:05:15                              |
| 8 收费管理          | $\sim$         | 超级管理员                               | 1                                |                              | 2022-01-17 16:49:10                              |
| <b>山 昭和分析</b>   | $\sim$         |                                     |                                  |                              |                                                  |
| 0 按窗管理          | $\sim$         |                                     |                                  |                              |                                                  |
| V 运输管理          | <b>Service</b> |                                     |                                  |                              |                                                  |
|                 |                |                                     |                                  |                              |                                                  |
| 2 财务分析          | $\checkmark$   |                                     |                                  |                              |                                                  |
| 图 用户报告          |                |                                     |                                  |                              |                                                  |
| X MARKET        | $\sim$         |                                     |                                  |                              |                                                  |
| <b>◎ 系統设置</b>   |                |                                     |                                  |                              |                                                  |
| ■ 日志管理          |                |                                     |                                  |                              |                                                  |
| 登录日志            |                |                                     |                                  |                              |                                                  |
| 提作日志            |                |                                     |                                  |                              |                                                  |
| 控制日志            |                |                                     |                                  |                              |                                                  |
|                 |                |                                     |                                  |                              | 共2条 15条页 > < 1 > 前往 1 页                          |
|                 |                |                                     |                                  |                              |                                                  |

图 15-3 控制日志